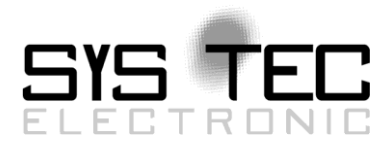

# <span id="page-0-2"></span><span id="page-0-1"></span>**CANopen Bootloader**

# <span id="page-0-0"></span>Software Manual Auflage 10

## **Ausgabe Juni 2015**

Dokument-Nr.: L-1112d\_10

SYS TEC electronic GmbH Am Windrad 2 D-08468 Heinsdorfergrund Telefon: +49 3765 38600-0 Telefax: +49 3765 38600-4100 Web: http://www.systec-electronic.com Mail: info@systec-electronic.com

SYS TEC electronic GmbH - Systemhaus für verteilte Automatisierung

Im Buch verwendete Bezeichnungen für Erzeugnisse, die zugleich ein eingetragenes Warenzeichen darstellen, wurden nicht besonders gekennzeichnet. Das Fehlen der © Markierung ist demzufolge nicht gleichbedeutend mit der Tatsache, dass die Bezeichnung als freier Warenname gilt. Ebenso wenig kann anhand der verwendeten Bezeichnung auf eventuell vorliegende Patente oder einen Gebrauchsmusterschutz geschlossen werden.

Die Informationen in diesem Handbuch wurden sorgfältig überprüft und können als zutreffend angenommen werden. Dennoch sei ausdrücklich darauf verwiesen, dass die Firma SYS TEC electronic GmbH weder eine Garantie noch die juristische Verantwortung oder irgendeine Haftung für Folgeschäden übernimmt, die auf den Gebrauch oder den Inhalt dieses Handbuches zurückzuführen sind. Die in diesem Handbuch enthaltenen Angaben können ohne vorherige Ankündigung geändert werden. Die Firma SYS TEC electronic GmbH geht damit keinerlei Verpflichtungen ein.

Ferner sei ausdrücklich darauf verwiesen, dass SYS TEC electronic GmbH weder eine Garantie noch die juristische Verantwortung oder irgendeine Haftung für Folgeschäden übernimmt, die auf falschen Gebrauch oder falschen Einsatz der Hard- bzw. Software zurückzuführen sind. Ebenso können ohne vorherige Ankündigung Layout oder Design der Hardware geändert werden. SYS TEC electronic GmbH geht damit keinerlei Verpflichtungen ein.

Copyright 2015 SYS TEC electronic GmbH, D-08468 Heinsdorfergrund.

Alle Rechte vorbehalten. Kein Teil dieses Buches darf in irgendeiner Form ohne schriftliche Genehmigung der Firma SYS TEC electronic GmbH unter Einsatz entsprechender Systeme reproduziert, verarbeitet, vervielfältigt oder verbreitet werden.

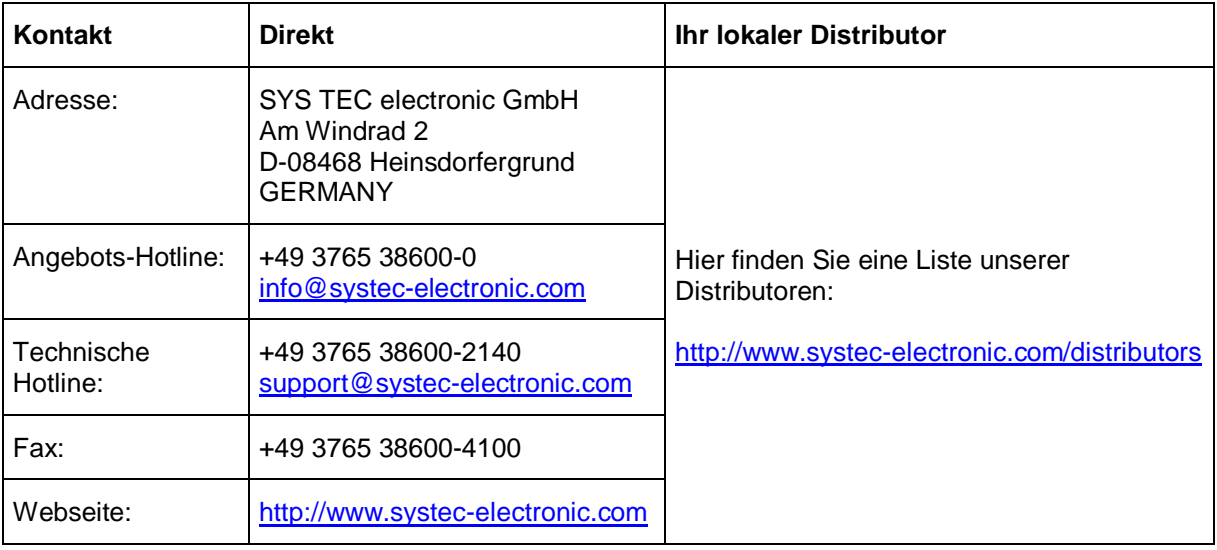

#### **Informieren Sie sich:**

#### [10.](#page-0-0) Auflage Juni 2015

## **Inhaltsverzeichnis**

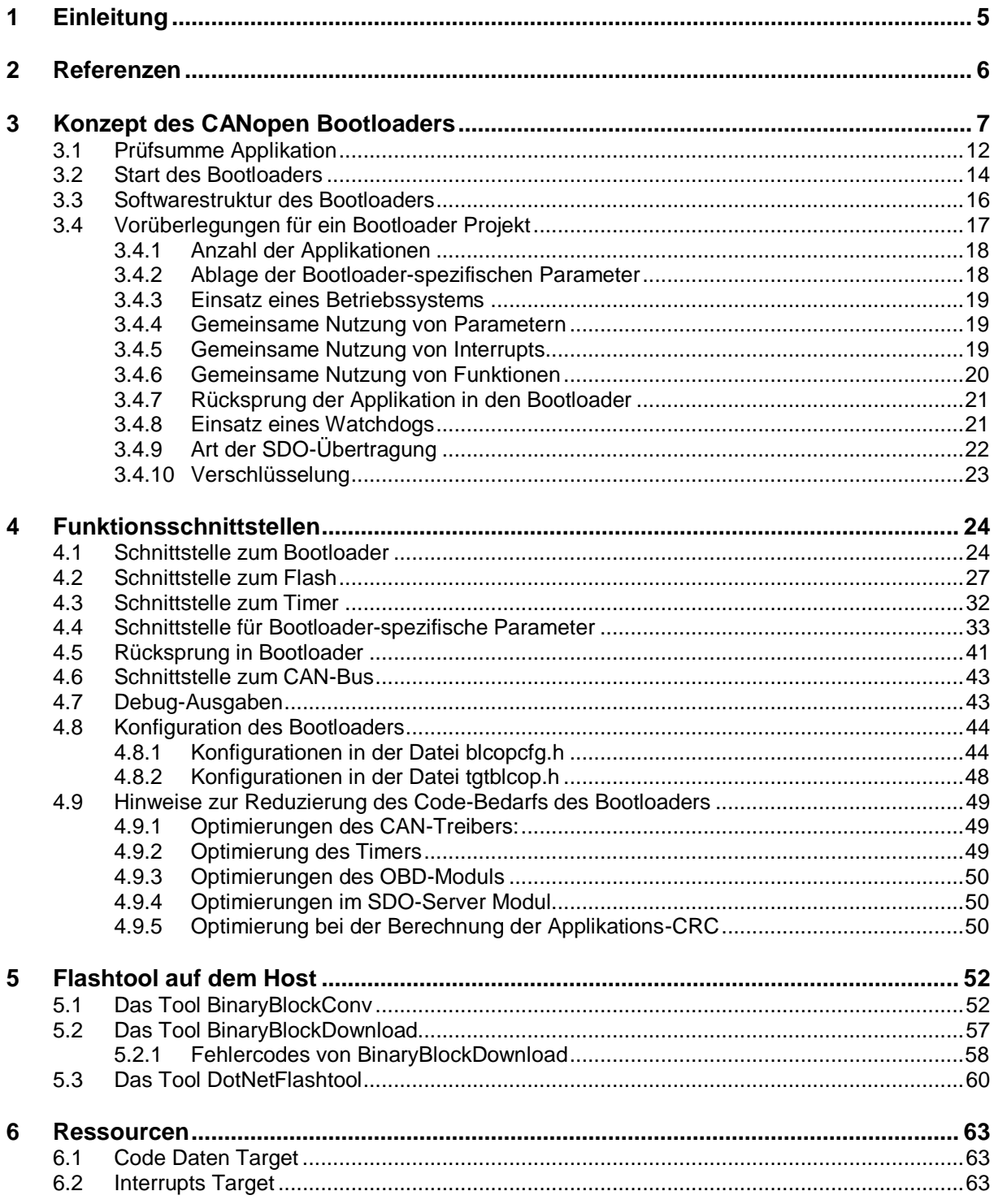

## **Abbildungsverzeichnis**

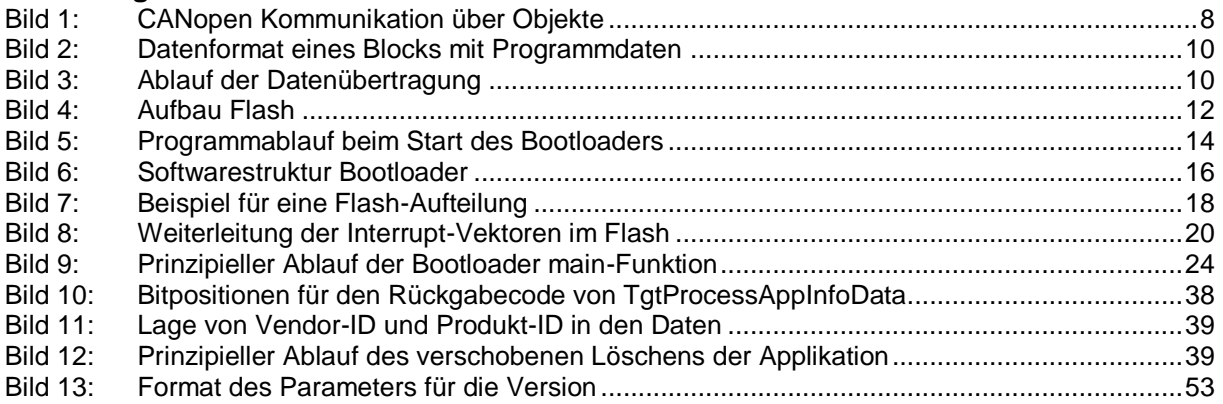

## **Tabellenverzeichnis**

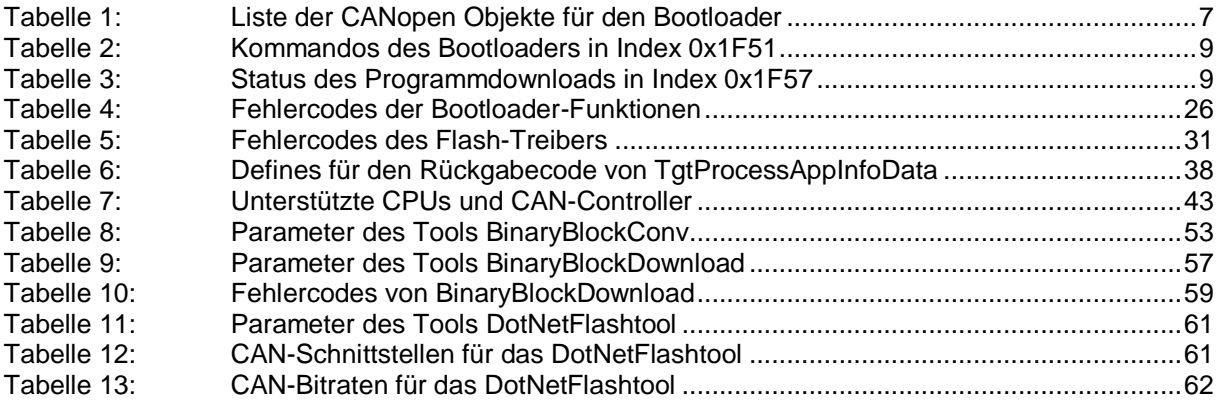

## **Abkürzungen**

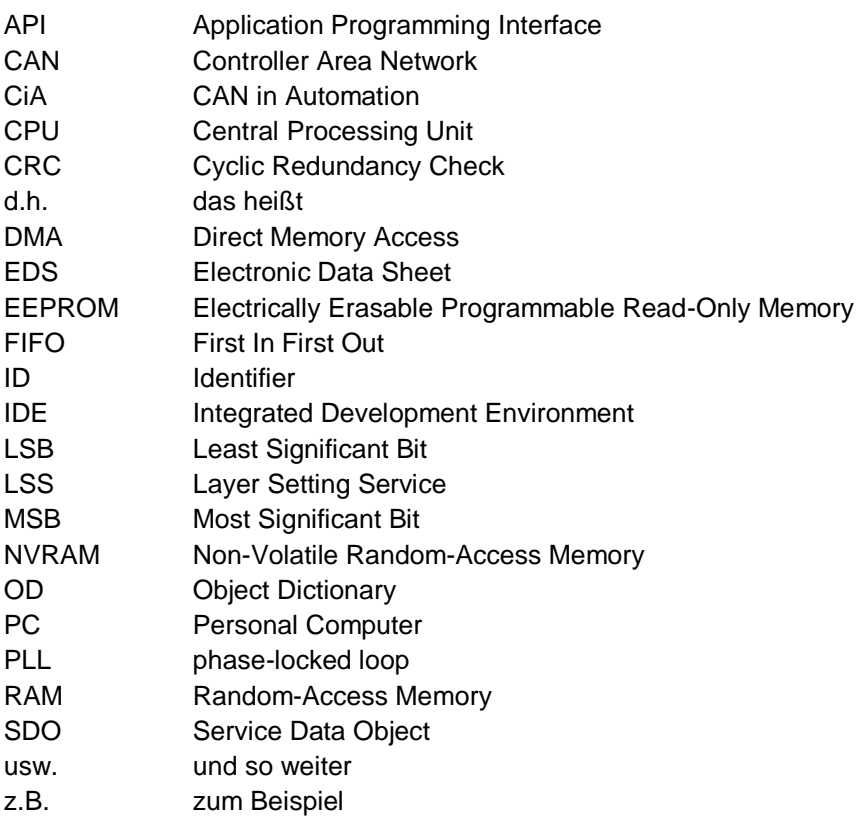

## <span id="page-6-0"></span>**1 Einleitung**

Der CANopen-Bootloader ist ein Softwarepaket, mit dessen Hilfe Programme im Binärformat mittels CANopen auf die Zielhardware übertragen und dort ausgeführt werden. Die Funktionalität orientiert sich an den im CANopen-Standard CiA-302 getroffenen Festlegungen.

Das Softwarepaket besteht aus zwei Teilen, den Flashtools und dem Bootloader. Die Flashtools wandeln die Anwendungsdaten (z.B. S3, INTEL-Hex) in ein binäres Format und übertragen sie an die Zielhardware. Der Bootloader empfängt die von den Flashtools gesendeten Daten, verifiziert sie und schreibt die Daten in den Flash, anschließend startet er die übertragene Anwendung. Die Kommunikation und Datenübertragung zwischen Bootloader und den Flashtools findet mittels CANopen SDO-Transfer statt.

Dieses Manual beschreibt die Funktionsweise des Bootloaders, das Format der Binärdaten sowie die Schnittstelle zur Anpassung des Bootloaders an eine Anwenderhardware:

- Schnittstelle zum Bootloader
- Schnittstelle zum Flash (Abs.)
- Schnittstelle Systemtimer (Abs.)
- Schnittstelle zu den Bootloader-spezifischen Parametern
- Schnittstelle zum Rücksprung in den Bootloader aus der Applikation (Abs.)
- Schnittstelle zum CAN-Bus, falls noch kein CAN-Treiber für den ausgewählten CAN-Controller existiert (Abs.)
- Schnittstelle für Debug-Ausgaben (Abs.)
- Schnittstelle Interrupt-Vektortabelle (Abs.)

Die Schnittstelle zur Anwenderhardware ist als Template implementiert.

## <span id="page-7-0"></span>**2 Referenzen**

- */1/ CANopen Additional application layer functions, CiA-302 Part 3, Version 4.0.2, 19: November 2008*
- */2/ CANopen Application layer and communication profile, CiA-301, Version V4.2.0.72, 05. June 2012*
- */3/ L-1020, CANopen User Manual, SYS TEC electronic GmbH, Auflage 14; Dezember 2014*
- */4/ L-1023, CAN-Treiber Software Manual, SYS TEC electronic GmbH, Auflage 3, Dezember 2004*

## <span id="page-8-0"></span>**3 Konzept des CANopen Bootloaders**

Die Realisierung basiert auf dem CANopen-Standard CiA—302 Part 3 (*siehe /1/*). Der Standard definiert Objekteinträge, mit deren Hilfe ein Programm-Download ausgeführt werden kann. Der Bootloader verwendet zur Datenübertragung Service Daten Objekte (SDO aus dem CiA-301 Standard – *siehe /2/*). Je nach Anwendung des Bootloaders können die geladenen Daten nichtflüchtig in einem Flash-Speicher programmiert werden. Die Verwendung des CANopen SDO-Transfers zur Übertragung der Daten hat den Vorteil, dass CANopen-Tools verwendet werden können, um die Applikation zu programmieren. Dazu wird ein EDS-File benötigt, das die Objekteinträge des CANopen-Knoten abbildet. Die Daten werden im Binärformat übertragen und müssen je nach Entwicklungsumgebung in dieses Format konvertiert werden (z.B. HEX BIN – *siehe Kapitel [5.1](#page-53-1)*).

Der Bootloader stellt eine vollständige CANopen-Applikation dar, besitzt daher auch ein Objektverzeichnis. Jedoch ist dieses Objektverzeichnis nur für die Dauer der Ausführung des Bootloaders sichtbar. Der Bootloader besteht aus einem Target-spezifischen Teil und einem Teil, der die Kommunikationsdienste kapselt. Der Target-spezifische Teil enthält die Schnittstellen zum Flash, CAN-Controller, Timer und nichtflüchtigen Speicher. Hier sind durch den Anwender Anpassungen vorzunehmen.

Zur Übertragung der Daten wird der SDO-Transfer nach CiA-301 verwendet. Dieser Übertragungsdienst unterstützt Protokolle wie Segmented Transfer und Block Transfer. Der Segmented Transfer ist voreingestellt, da dieser Dienst weniger Programm-Code für die Ausführung benötigt. Jedoch ist die Übertragungsdauer auf Grund der segmentweisen Quittierung der Daten etwas größer als im Vergleich zum Block Transfer.

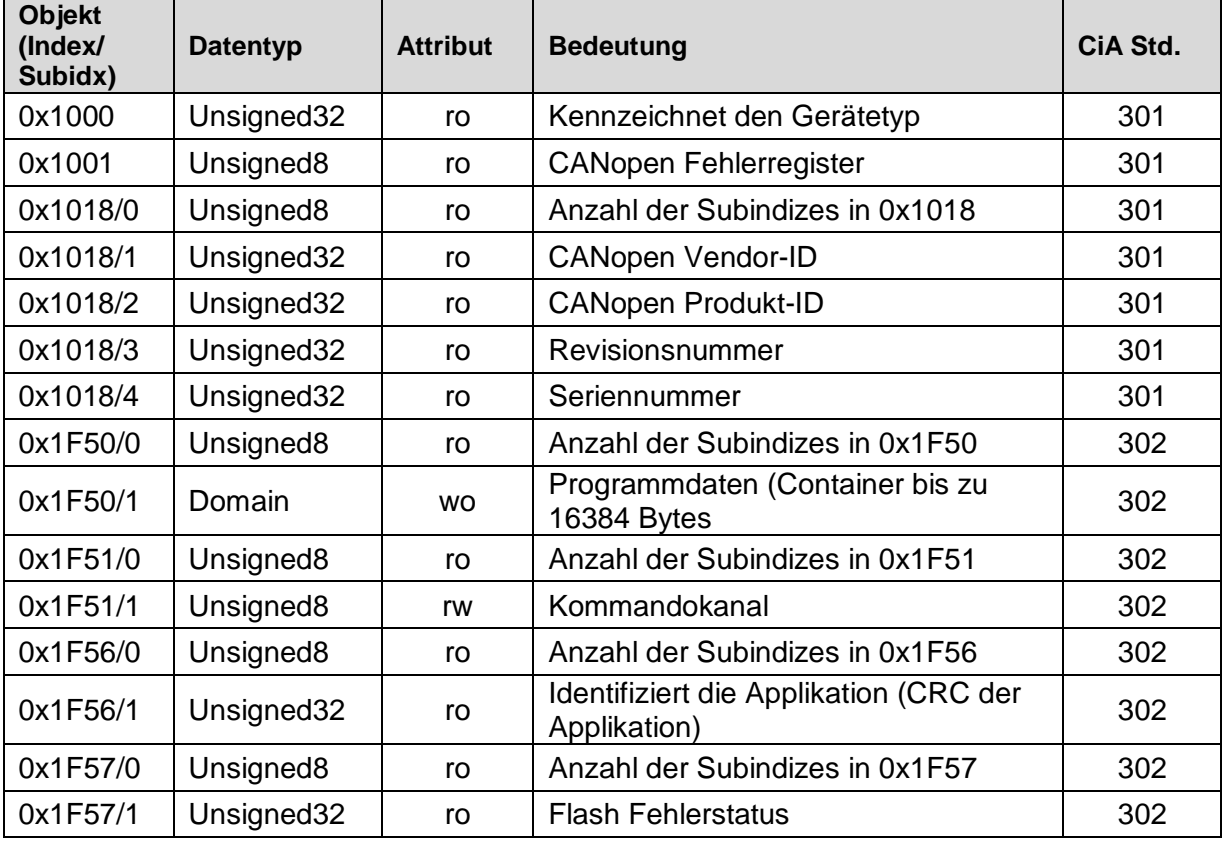

<span id="page-8-1"></span>*Tabelle 1: Liste der CANopen Objekte für den Bootloader*

 $(ro = read-only, rw = read-write, wo = write-only)$ 

Das Objekt 0x1F50 dient zum Laden der Programmdaten. Das Objekt ist vom Typ DOMAIN und kann Daten bis zu einer vom Anwender definierten Blockgröße empfangen. Das Objekt 0x1F51/1 dient zum Ausführen von bestimmten Kommandos (Löschen des Flashs, Starten der Applikation, usw.). Das Objekt 0x1F56 enthält eine Identifikation der Applikation. Hier wurde die CRC der Applikation hinterlegt. Mit dem Objekt 0x1F57 kann der aktuelle Fehlerstatus ausgelesen werden. Die *[Tabelle](#page-8-1) 1* listet alle CANopen Objekte und deren Bedeutung auf.

### **Bedeutung des Sub-Index**

Der CANopen-Standard definiert bis zu 255 Sub-Indizes pro Index. Subindex 0 enthält hierbei die Anzahl der folgenden Subindizes. Für die Bootloader-Funktionalität wird jedem Subindex größer als 0 der Objekte 0x1F50 bis 0x1F57 ein Programm zugeordnet, d.h. es wäre möglich, in einem Gerät bis zu 255 verschiedene Programme zu übertragen. Jedem Programm ist daher ein Bereich innerhalb des Flash für die Ablage zuzuordnen. Sämtliche Anweisungen, wie Löschen, Schreiben, Programmieren für ein ausgewähltes Programm müssen mit der gleichen Referenz, d.h. gleichen Subindex auf diesen Bereich übertragen werden.

*[Bild](#page-9-0) 1* zeigt eine schematische Darstellung der Kommunikation über diese CANopen Objekte, wobei der SDO Dienst verwendet wird.

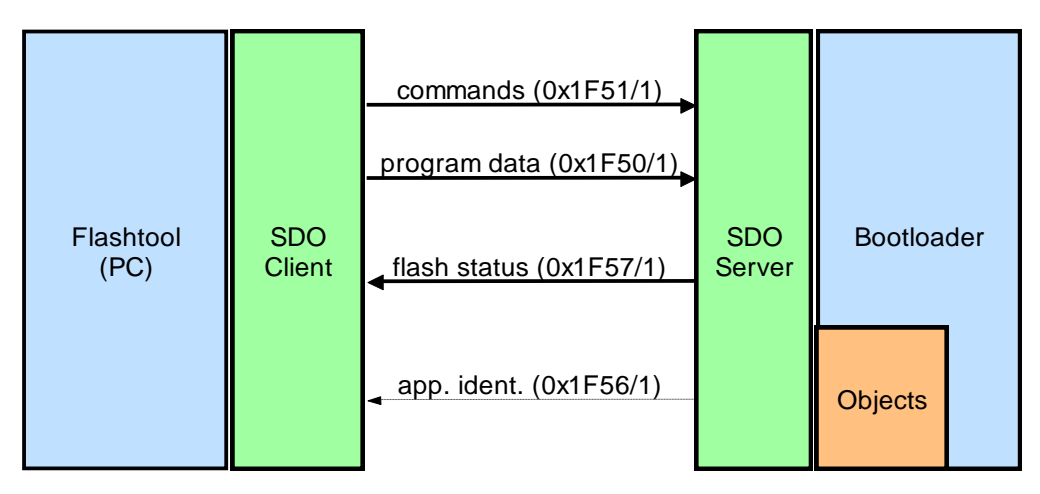

<span id="page-9-0"></span>*Bild 1: CANopen Kommunikation über Objekte*

## **Bedeutung der Kommandos**

Der Bootloader auf dem Target besitzt ein Kommando-Interface. Er führt generell nur Anweisungen auf Anforderung durch den Host aus. Der Host überträgt Kommandos (Schreiben eines Kommandos auf Objekt 0x1F51 oder Übertragen eines Datenblocks auf Objekt 0x1F50) und kontrolliert den Ausführungsstatus mit Hilfe des Objektes 0x1F57.

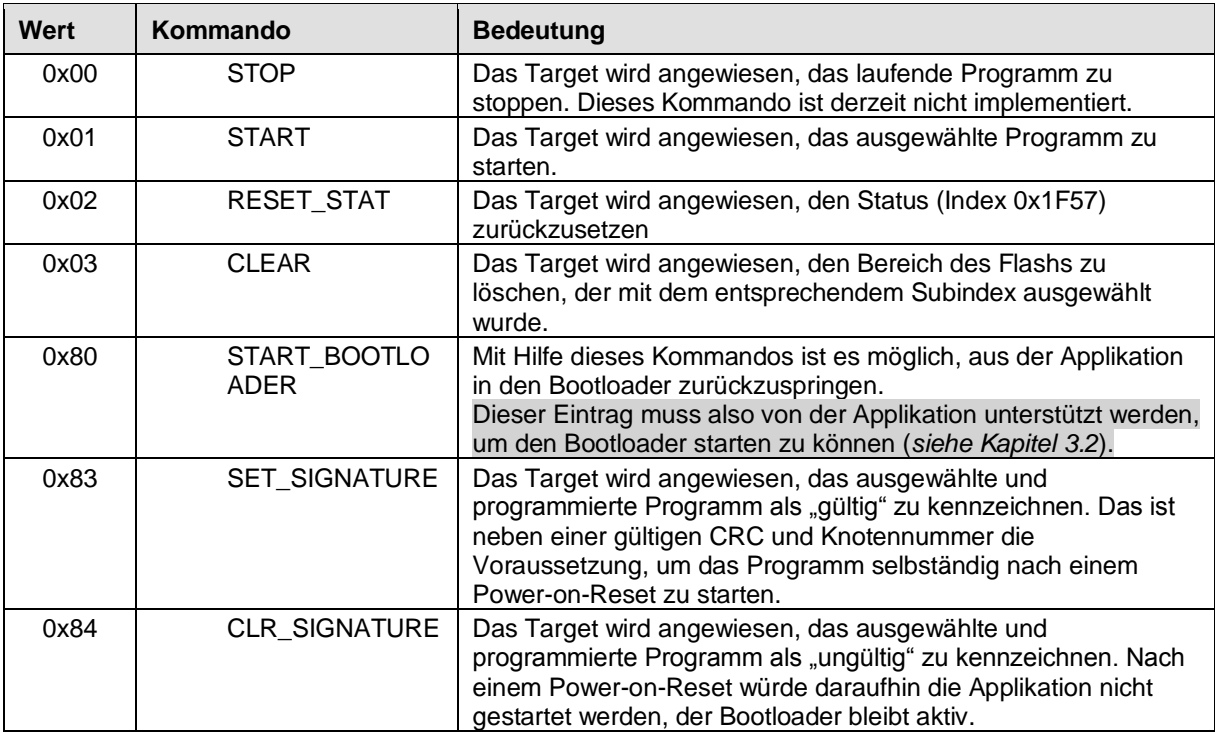

Die folgenden Kommandos sind über Index 0x1F51 ausführbar:

<span id="page-10-0"></span>*Tabelle 2: Kommandos des Bootloaders in Index 0x1F51*

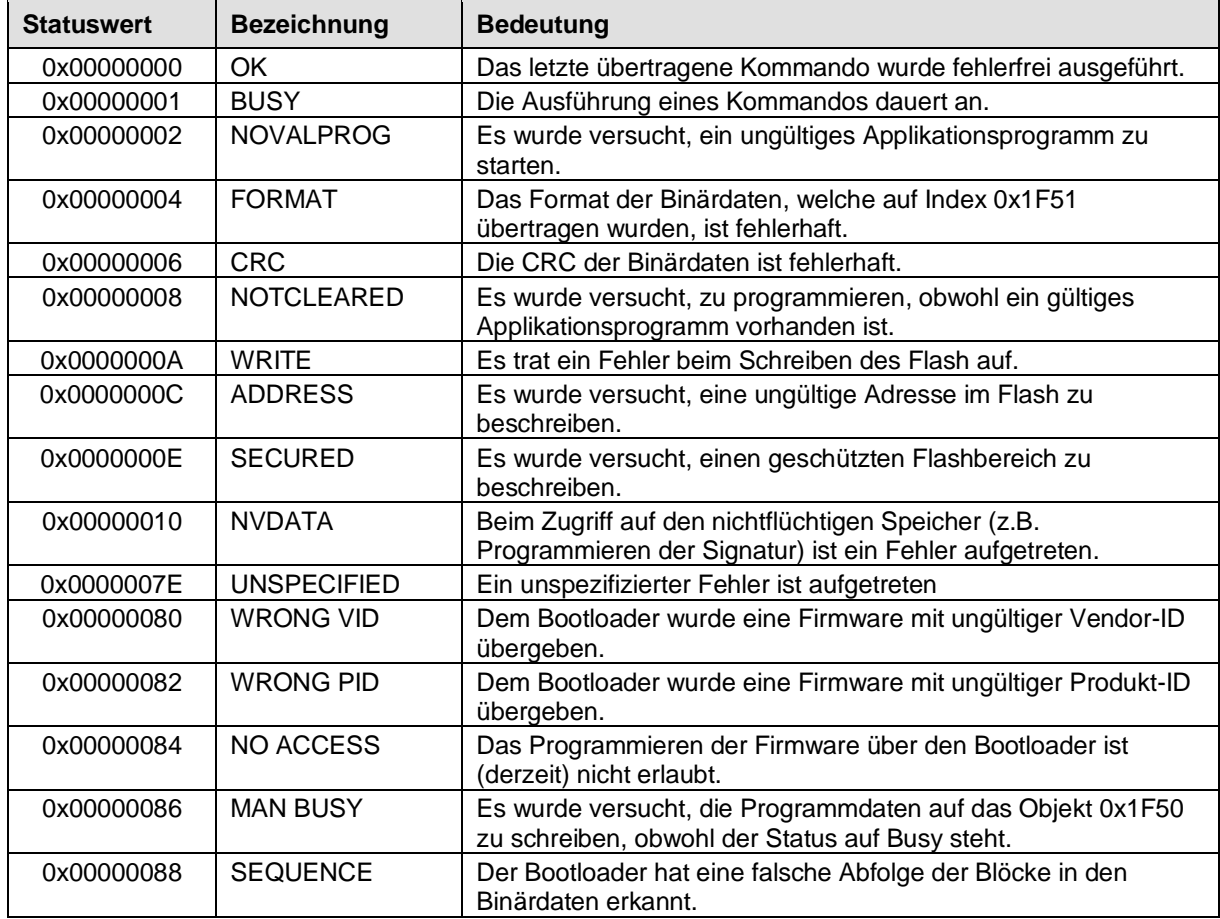

Der in Index 0x1F57 rücklesbare Status kann die folgenden Zustände annehmen:

<span id="page-10-1"></span>*Tabelle 3: Status des Programmdownloads in Index 0x1F57*

#### **Download der Daten**

Die Übertragung der Binärdaten eines Programms erfolgt Blockweise. Nach jeder erfolgreichen Übertragung eines Blocks wird dieser in den Flash geschrieben. *[Bild](#page-11-0) 2* zeigt den Aufbau eines Blocks.

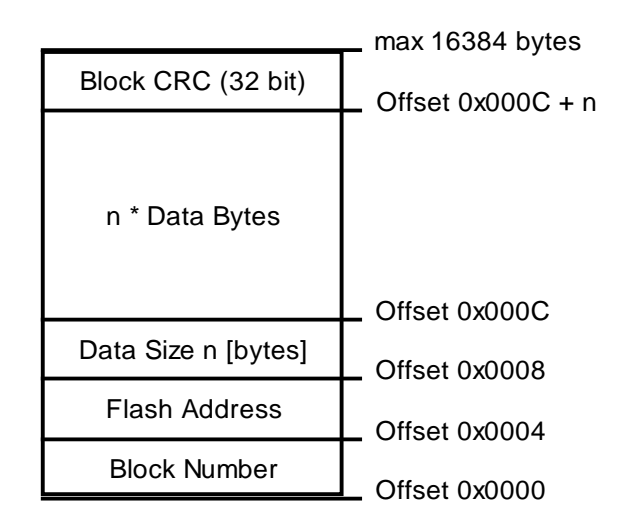

<span id="page-11-0"></span>*Bild 2: Datenformat eines Blocks mit Programmdaten*

Eine CAN-Nachricht wird bereits durch den CAN-Controller mit einer CRC gesichert. Zusätzlich ist jedem Block eine CRC anhängig. Sie wird über Block-Nummer, Flash-Adresse, Anzahl der Datenbytes und den Datenbytes selbst berechnet. Ein fehlerhaft übertragener Block wird N-mal wiederholt (Parameter PC-Tool).

## **Wichtig:**

Daten werden stets im Intel-Format (Little-Endian / LSB first) übertragen.

Die Blocknummer ist eine laufende Nummer beginnend mit 0, die nach jeder erfolgreichen Übertragung um 1 erhöht wird. Dabei kennzeichnet die Blocknummer 0 immer den Beginn der Übertragung. Hierdurch werden die Host-Seite und der Bootloader auf dem Target synchronisiert. Block 0 enthält Steuerinformationen für den Bootloader auf dem Target (falls erforderlich Blockgröße, Flash-Informationen, usw.), aber noch keine Programmdaten. Ab Blocknummer 1 werden dann Programmdaten übertragen. Der letzte Block erhält immer die Blocknummer "-1" (0xFFFFFFFF). In diesem Block sind die Applikationsgröße und die Applikations-CRC eingetragen. Nach der Übertragung dieses Blockes beginnt der Bootloader die CRC über die Applikation zu bilden um diese zu vergleichen. Das Ergebnis wird dann auch im Objekt 0x1F56/1 eingetragen. Erst danach startet das Flashtool die Applikation, indem das Kommando "Start" auf das Objekt 0x1F51/1 eingetragen wird.

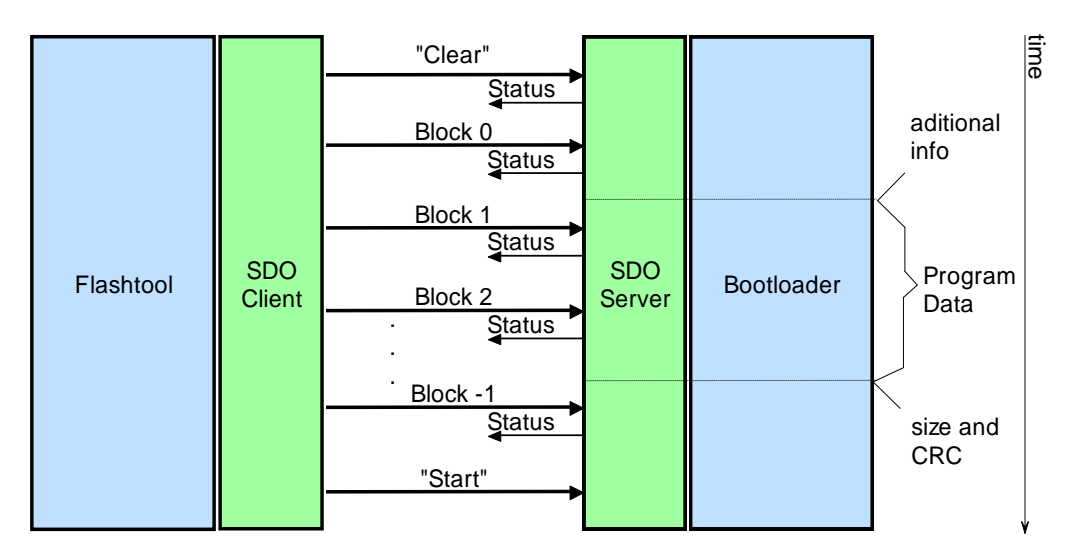

<span id="page-11-1"></span>*Bild 3: Ablauf der Datenübertragung*

#### **Prinzipieller Ablauf**

Der Host (Flashtools) realisiert folgenden Ablauf, um eine neue Applikation auf das Target zu übertragen. Bei Fehlern wird der gesamte Vorgang abgebrochen.

- 1. Wandeln der Applikation in Binärformat (z.B. HEX  $\rightarrow$  BIN).
- 2. Lesen von Objekt 0x1000 (Device Type), um festzustellen, ob der Bootloader aktiv ist. Entspricht der gelesene Wert dem des Bootloaders (0x10000000), wird mit Schritt 4 fortgefahren. Falls der SDO-Transfer mit Timeout fehlschlug, diesen Schritt wiederholen.
- 3. Ausführen des Kommandos für Rücksprung in den Bootloader (Schreiben des Wertes 0x80 auf Objekt 0x1F51/1). Danach Schritt 2 wiederholen.
- 4. Ausführen des Kommandos für Löschen des Flashs (Schreiben des Wertes 0x03 auf Objekt 0x1F51/1).
- 5. Lesen von Objekt 0x1F57, um festzustellen, ob das Löschen durchgeführt wurde. Falls der SDO-Transfer mit Timeout fehlschlug oder der Wert BUSY zurückgeliefert wurde, diesen Schritt wiederholen.
- 6. Ersten Datenblock aus Binärdatei laden.
- 7. Download des Datenblocks auf Objekt 0x1F50/1.
- 8. Lesen von Objekt 0x1F57, um festzustellen, ob das Schreiben des Datenblocks durchgeführt wurde. Falls der SDO-Transfer mit Timeout fehlschlug oder der Wert BUSY zurückgeliefert wurde, diesen Schritt wiederholen.
- 9. Wenn ein weiterer Datenblock in Binärdatei vorhanden ist, diesen Lesen und mit Schritt 7 fortfahren.
- 10. Ausführen des Kommandos Starten der Applikation (Schreiben des Wertes 0x01 auf Objekt 0x1F51/1).
- 11. Lesen von Objekt 0x1000 (Devicetype), um festzustellen, ob der Bootloader noch aktiv ist. Entspricht der gelesene Wert dem des Bootloaders (0x10000000), den gesamten Vorgang mit Fehler abbrechen. Falls der SDO-Transfer mit Timeout fehlschlug, diesen Schritt wiederholen.
- 12. Ausführen des Kommandos für Rücksprung in den Bootloader (Schreiben des Wertes 0x80 auf Objekt 0x1F51/1).
- 13. Lesen von Objekt 0x1000 (Devicetype), um festzustellen, ob der Bootloader aktiv ist. Entspricht der gelesene Wert nicht dem des Bootloaders (0x10000000), den gesamten Vorgang mit Fehler abbrechen. Falls der SDO-Transfer mit Timeout fehlschlug, diesen Schritt wiederholen.
- 14. Ausführen des Kommandos zum Setzen der Signatur (Schreiben des Wertes 0x83 auf Objekt 0x1F51/1).
- 15. Ausführen des Kommandos Starten der Applikation (Schreiben des Wertes 0x01 auf Objekt 0x1F51/1).

## **Hinweis:**

Mit manchen Applikationen wird es nicht immer möglich sein, diese kurzzeitig zu starten, um zu prüfen, ob die Applikation tatsächlich startet. Deshalb wurden die Schritte 10 bis 13 aus dem aktuellen Flashtool (DotNetFlashtool – *siehe Kapitel [5.3](#page-61-0)*) entfernt. Der Anwender ist dafür verantwortlich, dass die Applikation lauffähig ist. Letztendlich ist die Übertragung mehrfach mit einer CRC abgesichert (über das CAN-Protokoll selbst, in den einzelnen Blöcken, und die CRC über die gesamte Applikation im Flash).

Das Tool BinaryBlockDownload unterstützt die Schritte 10 bis 13 weiterhin. Änderungen Im Bootloader sind dafür nicht vorzunehmen, macht jedoch unter Umständen Einschränkungen bei der Applikation:

- Die Applikation muss unbedingt eine CANopen-Applikation sein und den Rücksprung zurück in den Bootloader unterstützen (*siehe Kapitel [4.5](#page-42-0)*).

#### - Die Applikation darf keine wichtigen Steuerungen sofort nach dem Start ausführen, da diese durch den Rücksprung in den Bootloader abgebrochen werden können.

#### **Timeouts**

Für die Übertragung der Daten vom Host (Flashtools) zum Target (Bootloader) sind zwei Timeouts relevant. Zum einen das SDO-Timeout für die Bestätigung des übertragenen SDO-Dienstes (Ein SDO-Transfer wird stets bestätigt). Das ist relativ klein gewählt, da hier nur die Verzögerung durch die Übertragungsstrecke (Bitrate, Busbelastung) berücksichtigt werden muss.

Das andere ist das Timeout für die Ausführung des angeforderten Kommandos. Generell gilt, dass ein Kommando vollständig übertragen und bestätigt sein muss, bevor die Ausführung startet. Die Ausführungsdauer auf dem Target und damit das zu wählende Timeout auf der Host-Seite richtet sich nach dem Kommando. Für das Löschen des Flash oder das Schreiben der Daten müssen gegebenenfalls andere Zeiten berücksichtigt werden, als für das Schreiben einer Signatur oder dem Starten der Applikation. Nach diesem Timeout muss das Target wieder reagieren (z.B. auf SDO-Anfragen) bzw. in Objekt 0x1F57 nicht mehr BUSY zurückliefern. Es obliegt dem Anwender, die korrekten Timeouts zu konfigurieren.

## <span id="page-13-0"></span>**3.1 Prüfsumme Applikation**

Für jeden Datenblock als auch für den gesamten Applikationsbereich wird eine Prüfsumme (CRC) gebildet. Es wird davon ausgegangen, dass sich der Bereich für die Applikation linear in den Adressraum der CPU abbilden lässt (*siehe [Bild](#page-13-1) [4](#page-13-1)*).

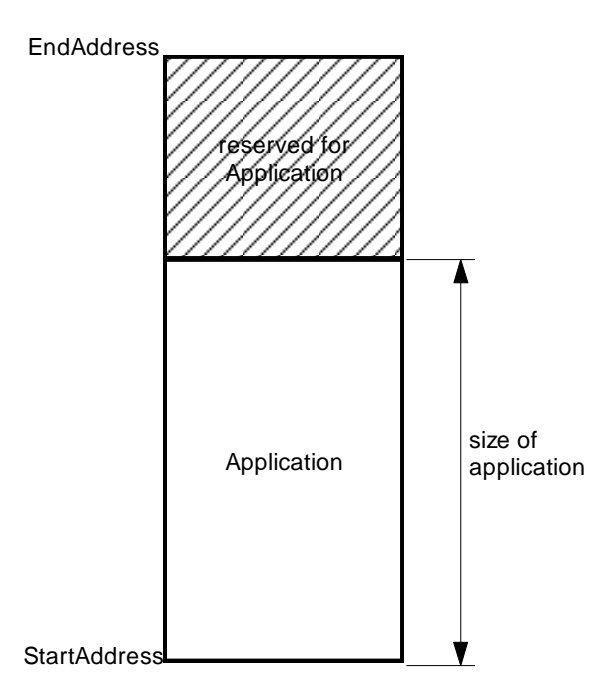

#### <span id="page-13-1"></span>*Bild 4: Aufbau Flash*

Die Startadresse wird als Konstante im Source definiert. Die CRC als auch die Größe der Applikation werden vom Host an das Target im letzten Block -1 übertragen. Das Target hinterlegt diese beiden Werte in einem nichtflüchtigen Speicher. Dazu existieren Target-spezifische Funktionstemplates, die vom Anwender anzupassen sind. Als nichtflüchtiger Speicher kann hier der Flash selbst oder ein EEPROM verwendet werden.

Die CRC wird über die Applikation (Länge AppSize) des Applikationsbereichs berechnet. Die Funktion für die Berechnung der CRC ist in der Datei Crc32.c als CRC32 mit dem Polynom 0xEDB88320 implementiert. Der Startwert ist 0. StartAddress und EndAddress werden als Konstanten hinterlegt und müssen mit den Parametern für die Erzeugung der Binärdaten identisch sein.

Sollte eine CPU eine Peripherie für die Berechnung einer CRC verfügen, dann kann diese Peripherie genutzt werden. Für eine 16-Bitige CRC ist dies bereits erfolgreich umgesetzt worden. Für dessen Nutzung muss in der Datei blcopcfg.h das Define BLCOP\_USE\_CRC16 auf TRUE gesetzt werden. Der Bootloader ruft dann statt der Funktion CalcCrc32() aus Crc32.c die Funktion TgtCalcCrc16() auf. Diese Funktion muss der Anwender selbst implementieren (z.B. in der Datei Target.c).

Bei der Verwendung eines anderen CRC Polynoms muss beachtet werden, dass das Tool für die Konvertierung der Applikation als HEX-File in das binäre Format dieses CRC Polynom auch verwenden muss. Das Tool BinaryBlockConv.exe unterstützt dies mit dem Parameter --crc16 bereits mit dem 16 Bitigen Polynom 0x1021 (ab Version 2.2). Soll ein anderes CRC Polynom verwendet werden, dann muss dies erst in dieses Tool implementiert werden.

## <span id="page-15-0"></span>**3.2 Start des Bootloaders**

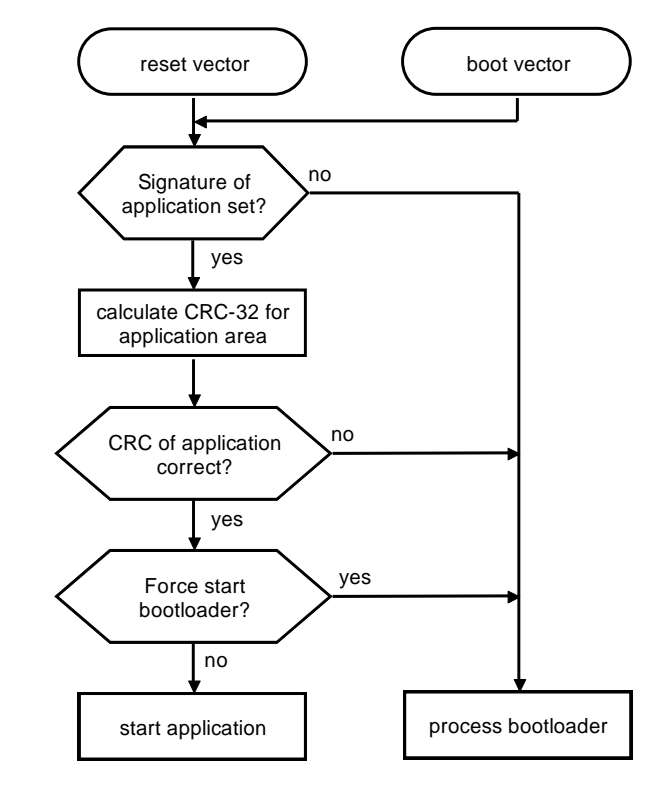

*[Bild 5](#page-15-1)* zeigt den realisierten Ablauf beim Start des Bootloaders.

<span id="page-15-1"></span>*Bild 5: Programmablauf beim Start des Bootloaders*

Es gibt zwei Einsprungspunkte für den Bootloader. Nach dem Hardware-Reset springt die CPU den Reset-Vektor an. Der zweite Einsprungspunkt ist ein Sprungvektor, den der Bootloader zur Verfügung stellt, damit die Applikation den Bootloader aktivieren kann. Dieser zweite Einsprungspunkt muss jedoch nicht in jedem Bootloader implementiert sein. Lesen Sie dazu das Kapitel [3.4.7,](#page-22-0) um nähere Informationen zu erhalten.

Das Starten der Applikation setzt voraus, dass die CRC über den Applikationsbereich identisch mit der auf dem Host berechneten und auf dem Target hinterlegten CRC ist, dass eine gültige Knotennummer existiert (die Knotennummer muss innerhalb eines für diese Applikation definierten Wertebereiches liegen) und dass eine gültige Signatur hinterlegt wurde. Ist eine Bedingung nicht erfüllt, so verweilt das Target im Bootloader.

Für die Signatur gibt es verschiedenen Realisierungsvarianten. Die Signatur kann im Flash oder einem anderen nichtflüchtigen Speicher (z.B. EEPROM, NVRAM) hinterlegt werden.

Denkbar wäre jedoch auch die Signatur durch ein Port Pin zu realisieren. In jedem Fall gilt: Ist die Signatur nicht gesetzt, dann wird der Bootloader gestartet. Dieser verweilt bis das Kommando zum Starten eine Applikation vom Flashtool empfangen wird.

## **Hinweis**:

Für den Rücksprung aus der Applikation in den Bootloader gibt es unterschiedliche Realisierungsmöglichkeiten. Das hängt zum einen davon ab, wie ein Rücksprung durch den Mikrocontroller selbst als auch durch den Compiler und Linker unterstützt werden. Hierbei ist zu beachten, dass beim Verlassen der Applikation sämtliche Ressourcen des Mikrocontrollers, wie Interrupts, DMA-Channel, on-chip Peripherie freigegeben werden müssen (Interrupts sperren, DMA-Transfer beenden, Peripherie sperren) und der System-Stack zurückgesetzt wird. Eine einfache, hier dargestellte Methode ist das Auslösen eines RESET-Signals per Software. Dazu muss jedoch unmittelbar davor eine Warmstart-Signatur im RAM gesetzt werden. Beim Starten des Targets nach einem RESET wird der Bootloader gezwungen, zu starten, somit verweilt das Target im Bootloader und wartet auf weitere Kommandos vom Host. Um ein Starten des Bootloaders über das OD realisieren zu können, ist in der Applikation der Index 0x1F51 – "Program Control" und das Kommando START\_BOOTLOADER (*siehe [Tabelle](#page-10-0) 2*) zu implementieren.

## <span id="page-17-0"></span>**3.3 Softwarestruktur des Bootloaders**

*[Bild 6](#page-17-1)* zeigt die Softwarestruktur des Bootloaders.

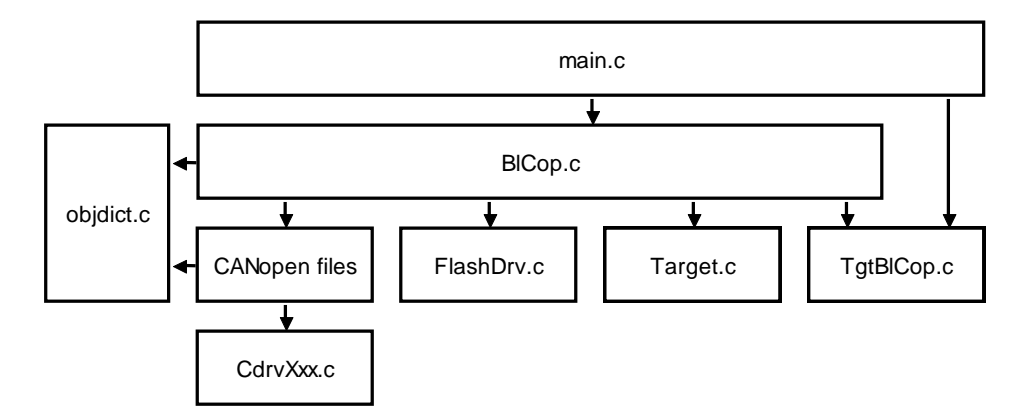

<span id="page-17-1"></span>*Bild 6: Softwarestruktur Bootloader*

Der Bootloader besteht zum Teil aus Dateien aus dem CANopen Source Code SO-877. Das spiegelt sich in der Verzeichnisstruktur (*siehe Abschnitt weiter unten*) wider. Für nähere Informationen über die Funktionen aus dem CANopen Stack wird auf das Manual des CANopen Source Codes L-1020 verwiesen. Die Funktionen des CAN-Treibers sind im Manual L-1023 beschrieben.

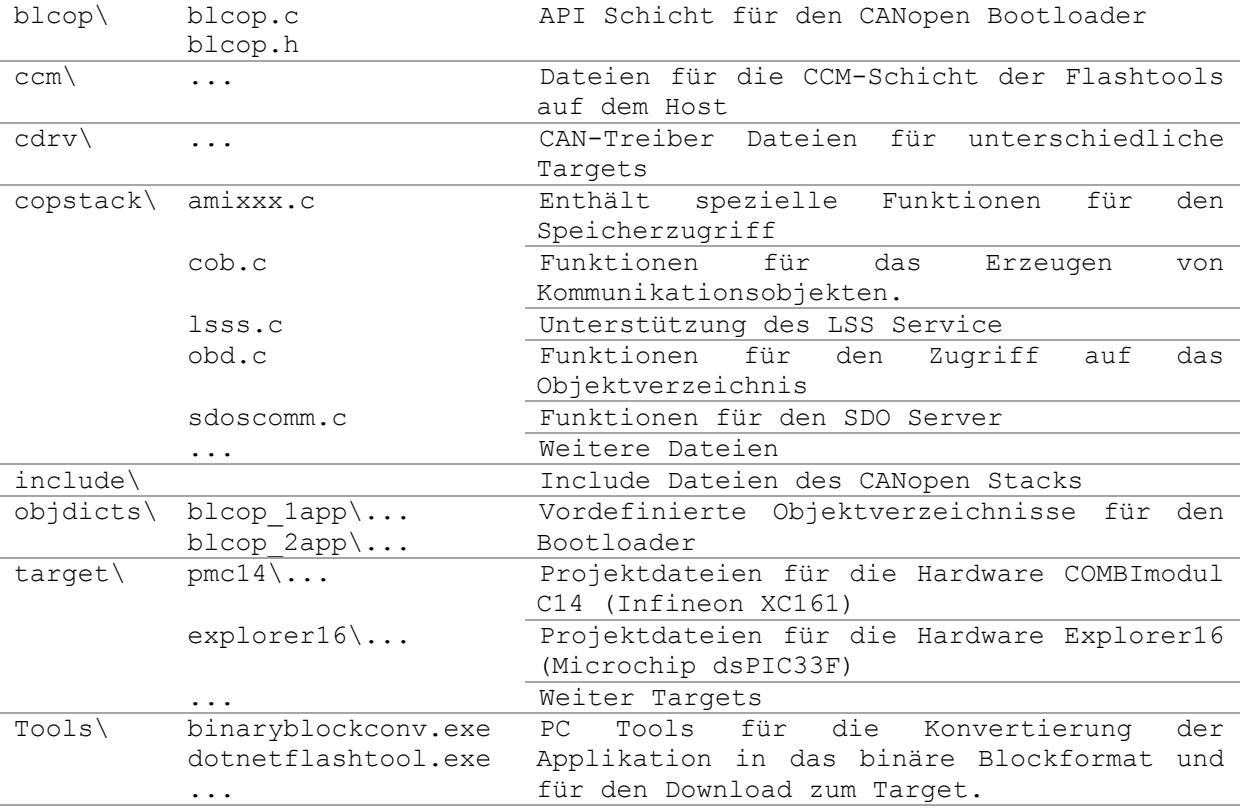

## <span id="page-18-0"></span>**3.4 Vorüberlegungen für ein Bootloader Projekt**

Vor dem Beginn der Implementierung eines CANopen Bootloaders muss der Anwender einige Fragen klären:

- o Wie viele Applikationen soll der Bootloader verwalten können?
- o Wie wird der Flash für die Ablage der Applikationen aufgeteilt?
- o In welchem nichtflüchtigen Speicher werden die Bootloader-spezifischen Parameter (Größe der Applikation, Signatur und CRC) abgelegt (z.B. Flash, EEPROM, …)?
- o Sind Knotennummer, Seriennummer, CAN Bitrate usw. konstante Werte, oder müssen diese anderweitig bestimmt werden (z.B. DIP-Schalter für Knotennummer, Einsatz des LSS Service, Ablage im nichtflüchtigen Speicher)?
- o Soll der CANopen Bootloader im Zusammenhang mit einem Betriebssystem verwendet werden (z.B. Linux, eCos/Redboot, …)?
- o Gibt es Parameter, Funktionen oder andere Ressourcen, die der CANopen Bootloader und die Applikation(en) gemeinsam nutzen müssen (z.B. gespeicherte Knotenadresse und CAN-Bitrate im nichtflüchtigen Speicher über den LSS-Service; Einsatz eines Callgates, um gemeinsame Funktionen aufrufen zu können; Interrupts; …)?
- o Welcher Mechanismus wird verwendet, um den automatischen Start der Applikation durch den Bootloader zu verhindern? Diese Frage bezieht sich auch auf den Rücksprung der Applikation in den Bootloader.
- o Wird ein Watchdog verwendet?
- o Soll die Datenübertragung per SDO-Blocktransfer per SDO-Segmented Transfer durchgeführt werden?
- o Müssen die Firmware-Daten der Applikation in der Binärdatei verschlüsselt vorliegen?

## <span id="page-19-0"></span>**3.4.1 Anzahl der Applikationen**

Der CANopen Bootloader ist in der Lage, mehrere Applikationen zu verwalten. Die maximale Anzahl an Applikationen wird zum einen durch die maximale Anzahl an möglichen Subindizes der Objekte 0x1FXX im Standard CiA-302 Part 3 mit 254 begrenzt. Zum anderen begrenzt die verwendete Hardware mit dem zur Verfügung stehenden Flash-Speicher die maximale Anzahl der zu verwaltenden Applikationen. Werden mehrere Applikationen verwaltet, dann muss der Anwender einen Mechanismus implementieren, der festlegt, welche der programmierten und gültigen Applikationen nach dem Start automatisch ausgeführt werden soll. [Bild](#page-19-2) 7 zeigt ein typisches Beispiel für die Aufteilung des Flashs mit mehreren Applikationen.

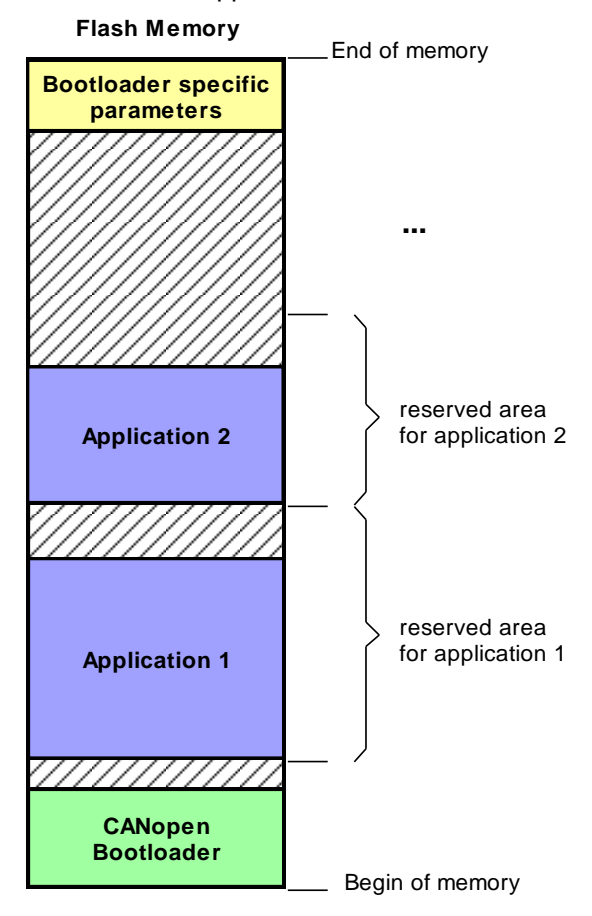

<span id="page-19-2"></span>*Bild 7: Beispiel für eine Flash-Aufteilung*

Der CANopen Bootloader benötigt Flash-Treiber für die Programmierung einer Applikation in den Flash. Für diesen Flash-Treiber definiert der CANopen Bootloader eine feste Funktions-API (*siehe Kapitel [4.1](#page-25-1)*). Besteht bereits ein Flash-Treiber für die entsprechende CPU (bzw. für einen externen Flash) mit einer anderen Funktions-API, dann können die in Kapitel [4.1](#page-25-1) beschriebenen Funktionen als Wrapper verwendet werden.

Weiterhin benötigt der CANopen Bootloader eine Zeitbasis, um zum Beispiel Timeouts für den SDO-Transfer prüfen zu können. Die dafür benötigten Funktionen muss der Anwender für die entsprechende CPU ausfüllen (*siehe Kapitel [4.3](#page-33-0)*).

## <span id="page-19-1"></span>**3.4.2 Ablage der Bootloader-spezifischen Parameter**

Es gibt Bootloader-spezifische Parameter, die der Bootloader für die korrekte Funktionalität in den nichtflüchtigen Speicher ablegen muss (z.B. Größe der Applikation, Signatur und CRC). Nach einem Neustart des Bootloaders werden diese Parameter wieder gelesen und überprüft. Abhängig von der Hardware des Gerätes kann der nichtflüchtige Speicher auf verschiedene Weise realisiert sein (z.B. ein reservierter Flash-Sektor, ein angeschlossener EEPROM usw.). Der Anwender muss den Zugriff auf diesen nichtflüchtigen Speicher über die in Kapitel [4.4](#page-34-0) beschriebenen Funktionen implementieren.

## <span id="page-20-0"></span>**3.4.3 Einsatz eines Betriebssystems**

Soll der CANopen Bootloader mit einem Betriebssystem eingesetzt werden, dann ist darauf zu achten, dass die Bootloader-Funktionen nicht von mehreren Threads/Tasks aus gerufen werden. Diese Funktionen sind diesbezüglich nicht geschützt.

Auch bei Verwendung eines Betriebssystems muss die Prozessfunktion BlCopProcess() zyklisch gerufen werden. Sollten keine Interrupts verwendet werden, dann gilt dies auch für die Funktion TgtProcessEvents().

Bei Verwendung eines File-Systems für die Ablage der Applikationen (statt im Flash) müssen die Funktionen für die Flash-Treiber als Wrapper für die File-Funktionen dienen. Die Funktion FIsDrvWriteInitialize() kann dabei für das Erstellen einer neuen Datei dienen und die Funktion FlsDrvWriteData() schreibt Schritt für Schritt die Programmdaten in die Datei. Wenn der Bootloader die CRC über die Applikation berechnet, ruft er die Funktion FlsDrvReadData(). Diese Funktion muss dann aus der Datei Schritt für Schritt lesen. Das Starten der Applikation erfolgt in der main-Funktion, so dass auch hier die Möglichkeit besteht, die Datei zu laden und auszuführen.

## <span id="page-20-1"></span>**3.4.4 Gemeinsame Nutzung von Parametern**

Bei Verwendung des CANopen Bootloaders besteht die Software für das Gerät aus zwei oder mehreren Teilen (Bootloader und Applikation(en)). Da beide Teile auf den CAN-Bus zugreifen, sollte die CAN-Bitrate und die Knotenadresse in beiden Teilen gleich sein. Wird nun aber die Knotenadresse bzw. CAN-Bitrate per LSS bestimmt, dann muss sich der Anwender in der Konzeptphase überlegen, in welchem Teil der LSS Slave Service implementiert ist, und wie die über LSS eingestellten Parameter dem/den anderen Software-Teil(en) zur Verfügung gestellt werden sollen. Es gibt verschiedene Herangehensweisen:

- Der Bootloader und die Applikation implementieren den LSS Slave Service: Bei der Erstprogrammierung muss dem Bootloader eine gültige Knotenadresse vergeben werden. Diese Knotenadresse kann durch den Bootloader im nichtflüchtigen Speicher abgelegt werden, so dass die Applikation diese als Start-Wert für die Knotenadresse verwenden kann. Der LSS Master kann jederzeit die Knotenadresse der Applikation ändern. Die Applikation hat dann auch die Möglichkeit den Wert im nichtflüchtigen Speicher zu überschreiben.
- Nur der Bootloader implementiert den LSS Slave Service: Der Bootloader muss die Knotenadresse bzw. CAN-Bitrate im nichtflüchtigen Speicher für die Applikation hinterlegen. Eine Änderung dieser Parameter kann nur über den Bootloader erfolgen.
- Nur die Applikation implementiert den LSS Slave Service: Der Bootloader muss bei der Erstprogrammierung mit einer Default-Knotenadresse und – Bitrate starten. Wenn die Applikation zum ersten Mal gestartet wird, können Knotenadresse bzw. CAN-Bitrate per LSS eingestellt werden. Diese Parameter muss die Applikation im nichtflüchtigen Speicher ablegen. Beim nächsten Start des Bootloaders muss der Bootloader diese Parameter aus dem nichtflüchtigen Speicher lesen.

## <span id="page-20-2"></span>**3.4.5 Gemeinsame Nutzung von Interrupts**

Verwendet der Bootloader auch Interrupts (z.B. für den Timer und die CAN-Schnittstelle), dann bedarf es einen Mechanismus, wie beide Software-Teile diese Interrupts gemeinsam nutzen können. Oftmals existiert in der CPU nur eine Interrupt-Vector-Tabelle im Flash. In diesem Flash-Bereich ist aber üblicherweise der Bootloader programmiert. Um dieses Problem zu lösen, muss der Bootloader eine Interrupt-Vektor-Weiterleitung durchführen. Das kann man zum Beispiel über eine Spiegelung der Vektor-Tabelle in einem anderen Flash-Bereich (Bereich der Applikation – *siehe [Bild](#page-21-1) 8*) realisieren. Oder man legt eine Vektor-Tabelle im RAM an, die die Applikation verändern kann.

Es gibt jedoch auch CPUs, deren Startadresse der Interrupt-Vektor-Tabelle über ein Register eingestellt werden kann. In diesem Fall muss der Bootloader vor dem Start der Applikation dieses Register verändern, so dass die Interrupts der Applikation angesprungen werden statt die des Bootloaders. Auf diese Weise ist eine zusätzliche Weiterleitung durch den Bootloader nicht notwendig.

Im Idealfall verwendet der CANopen Bootloader keine Interrupts. Die CAN-Nachrichten werden dann im Polling-Betrieb verarbeitet. Voraussetzung dafür ist, dass die Funktion TgtProcessEvents() zyklisch gerufen wird. Die CPU benötigt für diesen Fall auch einen Timer, dessen Counter-Register direkt gelesen und für die Zeitbasis umgerechnet werden kann (Zeitbasis in 100µs Auflösung).

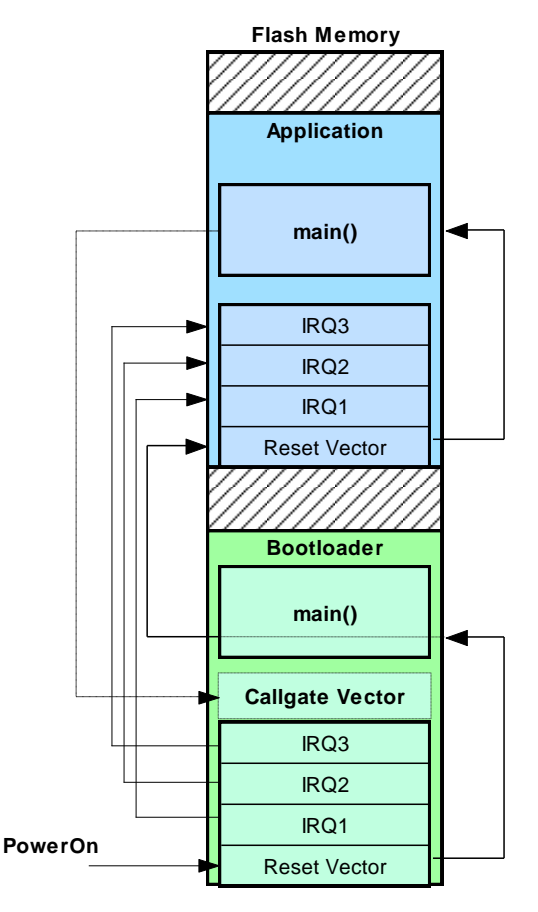

<span id="page-21-1"></span>*Bild 8: Weiterleitung der Interrupt-Vektoren im Flash*

#### **Wichtig:**

Soll der CANopen Bootloader keinen Interrupt verwenden, dann muss das Define CDRV\_USE\_NO\_ISR in der Datei copcfg.h mit TRUE definiert werden. Das führt dazu, dass in der Datei target.c keine Interrupt-Service-Routinen für CAN, Timer und UART angelegt werden.

#### <span id="page-21-0"></span>**3.4.6 Gemeinsame Nutzung von Funktionen**

Oftmals ist es so, dass der verfügbare Flash-Speicher stark begrenzt ist. Damit besteht die Bedingung, dass Bootloader und Applikation vom Code-Bedarf möglichst klein gehalten werden müssen. Verwendet die Applikation Funktionen, die auch der Bootloader bereits implementiert, dann können diese Funktionen über ein sogenanntes "Callgate" der Applikation zur Verfügung gestellt werden (Datei blcop\blcopcg.c). Hier ist jedoch zu beachten, dass diese Funktionen möglichst nur Funktions-lokale Variablen verwenden, die der Compiler auf den Stack legt. Ist dies nicht immer möglich, dann müssen die globalen Variablen, die von diesen Funktionen verwendet werden, in einem für den Bootloader reservierten RAM-Bereich liegen. Die Applikation darf diesen RAM-Bereich nicht überschreiben. Die Realisierung eines solchen Callgates erfolgt durch eine feste Sprungadresse im Bootloader (*siehe [Bild](#page-21-1) 8*). Über Funktionsparameter kann der Callgate-Sprungfunktion übermittelt werden, welche Aufgabe mit welchen zusätzlichen Parametern ausgeführt werden soll.

Als Beispiel wurde die Funktion zur Berechnung der CRC über den Applikationsbereich bereits erfolgreich über ein Callgate der Applikation zur Verfügung gestellt. Dieses Callgate kann auf Anfrage angefordert werden.

## <span id="page-22-0"></span>**3.4.7 Rücksprung der Applikation in den Bootloader**

Viele CPUs besitzen die Möglichkeit, einen Reset der CPU per Software auszulösen. Dies ist die optimale Variante, in den Bootloader zu wechseln. Doch ohne weitere Implementierungen würde der Bootloader die Applikation erneut automatisch starten, wenn die Konstante BLCOP USE AUTOSTART APP auf TRUE gesetzt ist. Um dies zu verhindern, sollte für den Bootloader eine RAM-Variable reserviert werden, die die Applikation nie anderweitig verändern darf (üblicherweise die letzte RAM-Zelle des Systems). Vor dem Rücksprung der Applikation über die Funktion TgtStartBootloader() muss auf diese RAM-Zelle eine bestimmte Signatur schreiben. In der main-Funktion des Bootloaders muss nun diese RAM-Zelle gelesen und mit der Signatur verglichen werden. Stimmt diese Signatur überein, dann ruft die main-Funktion des Bootloaders die Funktion BlCopInitialize() mit dem Parameter bForceBootStart\_p = TRUE. Damit startet der Bootloader die Applikation nicht neu.

Der Parameter bForceBootStart p kann auch auf TRUE gesetzt werden, wenn eine spezielle Einstellung von DIP- oder HEX-Kodierschaltern erkannt wird. Dies kann hilfreich sein, wenn eine fehlerbehaftete Applikation gar nicht bis zum Rücksprung zum Bootloader kommt.

Besitzt die CPU nicht die Möglichkeit, einen Reset per Software auszulösen, dann muss die Applikation vor dem Rücksprung alle verwendeten Ressourcen (Timer, CAN-Controller, Interrupts usw.) wieder freigeben und den Bootloader über den Reset-Vektor direkt anspringen. Auch hier muss vor dem Rücksprung eine Variable im RAM für den Bootloader reserviert werden, um eine entsprechende Signatur hinterlegen zu können.

Alternativ kann auch ein Watchdog dazu verwendet werden, um einen Reset auszulösen. Der Watchdog ist dabei auf eine kleine Timeout-Zeit einzustellen. Ohne den Watchdog zu triggern wartet dann die Applikation darauf (z.B. über eine endlose while-Schleife), dass der Watchdog einen Reset auslöst.

Bei CPUs, die über einen Cache für Programmcode bzw. für die Daten im RAM besitzen, ist darauf zu achten, dass das Schreiben der Signatur in die reservierte RAM-Zelle abgeschlossen ist, bevor der Reset auslöst. Nutzen Sie bei Problemen eine Flush-Funktion des Caches oder schalten Sie den Cache vor dem Rücksprung einfach aus.

#### <span id="page-22-1"></span>**3.4.8 Einsatz eines Watchdogs**

Der CANopen Bootloader ruft in regelmäßigen Abständen die Funktion TgtWatchdogProcess(), wenn das Define BLCOP\_USE\_WATCHDOG auf TRUE steht. Diese Funktion muss der Anwender in der Datei tgtblcop.c implementieren. Die Initialisierung des Watchdogs muss der Anwender in der Funktion TgtBlCopInitialize() vornehmen.

In welchen Abständen der Bootloader die Funktion TgtWatchdogProcess() aufruft, ist stark von der verwendeten CPU, deren Taktfrequenz und der Konfiguration des Bootloaders abhängig. Alle im Bootloader ablaufenden Prozesse sind so implementiert, dass sie in mehrere Teilschritte unterteilt sind. Zum Beispiel bei der Berechnung der CRC der Applikation wird die Routine zur Berechnung der CRC mehrfach mit kleineren Bereichen der Applikation aufgerufen. Die Größe dieser Bereiche muss der Anwender in der Datei blcopcfg.h mit dem Define BLCOP\_MAX\_CRC\_STEP\_SIZE einstellen. Das gleiche gilt auch für das Schreiben der Applikation in den Flash. Die Anzahl der Bytes, die mit einem Teilschritt in den Flash programmiert werden soll, muss der Anwender mit dem Define BLCOP\_MAX\_FLSWRITE\_STEP\_SIZE einstellen. Diese Größe muss aber mindestens einer schreibbaren Flash-Page entsprechen.

Der Anwender hat die Möglichkeit, die maximale Aufrufzeit experimentell zu bestimmen. Dafür sollte der Watchdog vorerst nicht scharf geschaltet werden. In der Funktion TgtWatchdogProcess() kann der Anwender die Zeitdifferenz zum vorigen Aufruf dieser Funktion berechnen. Übersteigt diese Zeitdifferenz der vorigen, dann wird dieser Wert global abgespeichert. Nun sollte der CANopen Bootloader als solcher mit seiner Funktionalität komplett durchlaufen werden. Das heißt Download einer Applikation über den CAN-Bus bis kurz vor den Start der Applikation. Nun kann die maximal bestimmte Zykluszeit für den Aufruf der Funktion aus dem globalen Speicher gelesen werden. Ein eventuelles Fein-Tuning kann der Anwender über die Defines BLCOP\_MAX\_CRC\_STEP\_SIZE und BLCOP\_MAX\_FLSWRITE\_STEP\_SIZE vornehmen. Aber es muss darauf geachtet werden, dass, wenn diese Werte zu klein eingestellt werden, kann sich dies negativ auf die absolute Download-Zeit und auf die Startzeit der Applikation nach Power-On bzw. einem Reset auswirken.

Zu beachten ist auch, wie sich der Watchdog beim Übergang in die Applikation verhalten soll. Triggert die Applikation den Watchdog auch, muss der Watchdog vor dem Start der Applikation nicht deaktiviert werden (oftmals ist die Deaktivierung auch gar nicht möglich). Andernfalls muss der Bootloader den Watchdog deaktivieren. Das kann in der Funktion TgtJumpApplication() erfolgen, die für das Starten der Applikation zuständig ist.

## <span id="page-23-0"></span>**3.4.9 Art der SDO-Übertragung**

Für die Übertragung der Programmdaten wird der SDO-Service nach /2/ verwendet. Für diesen Service gibt es zwei unterschiedliche Arten, um größere Datenpakete zu übertragen.

Die Code-sparenste Variante ist der SDO-Segmented Transfer. Bei dieser Übertragungsart, wird jede CAN-Nachricht, die der Client (d.h. die Flashtools auf dem Host) an den Server (d.h. der Bootloader) sendet, über eine weitere CAN-Nachricht quittiert. Das kann dazu führen, dass die absolute Übertragungszeit einer Applikation über den CAN-Bus stark ansteigt.

Besteht die Forderung, dass die absolute Übertragungszeit möglichst klein gehalten werden soll, dann sollte der SDO-Blocktransfer verwendet werden. Dabei sendet der Client die Programmdaten in größeren Blöcken. Ein Block besteht aus mehreren CAN-Nachrichten. Erst nach dem Empfang eines kompletten Blockes sendet der Server eine Quittierung an den Client zurück. Die Aktivierung der SDO-Blocktransfers erfolgt in der Datei copcfg.h, indem das Define SDO\_BLOCKTRANSFER auf TRUE gesetzt wird. Die Defines SDO\_BLOCKSIZE\_DOWNLOAD und SDO\_BLOCKSIZE\_UPLOAD bestimmen, aus wie vielen CAN-Nachrichten ein Block maximal besteht. Nähere Informationen zum SDO-Blocktransfer finden Sie im CANopen Manual L-1020.

Es ist zu beachten, dass das Senden eines Blockes (d.h. mehrere CAN-Nachrichten) auf dem CAN-Bus sehr schnell erfolgt. Der CANopen Bootloader muss in der Lage sein, diesen Burst an CAN-Nachrichten zu verarbeiten. Unter Umständen kann ein CAN-Controller mit einem internen Empfangs-FIFO abfangen. Besitzt der CAN-Controller keinen solchen FIFO, dann sollte die Verwendung des CAN-Interrupts statt des Pollings vorgezogen werden. Der Empfangspuffer im CAN-Treiber muss in jedem Fall groß genug sein, um den Burst an CAN-Nachrichten aufnehmen zu können.

Kann der CANopen Bootloader den Burst an CAN-Nachrichten nicht verarbeiten, dann erkennt man das am geänderten CAN-Treiber-Status. Der Bootloader ruft dabei intern die Funktion BlCopCbError() und sendet (falls aktiviert) eine Emergency Nachricht auf den CAN-Bus. Die Bytes 5 und 6 (die Zählung beginnt mit 0) der Emergency Nachricht beinhalten dann den eigentlichen CAN-Treiber-Status. Dieser Status ist Bit-orientiert, wobei mehrere Fehler gleichzeitig gesetzt sein können. Die möglichen Fehler im CAN-Treiber-Status können aus dem CAN-Treiber Manual L-1023 entnommen werden. Die für diesen Fall wichtigen Bits sind unten aufgeführt:

```
#define kCdrvOverrun 0x0020 // Overrun im CAN-Controller
#define kCdrvRxBuffLowOverrun 0x1000 // Overrun im Empfangspuffer
                                     // des CAN-Treibers
```
Läuft der Empfangspuffer des CAN-Treibers über, dann kann dies u.U. über die Vergrößerung des Empfangspuffers gelöst werden. Diese Einstellung erfolgt über die Datei obdcfg.h im Define CDRV\_MAX\_RX\_BUFF\_ENTRIES\_LOW.

Tritt ein Overrun im CAN-Controller trotz Verwendung des CAN-Interrupts auf, dann ist evtl. der FIFO des CAN-Controllers zu klein, die Interrupt-Latenzzeit oder die Interrupt-Ausführungszeit zu groß. Letzteres kann unter Umständen über eine hohe Compiler-Optimierungsstufe behoben werden. Bei manchen CAN-Controllern/Treibern kann man die Größe des Empfangs-FIFOs einstellen. Da diese Einstellung sehr spezifisch für den verwendeten CAN-Controller ist, sollten Sie in diesem Fall Kontakt mit unserer Support-Abteilung aufnehmen.

## <span id="page-24-0"></span>**3.4.10 Verschlüsselung**

Müssen die Firmware-Daten verschlüsselt an den CANopen Bootloader übertragen werden, dann muss zunächst die Binärdatei durch BinaryBlockConv.exe verschlüsselt werden. Dies wird im Kapitel [5.1](#page-53-1) beschrieben.

Der CANopen Bootloader im Target muss die verschlüsselten Daten mit dem gleichen Schlüssel wieder entschlüsseln, bevor sie in den Flash programmiert werden. Dazu ist zunächst die Datei .\target\source\decrypt.c mit in das Projekt des CANopen Bootloader aufzunehmen. In dieser Datei ist die Variable abDecryptKey\_l mit einem neuen Schlüssel zu versehen, der letztendlich auch für die BinaryBlockConv.exe verwendet wird.

```
static CONST BYTE ROM abDecryptKey_l[] =
{
 0xcf, 0x7a, 0x7f, 0xe1, 0x96, 0xf6, 0x4c, 0x6b,
 0x8f, 0x19, 0xe5, 0x83, 0x61, 0xd2, 0x39, 0x7e
};
```
Zusätzlich müssen zwei zusätzliche Konstanten in die Datei blcopcfg.h aufgenommen werden:

#define BLCOP\_USE\_DECRYPT TRUE #define BLCOP\_DECRYPT\_SUBTRAHEND 0x00

Der Wert, der für den Startwert des Verschlüsselungsalgorithmus mit der Konstante BLCOP\_DECRYPT\_SUBTRAHEND angegeben wird, muss dem Tool BinaryBlockConv.exe mit dem Parameter --add übergeben werden.

#### **Hinweis:**

Dieser Startwert, der hinter der Konstanten BLCOP\_DECRYPT\_SUBTRAHEND angegeben wird, sollte nicht dazu verwendet werden, mehrere Targets unterschiedlich zu verschlüsseln. Das sollte Aufgabe des 128-Bit Schlüssels sein (Variable abDecryptKey\_l bzw. Aufrufparameter --key).

## <span id="page-25-0"></span>**4 Funktionsschnittstellen**

## <span id="page-25-1"></span>**4.1 Schnittstelle zum Bootloader**

Die Bootloader-API selbst besteht aus 3 Funktionen, die von der main-Funktion ausgeführt werden müssen. Diese Funktionen werden in diesem Kapitel beschrieben. [Bild](#page-25-2) 9 zeigt den prinzipiellen Ablauf der main-Funktion des Bootloaders. Das Starten der Applikation obliegt der main-Funktion, wobei die Funktion BlCopProcess() zurückgibt, welche Applikation gestartet werden soll. Der Anwender kann hier noch zusätzlichen Code implementieren, um eine Priorisierung vorzunehmen, falls mehrere Applikationen verwaltet werden.

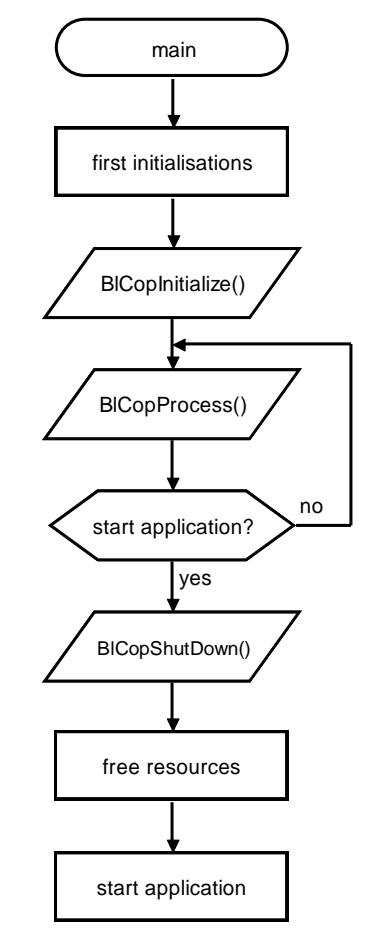

<span id="page-25-2"></span>*Bild 9: Prinzipieller Ablauf der Bootloader main-Funktion*

#### **Funktion BlCopInitialize**

tBlCopState PUBLIC BlCopInitialize ( BYTE bNodeId p, BYTE bBaudIdx\_p, BYTE bForceBootStart p, DWORD dwSerialNr\_p);

#### **Bedeutung:**

Diese Funktion initialisiert den Bootloader. Sie muss vor dem Aufruf von BlCopProcess() einmal aufgerufen werden.

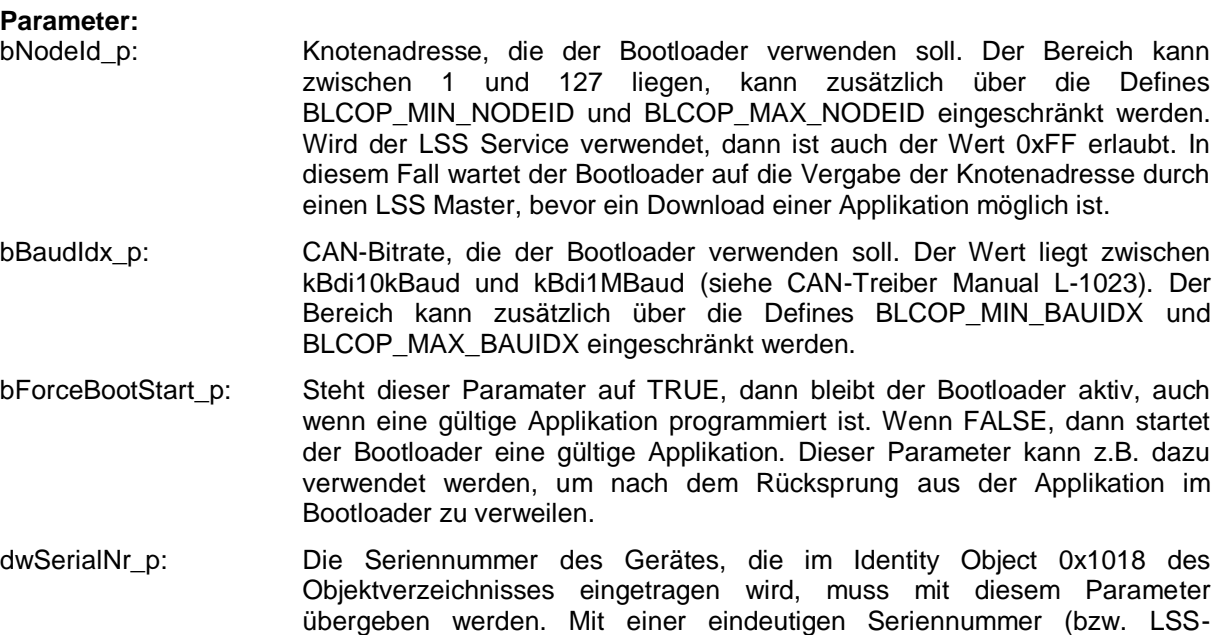

#### **Rückgabe:**

Fehlercode nach *[Tabelle](#page-27-0) 4*

Sollten die Parameter Knotenadresse, CAN-Bitrate usw. für den Bootloader nicht fest definiert sein, dann muss das Lesen dieser Parameter aus dem nicht-flüchtigen Speicher vor dem Aufruf der Funktion BlCopInitialize() implementiert werden. Nutzen Sie gegebenenfalls dafür die Targetspezifischen Funktionen TgtGetNodeId(), TgtGetSerialNr() usw. für die Bestimmung dieser Paramenter.

Adresse) kann der Bootloader über den LSS Scann gefunden werden.

#### **Funktion BlCopProcess**

tBlCopState PUBLIC BlCopProcess (void);

#### **Bedeutung:**

Nach der Initialisierung des Bootloaders über die Funktion BlCopInitialize() muss die Funktion BlCopProcess() zyklisch in einer Schleife gerufen werden. Sie verwaltet die State Machine des CANopen Bootloaders und ruft alle weiteren notwendigen Prozessfunktionen des CANopen Stacks. In diesem Kontext werden alle Timeouts für die Übertragung der Applikation(en) per SDO überwacht.

#### **Parameter:**

keine

#### **Rückgabe:**

Fehlercode nach *[Tabelle](#page-27-0) 4*

Gibt die Funktion einen Wert kleiner als kBlCopForceStartApp zurück, dann muss diese Funktion weiter zyklisch in einer Schleife aufgerufen werden. Jeder Wert ab kBlCopForceStartApp zeigt der main-Funktion an, dass eine Applikation gestartet werden soll. Der Rückgabewert minus kBlCopForceStartApp kennzeichnet den Index der Applikation, die gestartet werden soll (0 für die erste Applikation, 1 für die zweite usw.).

#### **Funktion BlCopShutDown**

void PUBLIC BlCopShutDown (void);

#### **Bedeutung:**

Diese Funktion fährt den CANopen Bootloader herunter, indem es die Ressourcen für den verwendeten Speicher, Timer und für die CAN-Schnittstelle freigibt. Alle weiteren Ressourcen, die von der main-Funktion des Bootloaders zusätzlich reserviert worden sind, muss die main-Funktion selbst wieder freigeben.

#### **Parameter:**

keine

#### **Rückgabe:**

keine

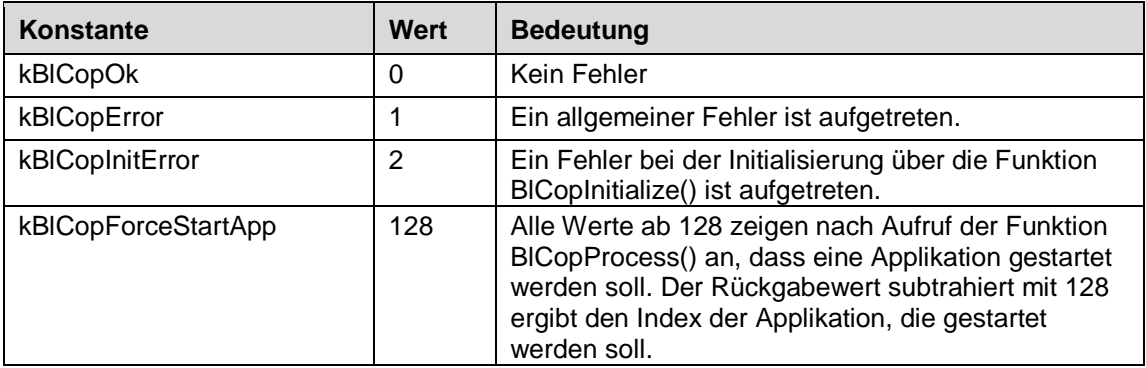

<span id="page-27-0"></span>*Tabelle 4: Fehlercodes der Bootloader-Funktionen*

## <span id="page-28-0"></span>**4.2 Schnittstelle zum Flash**

Die nachstehenden Funktionen sind in der Datei flashdrv.c zu implementieren. Bei einer Integration im Hause der SYS TEC electronic GmbH ist die einwandfreie Funktion mit einem Demoprogramm nachzuweisen.

Die Funktions-API des Flash-Treibers ist so angelegt, dass je nach verwendeter CPU die Parameter für Flash-Adresse und Größe angepasst werden können. Dafür definiert die Datei flashdrv.h zwei Typen FLSDRV\_ADDR und FLSDRV\_SIZE, die der Anwender entsprechend für die CPU anpassen muss. Handelt es sich um eine CPU, deren adressierbarer Bereich für den Flash 32 Bit umfasst, dann müssen beide Typen auf DWORD (bzw. "unsigned long int") gesetzt sein. Um den Code-Bedarf für kleinere CPUs zu reduzieren, deren adressierbarer Flash-Bereich nur 16 Bit umfasst, können beide Defines auf WORD (bzw. "unsigned short int") gesetzt werden.

#### **Funktion FlsDrvInitialize**

tFlsDrvResult PUBLIC FlsDrvInitialize (void);

#### **Bedeutung:**

Diese Funktion initialisiert den Flash-Treiber (Register und Modul-eigene Variablen).

**Parameter:** keine

## **Rückgabe:**

Fehlercode nach *[Tabelle](#page-32-0) 5*.

Falls die Programmierung des Flashs nur aus dem RAM möglich ist, müssen die benötigten Funktionen in das RAM kopiert werden. Der Zugriff auf diese Funktionen ist dann mit Hilfe von Funktions-Pointern zu realisieren. Der Funktionsaufruf über die Pointer muss innerhalb des Flash-Treibers realisiert sein. Das Initialisieren der Funktions-Pointer obliegt dem Anwender in der Funktion FlsDrvInitialize().

Für die erleichterte Ablage der Funktionen im RAM, wurde für die Funktionen, die in den RAM kopiert werden müssen, der Präfix PLACE\_IN\_RAM angelegt. Dieses Define ist entsprechend für die CPU zu definieren.

#### **Zum Beispiel für die Renesas RX Familie mit der IAR Entwicklungsumgebung:**

#define PLACE\_IN\_RAM \_Pragma("location=\"RAM\_AREA\"")

Auf diese Weise kann das Kopieren der Flash-Funktionen automatisch über den Startup erfolgen, wenn dies im Linker-File entsprechend angegeben wird. Der Aufruf über Funktions-Pointer ist damit nicht nötig.

#### **Beispiel für Renesas RX:**

```
initialize by copy { rw, ro section D, ro section D 1, ro section D 2,
           section RAM AREA };
```
#### **Funktion FlsDrvEraseInitialize**

```
PLACE IN RAM tFlsDrvResult PUBLIC FlsDrvEraseInitialize (
     tFastByte bAppIndex_p,
    FLSDRV ADDR StartAddr p,
    FLSDRV ADDR EndAddr p);
```
#### **Bedeutung:**

Diese Funktion initialisiert das Löschen eines Applikationsbereiches. Ein Applikationsbereich wird durch seine Startadresse und seine Endadresse gekennzeichnet und kann es einem bis mehreren Flash-Sektoren/Pages bestehen. Die Startadresse muss kleiner als die Endadresse sein.

#### **Parameter:**

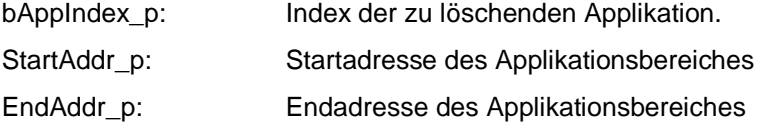

#### **Rückgabe:**

Fehlercode nach *[Tabelle](#page-32-0) 5*.

Diese Funktion führt das Löschen des Flashs nicht aus, sondern zeigt den Beginn des Löschvorgangs an. Sie kann z.B. dazu verwendet werden, um den Adressbereich in eine Modul-spezifische Variable abzulegen und damit den zu löschenden Flash-Sektor in der Funktion FlsDrvEraseSector() zu prüfen.

#### **Funktion FlsDrvEraseSector**

PLACE IN RAM tFlsDrvResult PUBLIC FlsDrvEraseSector ( FLSDRV ADDR SecAddress p, FLSDRV SIZE\* pSize p);

#### **Bedeutung:**

Diese Funktion löscht einen Teil des Flashs innerhalb des Applikationsbereiches (Der komplette Applikationsbereich wurde durch die Funktion FlsDrvEraseInitialize() mit Hilfe der Parameter StartAddr\_p, dwEndAddr\_p spezifiziert.). Ein Applikationsbereich kann mehreren Flash-Sektoren/Pages umfassen. Der Wert SecAddr\_p zeigt auf die erste zu löschende Speicherzelle innerhalb des Bereichs. Der Pointer pSize\_p zeigt auf die Größe des zu löschenden Bereichs. Die Anzahl der tatsächlich gelöschten Bytes muss von dieser Funktion in \*pSize\_p hinterlegt werden. Gegebenenfalls ist zusätzlich die Funktion TgtWatchdogProcess() zu rufen, falls der Löschvorgang zu lange dauert.

#### **Parameter:**

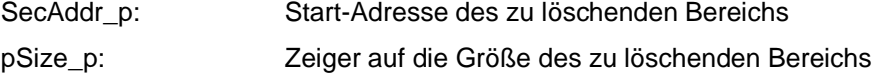

#### **Rückgabe:**

Fehlercode nach *[Tabelle](#page-32-0) 5*. Der Zeiger pSize\_p zeigt nach dem Aufruf auf die Anzahl der tatsächlich gelöschten Bytes.

Die Funktion FlsDrvEraseSector() sollte immer ganze Vielfache von Flash-Sektoren löschen, aber nie mehr als beim Aufruf mit \*pSize\_p angegeben (weniger ist erlaubt). Nach jedem Aufruf dieser Funktion berechnet der Bootloader den als nächstes zu löschenden Adressbereich, indem er die Adresse mit der in pSize\_p zurückgegebenen gelöschten Größe addiert. Auf diese Weise muss der Bootloader, die Größe eines Flash-Sektors nicht kennen.

#### **Funktion FlsDrvWriteInitialize**

```
PLACE IN RAM tFlsDrvResult PUBLIC FlsDrvWriteInitialize (
     tFastByte bAppIndex_p,
    FLSDRV ADDR StartAddr p,
    FLSDRV ADDR EndAddr p);
```
#### **Bedeutung:**

Äquivalent zur Funktion FIsDrvEraseInitialize() zeigt diese Funktion den Schreibvorgang eines Applikationsbereichs an. Sie kann dazu verwendet werden, den Adressbereich zu speichern, so dass die Teilbereiche mit den folgenden Aufrufen von FlsDrvWriteData() überprüft werden können.

#### **Parameter:**

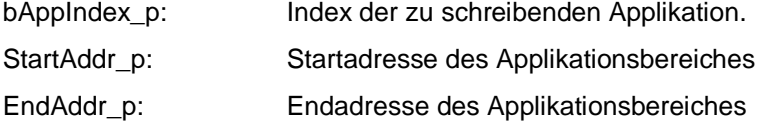

#### **Rückgabe:**

Fehlercode nach *[Tabelle](#page-32-0) 5*.

#### **Funktion FlsDrvWriteData**

```
PLACE IN RAM tFlsDrvResult PUBLIC FlsDrvWriteData (
     BYTE* pData_p,
    FLSDRV ADDR Start p,
    FLSDRV SIZE* pSize p);
```
#### **Bedeutung:**

Diese Funktion schreibt Daten in den Flash-Bereich der Applikation. Das Schreiben erfolgt in kleineren Teilbereichen, als mit FlsDrvWriteInitialize() angegeben. Die tatsächliche Anzahl an geschriebenen Bytes muss von dieser Funktion über den Pointer pSize\_p an den Bootloader zurückgegeben werden.

#### **Parameter:**

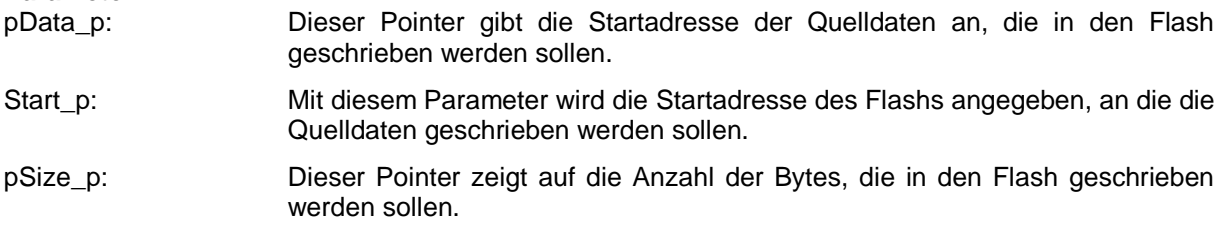

#### **Rückgabe:**

Fehlercode nach *[Tabelle](#page-32-0) 5*. Der Zeiger pSize\_p zeigt nach dem Aufruf auf die Anzahl der tatsächlich geschriebenen Bytes.

FlsDrvWriteData() sollte immer ein ganzzahliges Vielfaches einer schreibbaren Flash-Page zurückgeben. Auf diese Weise ruft der Bootloader diese Funktion auch immer Page-aligned auf, womit sich die Implementierung vereinfacht.

#### **Funktion FlsDrvReadData**

```
PLACE IN RAM tFlsDrvResult PUBLIC FlsDrvReadData (
     BYTE** ppbData_p,
     FLSDRV_ADDR* pStart_p,
    FLSDRV SIZE* pSize p);
```
#### **Bedeutung:**

Diese Funktion liest einen Datenblock aus. Die Startadresse pStart\_p wird dabei um die gelesene Anzahl von Bytes inkrementiert. Der Zeiger \*pSize\_p zeigt beim Verlassen der Funktion auf die Anzahl der gelesenen Bytes. Der Puffer auf die gelesenen Bytes muss gegebenenfalls der Flash-Treiber zur Verfügung stellen und dessen Adresse auf den Pointer ppbData\_p schreiben.

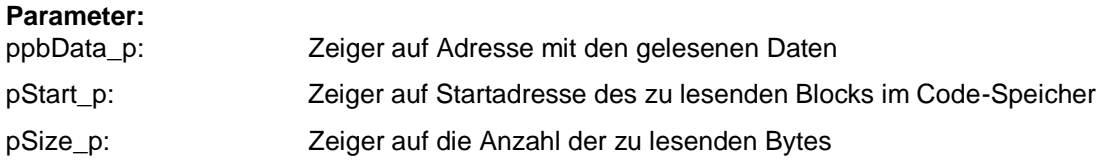

#### **Rückgabe:**

Fehlercode nach *[Tabelle](#page-32-0) 5*.

Die Funktion muss über den Pointer ppbData\_p den Puffer auf die gelesenen Daten zurückgeben. Weiterhin muss sie die Startadresse, der über pStart p adressiert wird, entsprechend der zu lesenden Anzahl an Bytes weiterstellen. Unterscheidet sich die Anzahl der gelesenen Bytes von den zu lesenden Bytes, dann muss die Anzahl über den Pointer pSize\_p entsprechend angepasst werden.

Die Funktion kapselt Target-spezifische Besonderheiten beim Lesen des Code-Speichers. Für die meisten Systeme enthält diese Funktion keinen Code, außer das Weiterreichen und das Aufaddieren der Startadresse (siehe unteres Beispiel für eine ARM Cortex-M3 CPU).

```
PLACE IN RAM tFlsDrvResult PUBLIC FlsDrvReadData (
   BYTE<sup>**</sup> ppbData p, FLSDRV ADDR* pStart p, FLSDRV SIZE* pSize p)
{
     // Because of architecture of the Cortex we only need to overhand
     // the start address.
     // Some other CPU architectures needs to copy data from flash into
     // RAM and overhand the RAM address here.
    *ppbData p = (BYTE*) *pStart p;
     // update start pointer for next call
     *pStart_p += *pSize_p;
    return kFlsDrv_OK;
}
```
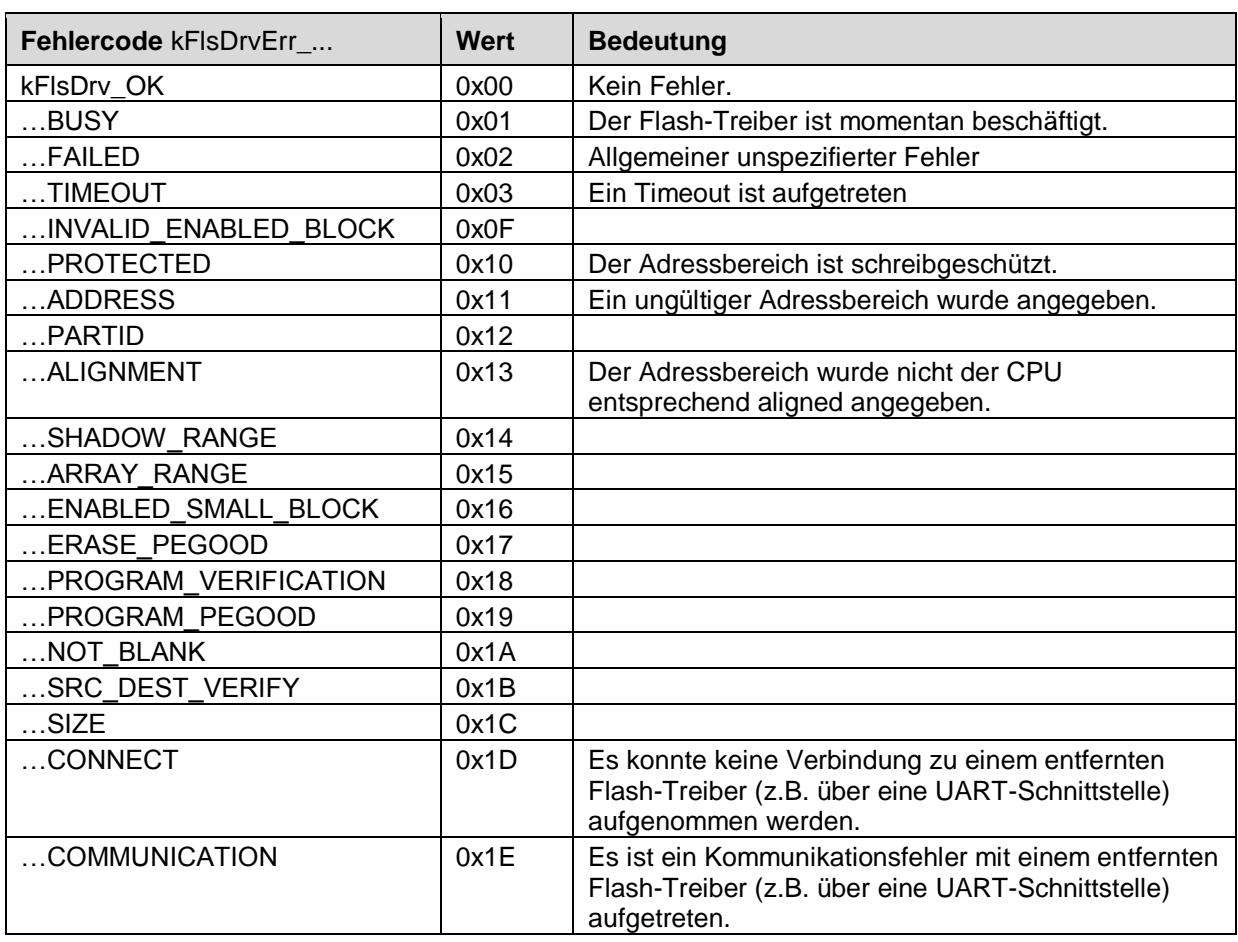

<span id="page-32-0"></span>*Tabelle 5: Fehlercodes des Flash-Treibers*

## <span id="page-33-0"></span>**4.3 Schnittstelle zum Timer**

Die nachstehenden Funktionen sind in der Datei Target.c zu implementieren. Wenn möglich, so sollte auf die Verwendung von Interrupts verzichtet werden. Die Systemzeit wird zur Überwachung von Timeouts während einer aktiven SDO-Verbindung benötigt. Da im CANopen diese Zeiten als Vielfache von 100µs verarbeitet werden, ist der Wert des Timers entsprechend zu skalieren, auch wenn die Genauigkeit nur einem Wert von 1ms entspricht.

#### **Funktion TgtInitTimer**

void PUBLIC TgtInitTimer (void);

#### **Bedeutung:**

Diese Funktion initialisiert einen System-Timer für das Bereitstellen einer Zeitbasis mit einer Auflösung von 100µs.

**Parameter:** keine

**Rückgabe:** keine

## **Funktion TgtStopTimer**

void TgtStopTimer (void);

#### **Bedeutung:**

Diese Funktion beendet den System-Timer und gibt die benutzten Ressourcen (Timer, Interrupt) wieder frei, so dass diese von der Applikation wieder verwendet werden können.

#### **Parameter:**

keine

#### **Rückgabe:**

keine

#### **Funktion TgtGetTickCount**

tTime TgtGetTickCount (void);

#### **Bedeutung:**

Diese Funktion liefert den aktuellen Wert des System-Timers zurück, wobei der Rückgabewert auf Vielfaches von 100µs skaliert wird.

#### **Parameter:**

keine

#### **Rückgabe:**

Aktuelle Zeitbasis in 100µs Auflösung.

Sollte die Implementierung des System-Timers ohne Interrupt Service Routine nicht möglich sein, dann kann man den System-Timer so implementieren, dass der Timer-Interrupt alle 1ms gerufen wird, die Zeitbasis aber um den Wert 10 inkrementiert.

## <span id="page-34-0"></span>**4.4 Schnittstelle für Bootloader-spezifische Parameter**

Diese Schnittstelle ist in der Datei tgtblcop.c implementiert und wird benötigt, um z.B. die Knotennummer für das CANopen-Gerät bereitzustellen und gegebenenfalls nichtflüchtig zu speichern (bei Verwendung de LSS Service). Darüber hinaus stellt diese Schnittstelle Funktionen zur Verfügung, die der Bootloader vor dem automatischen Start der Applikation benötigt (tatsächliche Größe der Applikation, CRC der Applikation, Applikations-Signatur).

#### **Funktion TgtBlCopInitialize**

void PUBLIC TgtBlCopInitialize (void);

#### **Bedeutung:**

Die Funktion TgtBlCopInitialize() wird von der main-Funktion noch vor dem Aufruf der Funktion BlCopInitialize() gerufen. Hier muss der Anwender spezielle Initialisierungen der Hardware vornehmen, die für das Bootloader-Projekt wichtig sind (z.B. Watchdog, Treiber für den nichtflüchtigen Speicher, usw.).

#### **Parameter:**

keine

**Rückgabe:** keine

#### **Funktion TgtBlCopInitVars**

BYTE PUBLIC TqtBlCopInitVars (void);

#### **Bedeutung:**

Nachdem der CANopen Bootloader die Initialisierung bis zum OBD Modul vorgenommen hat, ruft er diese Funktion auf. Ab hier ist der Zugriff auf das Objektverzeichnis des Bootloaders möglich. In dieser Funktion kann der Anwender spezielle Initialisierungen vornehmen, die Beziehungen mit dem Objektverzeichnis haben.

#### **Parameter:**

keine

#### **Rückgabe:**

Der Rückgabewert diese Funktion hat momentan keine Bedeutung. Daher kann jeder beliebige Wert zurückgegeben werden.

#### **Funktion TgtProcessEvents**

void PUBLIC TqtProcessEvents (void);

#### **Bedeutung:**

Der CANopen Bootloader ruft mit der Funktion BlCopProcess() ab einem bestimmten internen Status zyklisch die Funktion TgtProcessEvents() auf. Wenn kein CAN-Interrupt verwendet werden soll, dann muss diese Funktion die Funktion CdrvInterruptHandler() des CAN-Treibers aufrufen, um das Polling der zu empfangenden CAN-Nachrichten zu realisieren.

**Parameter:**

keine

**Rückgabe:** keine

#### **Funktion TgtGetNodeId**

BYTE PUBLIC TgtGetNodeId (BYTE MEM\* pbNodeId p);

#### **Bedeutung:**

Diese Funktion liefert die Knotenadresse (NodeID) zurück.

#### **Parameter:**

pbNodeId\_p: Zeiger auf eine Variable für die Rückgabe der NodeID

#### **Rückgabe:**

Diese Funktion kann die NodeID wahlweise über den Pointer pbNodeId p oder über den Rückgabewert der Funktion zurückgegeben werden. Der gültige Bereich der NodeID liegt zwischen 1 und 127. Ein Rückgabewert im ungültigen Bereich (z.B. eine 0), kann dazu verwendet werden, um einen Fehler bei der Bestimmung der NodeID anzuzeigen.

Diese kann z.B dazu verwendet werden, um die NodeID mit Hilfe von DIP- oder HEX-Codierschaltern zu bestimmen. Soll der LSS Service zur Bestimmung der NodeID vom Bootloader verwendet werden, dann gibt diese Funktion den im zuvor nichtflüchtigen Speicher abgelegten Speicher zurück. Wurde im nichtflüchtigen Speicher noch keine gültige NodeID hinterlegt, dann muss diese Funktion 0xFF als Node-ID zurückgeben.

#### **Funktion TgtSetNodeId**

BYTE PUBLIC TgtSetNodeId (BYTE bNodeId p);

#### **Bedeutung:**

Diese Funktion hinterlegt eine mit LSS konfigurierte Knotennummer in einem nichtflüchtigen Speicher.

#### **Parameter:**

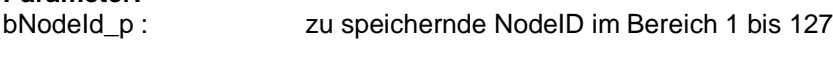

#### **Rückgabe:**

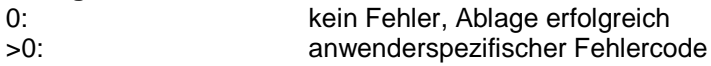

#### **Funktion TgtGetFlashInfo**

tBlCopFlashInfo GENERIC\* PUBLIC TgtGetFlashInfo (void);

#### **Bedeutung:**

Die Funktion muss eine Tabelle zurückgeben, die Informationen über die zu programmierenden Applikationen beinhaltet.

#### **Parameter:**

keine

#### **Rückgabe:**

Die Funktion liefert die Adresse auf eine Tabelle mit Informationen über die zu programmierenden Applikationen zurück. Die Struktur tBlCopFlashInfo hat folgenden Aufbau:

```
typedef struct
{
  DWORD m_dwStartAddressOfArea; // Startadresse der Applikation im
                               // Flash
  DWORD m_dwSizeOfArea; // maximal reservierter Bereich der
                                // Applikation im Flash
}
tBlCopFlashInfo;
```
Ein CANopen Bootloader kann mehrere Applikationen verwalten. Für den Fall muss ein Array des Typs tBlCopFlashInfo angelegt und mit den Informationen der Flash-Bereiche für jede Applikation gefüllt werden. Gibt es nur eine Applikation, dann besteht dieses Array nur aus einen Eintrag dieser Struktur.

#### **Beispiel für eine Applikation:**

```
static CONST tBlCopFlashInfo ROM
  aBlCopFlashAreas l[BLCOP MAX PROGRAMS] =
{
     {BLCOP_APPLICATION_START_AREA1, BLCOP_APPLICATION_SIZE_AREA1},
};
tBlCopFlashInfo GENERIC* PUBLIC TgtGetFlashInfo (void)
{
    return (tBlCopFlashInfo GENERIC*) &aBlCopFlashAreas_l[0];
}
```
#### **Funktion TgtGetAppSize**

DWORD PUBIC TgtGetAppSize(tFastByte bAppAreaNumber\_p);

#### **Bedeutung:**

Die Funktion TgtGetAppSize() liest die tatsächliche Größe einer zuvor programmierten Applikation aus dem nichtflüchtigen Speicher des Targets.

#### **Parameter:**

bAppAreaNumber\_p: Index der Applikation, deren tatsächliche Applikationsgröße zurückgegeben werden soll.

#### **Rückgabe:**

Die Funktion liefert die tatsächliche Größe der zuvor programmierten Applikation aus dem nichtflüchtigen Speicher zurück.

Diese Funktion muss nicht prüfen, ob der Wert im nichtflüchtigen Speicher gültig ist. Denn diese Funktion wird nur dann vom Bootloader gerufen, wenn die Signatur der Applikation im nichtflüchtigen Speicher gültig ist (siehe Funktion TgtCheckAppSig()).

#### **Funktion TgtSetAppSize**

```
void PUBLIC TgtSetAppSize (DWORD dwSize_p,
     tFastByte bAppAreaNumber_p);
```
#### **Bedeutung:**

Die Funktion TgtSetAppSize() wird vom Bootloader gerufen, um die Größe der programmierten Applikation in einem nichtflüchtigen Bereich des Targets abzulegen. Der Wert wird benötigt, um vor dem Starten der Applikation die CRC für den Applikationsbereich zu berechnen.

**Parameter:** dwSize\_p: Applikationsgröße für die Ablage im nichtflüchtigen Speicher bAppAreaNumber\_p: Index der Applikation, deren Applikationsgröße in den nichtflüchtigen Speicher abgelegt werden soll.

**Rückgabe:** keine

#### **Funktion TgtGetAppCrc**

```
void PUBLIC TgtGetAppCrc (DWORD GENERIC *pdwCrc_p,
     tFastByte bAppAreaNumber_p);
```
#### **Bedeutung:**

Die Funktion liest die CRC der Applikation aus dem nichtflüchtigen Speicher des Targets. Der Wert wurde auf der Host-Seite berechnet und beim Programmieren der Applikation mit Hilfe der Funktion TgtSetAppCrc() im nichtflüchtigen Speicher hinterlegt. Der Wert wird benötigt, um für das Starten der Applikation die ermittelte CRC mit dem Wert der Host-Seite zu vergleichen.

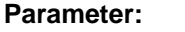

pdwCrc\_p: Zeiger auf die Variable für die Rückgabe der CRC

bAppAreaNumber\_p: Index der Applikation, deren CRC zurückgegeben werden soll.

#### **Rückgabe:**

Die Funktion liefert die auf der Host-Seite berechnete und im nichtflüchtigen Speicher hinterlegte CRC über den Pointer pdwCrc\_p zurück.

#### **Funktion TgtSetAppCrc**

```
void PUBLIC TgtSetAppCrc (DWORD dwCrc_p,
     tFastByte bAppAreaNumber_p);
```
#### **Bedeutung:**

Die Funktion hinterlegt die CRC im nichtflüchtigen Speicher des Targets. Die CRC wurde auf der Host-Seite berechnet und während des Downloads an das Target übermittelt. Diese CRC wird vor dem Start der Applikation mit der im Target tatsächlich berechneten CRC verglichen.

#### **Parameter:**

dwCrc\_p: CRC für die Ablage im nichtflüchtigen Speicher bAppAreaNumber\_p: Index der Applikation, deren CRC im nichtflüchtigen Speicher abgelegt werden soll.

#### **Rückgabe:**

keine

#### **Funktion TgtCheckAppSig**

BYTE PUBLIC TgtCheckAppSig (tFastByte bAppAreaNumber p);

#### **Bedeutung:**

Der Programmierzustand einer Applikation wird im nichtflüchtigen Speicher abgelegt, damit der Bootloader prüfen kann, ob eine Applikation programmiert wurde oder nicht. Eine gültige Signatur ist Voraussetzung, um die Applikation zu starten. Die Signatur wird vom Bootloader mittels der Funktion TgtSetAppSig() auf Anforderung vom Host in den nichtflüchtigen Speicher geschrieben, nach dem die Applikation verifiziert wurde. Die Funktion TgtCheckAppSig() überprüft, ob eine gültige Signatur hinterlegt ist.

#### **Parameter:**

bAppAreaNumber\_p: Index der Applikation, deren Signatur aus dem nichtflüchtigen Speicher geprüft werden soll.

#### **Rückgabe:**

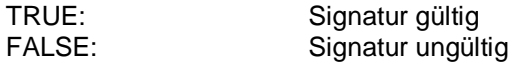

#### **Funktion TgtClrAppSig**

BYTE PUBLIC TgtClrAppSig (tFastByte bAppAreaNumber p);

#### **Bedeutung:**

Vor dem Programmieren einer neuen Applikation ruft der Bootloader diese Funktion, um eine zuvor programmierte Applikation ungültig zu machen. Diese Funktion muss die Signatur im nichtflüchtigen Speicher löschen.

#### **Parameter:**

bAppAreaNumber\_p: Index der Applikation, deren Signatur im nichtflüchtigen Speicher löschen soll. **Rückgabe:** TRUE: Signatur erfolgreich gelöscht<br>FALSE: Fehler beim Löschen der Signatur Fehler beim Löschen der Signatur

#### **Funktion TgtSetAppSig**

BYTE PUBLIC TgtSetAppSig (tFastByte bAppAreaNumber p);

#### **Bedeutung:**

Wenn der Download einer Applikation abgeschlossen ist, wird zunächst die CRC über die Applikation berechnet und mit der CRC verglichen, die auf dem Host berechnet wurde. Stimmt diese CRC, wird durch Aufruf dieser Funktion eine Signatur im nichtflüchtigen Speicher abgelegt, damit der Bootloader nach dem nächsten Power-On bwz. Reset weiß, ob eine gültige Applikation programmiert ist.

#### **Parameter:**

bAppAreaNumber\_p: Index der Applikation, deren Signatur im nichtflüchtigen Speicher gesetzt werden soll.

#### **Rückgabe:**

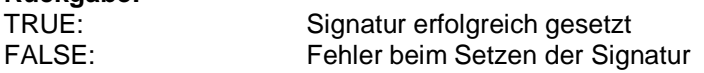

Die Signatur ist ein 32 Bit Wert, den der Anwender über die Konstante BLCOP APPLICATION SIGNATURE in der Datei tgtblcop.h definieren kann. Es wird empfohlen, einen Wert zu wählen, der einer Zeichenkette entspricht (z.B. den Wert 0x30505041 für "APP1").

#### **Funktion TatGetSerialNr**

void PUBLIC TgtGetSerialNr (DWORD MEM\* pdwSerial p);

#### **Bedeutung:**

Diese Funktion gibt die Seriennummer des CANopen Gerätes zurück, in dem der Bootloader programmiert ist. Die Seriennummer wird benötigt, um das Target innerhalb eines CANopen-Netzwerkes in Verbindung mit Vendor-ID, Produkt-ID und Revision-Code eindeutig zu identifizieren (entspricht dem Identity Object 0x1018 im OD des Bootloaders). Diese Funktion kapselt den Zugriff auf den nichtflüchtigen Speicher des Targets für das Lesen der Seriennummer.

#### **Parameter:**

pdwSerial\_p: Pointer auf eine DWORD Variable für die Rückgabe der Seriennummer.

#### **Rückgabe:**

keine

Die Ablage der Seriennummer im nichtflüchtigen Speicher wird nicht durch den Bootloader ausgeführt. Es liegt in der Hand des Anwenders die notwendigen Schritte zu implementieren. Im einfachsten Fall ist die Seriennummer des Gerätes eine Konstante, die über das Define BLCOP\_IDENTITY\_SERIALNR in der Datei blcopcfg.h definiert werden kann. In diesem Fall kann die Funktion TgtGetSerialNr() einfach diese Konstante zurückgeben, ohne den nichtflüchtigen Speicher zu lesen. Bedenken Sie jedoch, dass beim Einsatz des LSS Service (mit Knotenscan) jedes CANopen Gerät eindeutig identifiziert werden können muss. Das heißt, jedes Gerät muss eine eigene eindeutige

Seriennummer haben (Vendor-ID, Produkt-ID und Revision-Code können gleich sein). Andernfalls funktioniert das Scannen der Geräte über den LSS Service nicht.

#### **Funktion TgtProcessAppInfoData**

```
DWORD PUBLIC TgtProcessAppInfoData (tFastByte bAppAreaNumber_p,
     BYTE MEM* pbAppInfo_p,
     DWORD dwSize_p);
```
#### **Bedeutung:**

Ist BLCOP\_IDENTITY\_CHECK in blcopcfg.h auf TRUE gesetzt, dann prüft der CANopen Bootloader beim Download der Applikation die Vendor-ID und Produkt-ID mit den Einträgen aus dem Identity Object 0x1018 im OD. Stimmen diese Werte nicht überein, dann wird die Programmierung der Applikation abgewiesen. Der Anwender kann mit Hilfe dieser Funktion die standardmäßige Prüfung dieser Werte überschreiben.

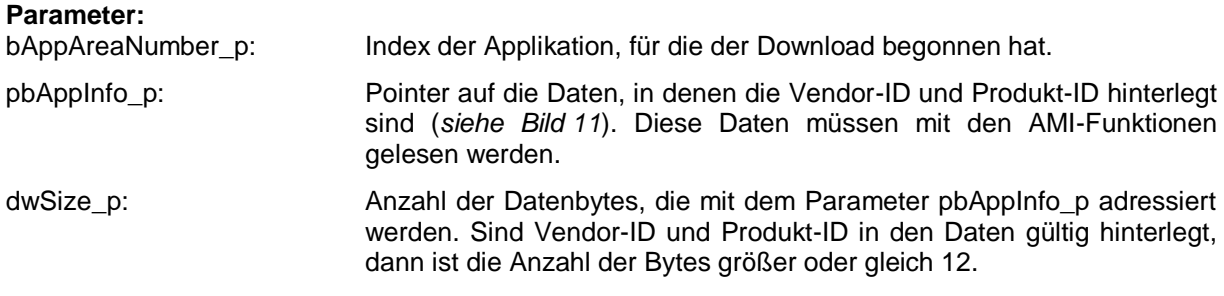

#### **Rückgabe:**

Der Rückgabecode ist ein Bit-orientierter 32-Bit Wert. Hier ist zu hinterlegen, ob die oben genannten Daten ausgewertet worden sind, ob ein Fehler dabei aufgetreten ist, und welcher Fehlercode. Die einzelnen Bits sind für die Rückgabe mit dem logischen ODER-Operator zu verknüpfen.

| <b>Bit 31</b>       |  |   |   |  |   |   | 24              |
|---------------------|--|---|---|--|---|---|-----------------|
| <b>ERROR</b>        |  | - | - |  | - | - | DD <sub>O</sub> |
| <b>Bit 23</b><br>16 |  |   |   |  |   |   |                 |
|                     |  | - |   |  | - |   |                 |
| <b>Bit 15</b>       |  |   |   |  |   |   |                 |
| -                   |  | - |   |  |   | - |                 |
| Bit 7               |  |   |   |  |   |   |                 |
| Fehlercode          |  |   |   |  |   |   |                 |

<span id="page-39-0"></span>*Bild 10: Bitpositionen für den Rückgabecode von TgtProcessAppInfoData*

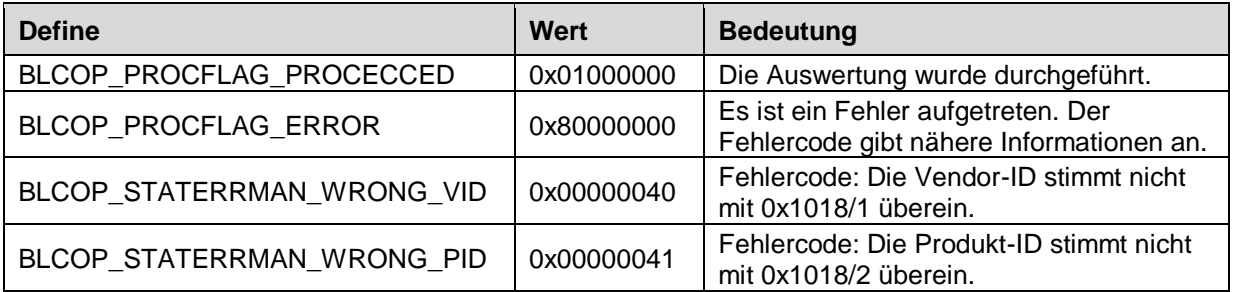

<span id="page-39-1"></span>*Tabelle 6: Defines für den Rückgabecode von TgtProcessAppInfoData*

Kehrt diese Funktion zurück, ohne dass das Bit BLCOP\_PROCFLAG\_PROCECCED gesetzt ist, dann führt der Bootloader die standardmäßige Prüfung von Vendor-ID und Produkt-ID durch.

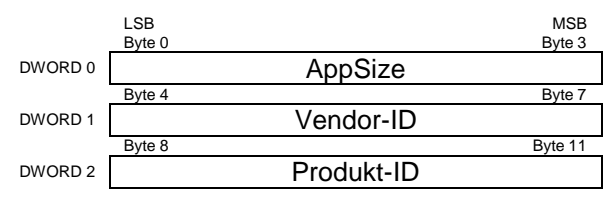

<span id="page-40-0"></span>*Bild 11:Lage von Vendor-ID und Produkt-ID in den Daten*

## **Hinweis:**

Zum Zeitpunkt der Prüfung von Vendor-ID und Produkt-ID ist eine zuvor programmierte Applikation bereits durch den Bootloader gelöscht worden. Es gibt jedoch eine Möglichkeit, das Löschen der vorigen Applikation zeitlich zu verschieben. Dazu ruft der Bootloader vor dem Löschvorgang die Funktion TgtCheckEraseApp() und nach dem Empfang des Blocks 0 die Funktion TgtCheckEarseReApp() auf (nur wenn BLCOP\_IDENTITY\_CHECK auf TRUE gesetzt ist). [Bild](#page-40-1) 12 zeigt den prinzipiellen Ablauf für das zeitlich verschobene Löschen einer zuvor programmierten Applikation.

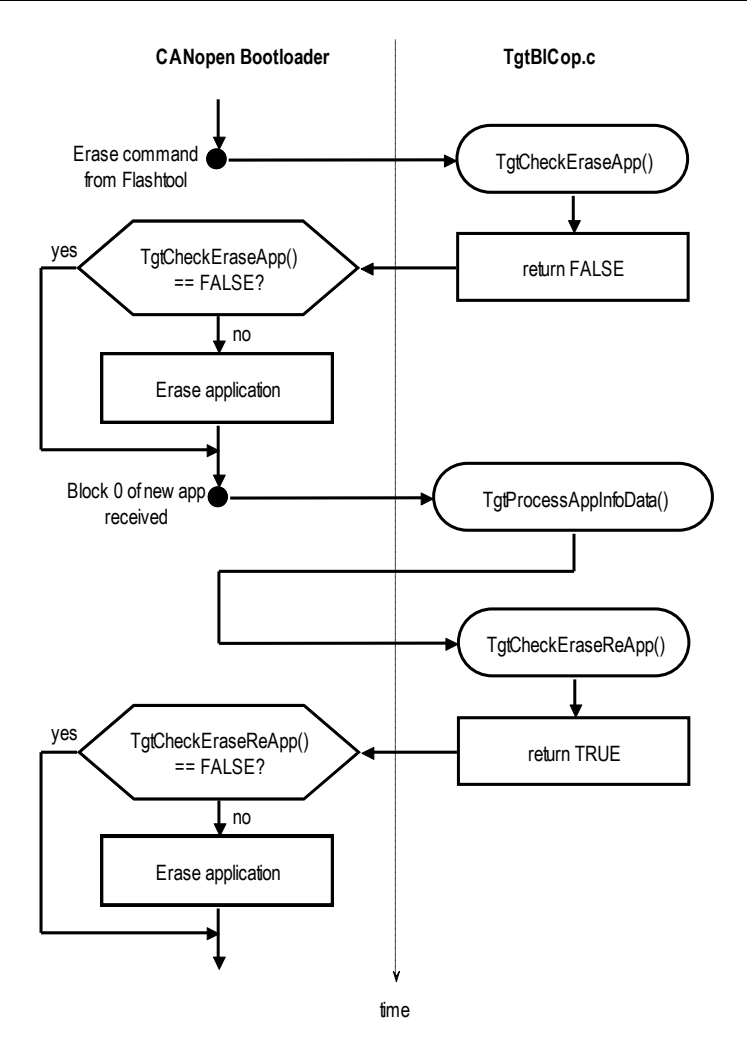

<span id="page-40-1"></span>*Bild 12: Prinzipieller Ablauf des verschobenen Löschens der Applikation*

#### **Funktion TgtCheckEraseApp**

void BYTE PUBLIC TgtCheckEraseApp (tFastByte bAppAreaNumber p);

#### **Bedeutung:**

Ist die Konstante BLCOP\_IDENTITY\_CHECK in blcopcfg.h auf TRUE gesetzt, dann ruft der CANopen Bootloader nach dem Empfang des Erase-Kommandos (für das Löschen einer zuvor programmierten Applikation) die Funktion TgtCheckEarseApp(). Gibt diese Funktion FALSE zurück, dann löscht der Bootloader die alte Applikation an dieser Stelle nicht (*siehe [Bild](#page-40-1) 12*). Nach dem Empfang des ersten Blocks (Block 0) für die neue Applikation ruft der Bootloader die Funktion TgtCheckReEarseApp(), um festzustellen, ob die Applikation an dieser Stelle gelöscht werden soll.

**Parameter:**<br>bAppAreaNumber p: Index der Applikation, die gelöscht werden soll.

#### **Rückgabe:**

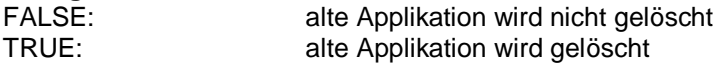

#### **Funktion TgtCheckReEarseApp**

void BYTE PUBLIC TgtCheckReEarseApp (tFastByte bAppAreaNumber p);

#### **Bedeutung:**

Ist die Konstante BLCOP\_IDENTITY\_CHECK in blcopcfg.h auf TRUE gesetzt, dann ruft der CANopen Bootloader nach dem Empfang des ersten Blocks (Block 0) die Funktion TgtCheckReEarseApp(). Gibt diese Funktion FALSE zurück, dann löscht der Bootloader die alte Applikation an dieser Stelle nicht (*siehe [Bild](#page-40-1) 12*).

#### **Parameter:**

bAppAreaNumber\_p: Index der Applikation, die gelöscht werden soll.

#### **Rückgabe:**

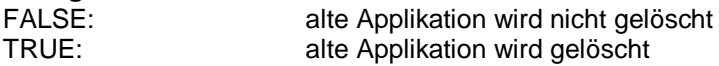

## <span id="page-42-0"></span>**4.5 Rücksprung in Bootloader**

Der Rücksprung der Applikation in den Bootloader wird mit dem zusätzlichen Objekt 0x1F51 im OD realisiert, den die Applikation implementieren muss. Die Definition in der Datei objdict.h für die Applikation sieht folgendermaßen aus:

```
OBD_BEGIN_INDEX_ROM(0x1F51, 0x02, AppCbProgramCtrl)
 OBD SUBINDEX ROM VAR(0x1F51, 0x00, kObdTypUInt8, kObdAccR,
                   tObdUnsigned8, number of entries, 1)
  OBD_SUBINDEX_RAM_EXTVAR_NOINIT(0x1F51, 0x01, kObdTypUInt8,
                    kObdAccRW, tObdUnsigned8, abFlsCopProgramCtrl_g[0])
OBD_END_INDEX(0x1F51)
```
Beim Zugriff der Flashtools auf dieses Objekt ruft der CANopen Stack die oben angegebene Callback-Funktion AppCbProgramCtrl() auf. Der Anwender muss diese Funktion ausfüllen, wie es im folgenden Abschnitt beschrieben ist.

#### **Funktion AppCbProgramCtrl**

```
tCopKernel PUBLIC AppCbProgramCtrl (
     tObdCbParam MEM* pParam_p);
```
#### **Bedeutung:**

Diese Callback-Funktion ist in der Applikation zu implementieren, um aus der Applikation einen Rücksprung in den Bootloader zu realisieren. Sie wird gerufen, wenn das Flashtool auf dem PC einen SDO-Zugriff auf das Objekt 0x1F51 durchführt. Schreibt das Flashtool den Wert 0x80 auf das Objekt, dann muss der Bootloader gestartet werden.

#### **Parameter:**

pParam\_p: Pointer auf die Struktur tObdCbParam mit näheren Informationen über den SDO-Zugriff (*siehe /3/*).

#### **Rückgabe:**

Gibt diese Funktion kCopSuccessful zurück, wird dem CANopen Stack ein erfolgreicher SDO-Zugriff signalisiert. Damit wird auch eine positive SDO-Response an das Flashtool zurückgesendet. Jeder andere Fehlercode (nach Definition der Fehlercodes der CANopen-API – siehe /3/) führt zu einem SDO-Abort. In diesem Fall ist der Parameter pParam\_p->m\_dwAbortCode mit dem entsprechenden SDO-Abort Code nach /2/ zu übergeben.

```
tCopKernel PUBLIC AppCbProgramCtrl (tObdCbParam MEM* pParam_p)
{
   // check the subindex
 if (pParam p\rightarrow m bSubIndex > 0)
   {
     // check the event
     if (pParam_p->m_ObdEvent == kObdEvPostWrite)
     {
       // check control command
      if (* ((BYTE GENERIC*) pParam p->m pArg) == 0x80)
       {
         TgtStartBootloader ();
 }
     }
   }
   return kCopSuccessful;
}
```
### **Hinweis:**

Der Bootloader sollte im Event kObdEvPostWrite angesprungen werden. Zu diesem Zeitpunkt hat der SDO-Server das Senden der SDO-Response auf den laufenden SDO-Zugriff bereits angewiesen. Unter Umständen kann es aber sein, dass diese SDO-Response noch nicht auf den CAN-Bus gesendet wurde. Das würde dazu führen, dass das Flashtool auf dem PC einen SDO-Timeout beim Starten der Applikation meldet. Um dies zu verhindern, sollte innerhalb der Funktion TgtStartBootloader() ein paar Millisekunden gewartet wird (ca. 10ms – abhängig von der CAN-Bitrate), bevor der CAN-Interrupt gesperrt bzw. bevor ein Reset für den Rücksprung in die Applikation ausgelöst wird.

## **Funktion TgtStartBootloader**

void TgtStartBootloader (void);

#### **Bedeutung:**

Diese Funktion ist in der Applikation zu implementieren, um aus der Applikation einen Rücksprung in den Bootloader zu realisieren. Vor einem Rücksprung sind durch die Applikation sämtliche Ressourcen freizugeben und der globale Interrupt zu sperren.

## **Parameter:**

keine

## **Rückgabe:**

keine

Der Rücksprung kann auf verschiedene Art und Weise realisiert werden. Lesen Sie dazu auch das Kapitel [3.4.7.](#page-22-0)

## <span id="page-44-0"></span>**4.6 Schnittstelle zum CAN-Bus**

Diese Schnittstelle basiert auf den SYS TEC CAN-Treibern für CANopen. Für nähere Informationen zu den CAN-Treiber Funktionen lesen Sie bitte das Handbuch zum CAN-Treiber L-1023.

In [Tabelle](#page-44-2) 7 werden die CAN-Controller bzw. CPUs aufgelistet, auf denen der Bootloader bereits portiert wurde.

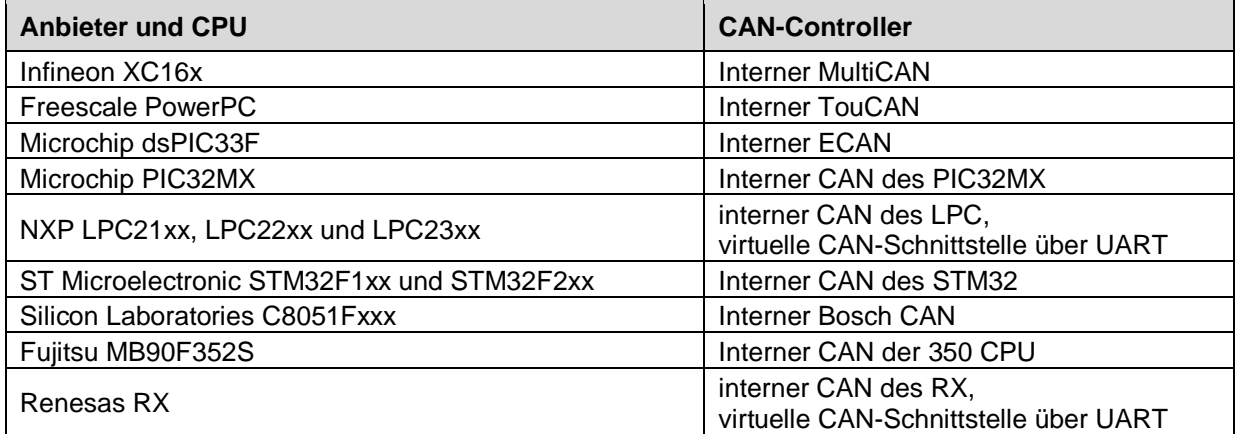

<span id="page-44-2"></span>*Tabelle 7: Unterstützte CPUs und CAN-Controller*

## <span id="page-44-1"></span>**4.7 Debug-Ausgaben**

Innerhalb des Sources werden für die Ausgaben von Programmstatus-Informationen printf-Funktionen aufgerufen (durch Verwendung des TRACE-Makros), mit deren Hilfe Ausgaben über eine serielle Schnittstelle möglich sind. Hierfür wird eine entsprechende Funktion benötigt, die die Schnittstelle initialisiert. Diese Funktion ist unten dargestellt. Darüber hinaus müssen bei manchen CPUs/IDEs die Ausgaben der printf-Funktion auf die UART umgeleitet werden. Der Mechanismus, der dafür verwendet werden muss, hängt vom verwendeten System ab. Oftmals muss nur die Funktion putchar() überschrieben werden.

#### **Funktion TgtInitSerial**

void PUBLIC TgtInitSerial (void);

#### **Bedeutung:**

Diese Funktion initialisiert die serielle Schnittstelle für Debug-Ausgaben über die printf-Funktion.

## **Parameter:**

keine

**Rückgabe:** keine

## <span id="page-45-0"></span>**4.8 Konfiguration des Bootloaders**

Für die Konfiguration des Bootloaders gibt es zwei Dateien. In der Datei blcopcfg.h werden allgemeine Konfigurationen vorgenommen und spezielle, die auf den Code des Bootloaders wirken. In der Datei tgtblcop.h werden Target-spezifische Konfigurationen vorgenommen.

### <span id="page-45-1"></span>**4.8.1 Konfigurationen in der Datei blcopcfg.h**

Die Datei blcopcfg.h liegt im Projektverzeichnis des Bootloaders. Gibt es mehrere Bootloader Projekte, dann hat jedes Projekt eine eigene Datei blcopcfg.h, deren Inhalte unterschiedlich sein können.

#### BLCOP\_MAX\_PROGRAMS:

Diese Konstante gibt die Anzahl der Applikationen an, die mit dem Bootloader in den Flash programmiert werden können. Der Wertebereich liegt zwischen 1 und 254 und wird frühestens durch die Größe des Flashspeichers begrenzt.

#### BLCOP\_MAX\_PROGRAM\_BUFFER:

Diese Konstante gibt die Anzahl der Bytes an, die mit einem Block an den Bootloader übertragen werden können. Die Blockinformationen (Blocknummer, Flash-Adresse, Anzahl der Datenbytes und Block-CRC) wird mit einbezogen. Es wird empfohlen, dass diese Größe des Puffers ein ganzzahliges Vielfaches der Konstante BLCOP\_MAX\_FLSWRITE\_STEP\_SIZE darstellt plus 16 Bytes für die zusätzlichen Blockinformationen. Der gleiche Wert ist dem Tool BinaryBlockConv.exe mit dem Parameter --block\_size zu übergeben, um das HEX-File der Applikation in das binäre Format zu konvertieren.

#### BLCOP\_MIN\_NODEID:

Diese Konstante gibt die kleinste CANopen Knotenadresse an, die vom Bootloader unterstützt wird. Der kleinstmögliche Wert für diese Konstante ist 1 (begrenzt durch den CANopen Standard CiA-301). Weitere Informationen sind bei der Beschreibung des Defines BLCOP\_MAX\_NODEID angeben.

#### BLCOP\_MAX\_NODEID:

Diese Konstante gibt die größte CANopen Knotenadresse an, die vom Bootloader unterstützt wird. Der größtmögliche Wert für diese Konstante ist 127 (begrenzt durch den CANopen Standard CiA-301). Sind die Werte von BLCOP MIN\_NODEID und BLCOP\_MAX\_NODEID unterschiedlich, dann prüft die Funktion BlCopInitialize() die mit dem Parameter bNodeId\_p übergebene Knotenadresse, ob diese in dem angegebenen Bereich liegt. Ist dies nicht der Fall, kehrt BlCopInitialize() mit dem Fehlercode kBlCopInitError zurück. Sind die Werte in diesen Konstanten gleich, dann wird keine Überprüfung der Knotenadresse durchgeführt.

#### BLCOP\_MIN\_BAUIDX:

Diese Konstante gibt den kleinsten Baudratenindex an, der vom Bootloader unterstützt wird. Es können Werte von kBdi10kBaud bis kBdi1MBaud angegeben werden. Die möglichen Werte können aus dem CAN-Treiber Manual L-1023 entnommen werden. Weitere Informationen sind bei der Beschreibung des Defines BLCOP\_MAX\_BAUIDX.

#### BLCOP\_MAX\_BAUIDX:

Diese Konstante gibt den größten Baudratenindex an, der vom Bootloader unterstützt. Sind die Werte von BLCOP\_MIN\_BAUIDX und BLCOP\_MAX\_BAUIDX nicht gleich, dann prüft die Funktion BlCopInitialize() die mit dem Parameter bBaudIdx\_p übergebene CAN-Bitrate, ob sie im angegebenen Bereich liegt. Ist dies nicht der Fall, kehrt BlCopInitialize() mit dem Fehlercode kBlCopInitError zurück. Sind die Werte in diesen Konstanten gleich, dann wird keine Überprüfung der CAN-Bitrate durchgeführt.

**Achtung:** Ein kleinerer Wert für den Bitraten-Index entspricht einer größeren Bitrate auf dem CAN-Bus. Das muss bei der Festlegung von BLCOP\_MIN\_BAUIDX und BLCOP\_MAX\_BAUIDX beachtet werden. Soll also eine Überprüfung durchgeführt werden, dann muss BLCOP\_MIN\_BAUIDX eine höhere Bitrate zugeordnet sein als BLCOP\_MAX\_BAUIDX.

#### BLCOP\_SEND\_BOOTUP:

Diese Konstante gibt an, ob die CANopen Bootup-Nachricht nach CiA-301 gesendet werden soll, oder nicht. Ist dieses Define auf FALSE gesetzt, wird keine Bootup-Nachricht gesendet.

#### BLCOP\_BDI\_TABLE\_PTR:

Diese Konstante gibt an, welche Baudratentabelle verwendet werden soll. Die Baudratentabelle enthält Registerwerte für den CAN-Controller, die für die jeweiligen Bitraten-Indizes eingestellt werden. Diese Registerwerte unterscheiden sich, wenn eine andere Quarzfrequenz-Frequenz verwendet wird, oder wenn bei CPU internen CAN-Controllern die PLL der CPU anders eingestellt wird. Eine Neuberechnung der Registerwerte ist unter Umständen notwendig.

#### BLCOP\_BDI\_TABLE\_SIZE:

Diese Konstante gibt die Größe der Baudratentabelle in Bytes an. Verwenden Sie die sizeof-Direktive mit dem Namen der Baudratentabelle als Parameter, um den Wert für diese Konstante festzulegen.

#### BLCOP\_BASE\_REQUEST:

Diese Konstante gibt den Basis-CAN-Identifier für den SDO-Request (SDO-Client  $\rightarrow$ SDO-Server) an, der in Verbindung mit der CANopen Knotenadresse den tatsächlichen CAN-Identifier bildet. Nach CiA-301 ist dieser Konstante der Wert 0x600 zu übergeben.

#### BLCOP\_BASE\_RESPONBSE:

Diese Konstante gibt den Basis-CAN-Identifier für die SDO-Response (SDO-Client  $\leftarrow$ SDO-Server) an, der in Verbindung mit der CANopen Knotenadresse den tatsächlichen CAN-Identifier bildet. Nach CiA-301 ist dieser Konstante der Wert 0x580 zu übergeben.

#### BLCOP\_USE\_CANCRTL:

Manche CPUs besitzen mehrere CAN-Schnittstellen. Diese Konstante gibt an, welche dieser CAN-Schnittstellen vom Bootloader verwendet werden soll. Der Wert 0 bestimmt immer die erste CAN-Schnittstelle.

#### BLCOP\_USE\_CANINTENABLE:

Diese Konstante gibt an, welche Funktion gerufen werden soll, um den CAN-Interrupt kurzzeitig zu sperren.

#### BLCOP\_MAX\_CANLOOPS:

Diese Konstante gibt an, wie viele CAN-Nachrichten maximal aus dem Empfangspuffer des CAN-Treibers ausgewertet werden sollen. Da das Löschen der Flash-Sektoren relativ lange dauert, sollte dieser Wert nicht auf 1 stehen.

## BLCOP\_IDENTITY\_VENDORID:

Diese Konstante gibt den 32-Bit Wert für die Vendor-ID an, die vom Bootloader in das Objekt 0x1018/1 geschrieben wird. Die Vendor-ID wird von CiA vergeben. Steht keine Vendor-ID zur Verfügung, dann muss dieser Wert 0 erhalten.

#### BLCOP\_IDENTITY\_PRODUCTID:

Diese Konstante gibt den 32-Bit Wert für die Produkt-ID an, die vom Bootloader in das Objekt 0x1018/2 geschrieben wird. Die Produkt-ID ist ein Merkmal für das CANopen Gerät und kann vom Anwender selbst vergeben werden.

#### BLCOP\_IDENTITY\_REVISION:

Diese Konstante gibt die 32-Bit Revisionsnummer an, die vom Bootloader in das Objekt 0x1018/3 geschrieben wird. Der Wert ist in dem Format anzugeben, wie er im CANopen Standard CiA-301 definiert ist. Der Wert 0x00010002 würde zum Beispiel die Version V1.02 angeben.

#### BLCOP\_IDENTITY\_SERIALNR:

Diese Konstante gibt die 32-Bit Seriennummer an, die vom Bootloader in das Objekt 0x1018/4 geschrieben wird. Jedes Gerät muss laut CANopen Standard eine eindeutige LSS-Adresse besitzen. Zur LSS-Adresse gehören Vendor-ID, Produkt-ID, Revisionsnummer und Seriennummer. Stellt der Anwender eine Serie von Geräten her, in dem der Bootloader programmiert wird, dann sind Vendor-ID, Produkt-ID und Revisionsnummer üblicherweise gleich. Nur über die Seriennummer kann nun jedem Gerät eine eindeutige LSS-Adresse zugeordnet werden. Die Funktion TgtGetSerialNr() kann dazu verwendet werden, die Seriennummer aus einem nichtflüchtigen Speicher zu lesen. Befindet sich das Gerät mit dem Bootloader in einem System, in dem kein LSS Service verwendet wird, dann kann die Seriennummer eine Konstante sein, die für jedes Gerät gleich ist. Dann nutzen Sie diese Konstante, um die Seriennummer der Funktion BlCopInitialize() mit dem Parameter dwSerialNr\_p zu übergeben.

#### BLCOP\_IDENTITY\_CHECK:

Besteht das Gesamtsystem des Anwenders aus mehreren Geräten, die mit dem CANopen Bootloader verwendet werden, dann ist es oft notwendig, dass auch unterschiedliche Anwendungen in die einzelnen Geräte programmiert werden müssen. Die Konstante BLCOP\_IDENTITY\_CHECK\_bringt\_hierfür mehr Sicherheit gegen Programmierung einer falschen Applikation in ein Gerät. Ist es auf TRUE gesetzt, implementiert der Bootloader zusätzlichen Code für die Prüfung von Vendor-ID und Produkt-ID, die im Identity Objekt 0x1018 im OD hinterlegt sind. Die binäre Datei mit den Programmdaten muss dabei auch die Vendor-ID und Produkt-ID enthalten. Beide Parameter können mit den Aufrufparametern --vid und --pid des Tools BinaryBlockConv.exe übergeben werden.BLCOP\_MAX\_CRC\_STEP\_SIZE: Diese Konstante gibt an, wie viele Bytes maximal bei einem Durchlauf der Funktion BlCopProcess() für die Berechnung der CRC durchlaufen werden sollen. Ist dieser Wert zu klein, dauert es unter Umständen zu lange, bis die CRC über die komplette Applikation berechnet ist. Das Starten der Applikation verzögert sich dadurch. Ist dieser Wert zu groß, dann kann der Watchdog zuschlagen, falls dieser verwendet wird. Lesen Sie dazu auch das Kapitel [3.4.8.](#page-22-1)

#### BLCOP\_MAX\_FLSWRITE\_STEP\_SIZE:

Diese Konstante gibt an, wie viele Bytes maximal bei einem Durchlauf der Funktion BlCopProcess() für das Schreiben der Daten in den Flash durchlaufen werden sollen (mit einem Aufruf der Funktion FlsDrvWriteData()). Dieser Wert sollte ein ganzzahliges Vielfaches einer programmierbaren Flash-Page sein. Das vereinfacht die Implementierung der Flash-Treiber Funktionen. Ist der Wert für BLCOP\_MAX\_FLSWRITE\_STEP\_SIZE zu groß, dann kann der Watchdog zuschlagen, falls dieser verwendet wird. Lesen Sie dazu auch das Kapitel [3.4.8.](#page-22-1)

#### BLCOP\_USE\_AUTOSTART\_APP:

Ist diese Konstante auf TRUE gesetzt, dann startet der CANopen Bootloader nach dem Power-On automatisch eine zuvor gültige Applikation. Verwaltet der Bootloader mehrere Applikationen, dann wird in der Konstante BLCOP\_APP\_START\_INDEX der Index der Applikation konfiguriert, der nach dem Power-On automatisch gestartet werden soll.

#### BLCOP\_APP\_START\_INDEX:

Wenn der CANopen Bootloader startet, prüft er zunächst, ob eine gültige Applikation programmiert ist (d.h. auch, ob die Applikations-CRC korrekt ist). Ist die Konstante auf TRUE gesetzt, dann wird diese gültige Applikation nach dem Start des Bootloaders gestartet. Wenn der Bootloader mehrere Applikationen verwaltet, benötigt er die Information, welche der Applikationen automatisch gestartet werden soll. Das wird mit der Konstante BLCOP\_APP\_START\_INDEX festgelegt. Hier ist der Index der Applikation anzugeben, wie er auch in der Tabelle für die Flash-Informationen als Index verwendet wird. Index 0 bedeutet dabei die erste Applikation und entspricht dem Subindex 1 aus dem Objekt 0x1F50 (usw.).

#### BLCOP\_USE\_AMR\_ACR\_FILTER:

Wenn diese Konstante auf TRUE gesetzt wird, dann füllt der CANopen Bootloader die Parameter AMR und ACR für die Hardware-seitige Filterung der zu empfangenden CAN-Nachrichten aus. Solange der CAN-Treiber und der CAN-Controller dieses Feature unterstützen, wird vom Bootloader nur die CAN-Nachricht für den eigenen SDO-Server empfangen. Das ist oft sehr hilfreich, wenn zum Zeitpunkt des Programmdownloads andere CANopen Geräte angeschlossen sind, die eine erhöhte Datenübertragung über andere CAN-Identifier aufweisen.

#### BLCOP\_USE\_WATCHDOG:

Soll ein Watchdog verwendet werden, dann muss diese Konstante auf TRUE gesetzt werden. Der CANopen Bootloader ruft dann zyklisch die Funktion TgtWatchdogProcess() auf. Nähere Informationen zu diesem Thema finden Sie im Kapitel [3.4.8.](#page-22-1)

#### BLCOP\_USE\_DECRYPT:

Aktiviert die Entschlüsselung eines verschlüsselten Firmware-Downloads. In diesem Zusammenhang muss die Datei decrypt.c zum Projekt des CANopen Bootloaders hinzugefügt werden (siehe Kapitel [3.4.10\)](#page-24-0).

#### BLCOP\_DECRYPT\_SUBTRAHEND:

Mit aktivierter Firmware-Entschlüsselung wird mit dieser Konstante der Startwert für den Verschlüsselungsalgorithmus festgelegt (siehe Kapitel [3.4.10\)](#page-24-0).

In der Datei blcopcfg.h können weitere Konfigurationen angelegt sein, auf die in diesem Handbuch nicht weiter eingegangen werden soll. Spezielle Implementierungen wie z.B. das Callgate sind immer spezifisch für ein konkretes Projekt. Wir unterstützen Sie gern im Rahmen eines gemeinsamen Workshops bei der Umsetzung solcher Implementierungen.

## <span id="page-49-0"></span>**4.8.2 Konfigurationen in der Datei tgtblcop.h**

Die Datei tgtblcop.h liegt außerhalb des Projektverzeichnis des Bootloaders und kann gemeinsam von mehreren Bootloader-Projekten für eine Hardware verwendet werden. Müssen diese Einstellungen in den einzelnen Bootloader-Projekten unterschiedlich sein, dann muss der Anwender diese Konstanten mit einer bedingten Übersetzung definieren (Verwendung der #if-Direktive).

#### BLCOP\_BOOTLOADER\_START\_AREA:

Diese Konstante gibt die Startadresse im Flash an, an der der Bootloader beginnt.

#### BLCOP\_BOOTLOADER\_END\_AREA:

Diese Konstante gibt die letzte Adresse im Flash an, der für den Bootloader reserviert ist. Damit der Bootloader separat in den Flash programmierbar ist, muss dieser Wert an einem vollen Flash-Sektor enden. Bei der Entwicklung des Bootloaders wird empfohlen, die Debug-Ausgaben über die UART zu aktivieren, so dass Fehler oder andere Probleme zur Laufzeit erkannt werden können. Mit diesen Debug-Ausgaben nimmt der Bootloader mehr Code-Speicher ein, als ohne. Das sollte bei der Festlegung der Flash-Bereiche beachtet werden.

#### BLCOP\_APPLICATION\_START\_AREA1:

Diese Konstante gibt die Startadresse im Flash an, an der die erste Applikation beginnt. Diese Adresse ist die Basis für das Aufrufen des Reset-Vektors der Applikation. Sie wird auch in der Tabelle hinterlegt, die mit der Funktion TgtGetFlashInfo() an den Bootloader übergeben wird. Soll der CANopen Bootloader mehrere Applikationen verwalten, dann müssen mehrere dieser Konstanten mit fortlaufender Nummerierung angelegt werden (BLCOP\_APPLICATION\_START\_AREA2 usw.). Die Endadressen der Applikationsbereiche sind jeweils in der Konstante BLCOP\_APPLICATION\_END\_AREA1 usw. zu definieren.

#### BLCOP\_APPLICATION\_END\_AREA1:

Diese Konstante gibt die letzte Adresse im Flash an, die für die erste Applikation reserviert ist. Die Endadresse wird in der Tabelle hinterlegt, die mit der Funktion TgtGetFlashInfo() an den Bootloader übergeben wird. Soll der CANopen Bootloader mehrere Applikationen verwalten, dann müssen mehrere dieser Konstanten mit fortlaufender Nummerierung angelegt werden (BLCOP\_APPLICATION\_END\_AREA2 usw.).

Die Datei tgtblcop.h kann weitere Definitionen enthalten, die spezifisch für das verwendete Target sind. Zum Beispiel die Ablage der Bootloader-spezifischen Parameter (Knotenadresse, CAN-Bitrate, Größe der Applikation(en), CRC der Applikationen(en) usw.) im nichtflüchtigen Speicher ist abhängig vom verwendeten Speichermedium und dessen Treiber (eigener Flash-Sektor, EEPROM, usw.). Deshalb wird in diesem Dokument nicht weiter auf diese Definitionen eingegangen. Es ist Aufgabe des Anwenders, diese Funktionalitäten zu implementieren.

## <span id="page-50-0"></span>**4.9 Hinweise zur Reduzierung des Code-Bedarfs des Bootloaders**

Oft besteht die Bedingung, dass der Bootloader in einem Target möglichst wenig Code-Speicher einnimmt. Dieses Kapitel beschreibt Maßnahmen, die zur Reduzierung des Code-Bedarfs führen.

### <span id="page-50-1"></span>**4.9.1 Optimierungen des CAN-Treibers:**

Der CANopen Bootloader füllt automatisch die Parameter AMR und ACR für eine Hardware-seitige Filterung durch den CAN-Controller aus, wenn die Konstante BLCOP\_USE\_AMR\_ACR\_FILTER auf TRUE gesetzt ist. Vorausgesetzt, dass der CAN-Treiber diese Parameter in den CAN-Controller programmiert, empfängt damit der Bootloader nur die CAN-Nachricht für den SDO-Request (von Flashtool zum Target). Eine Software-seitige Filterung ist damit nicht notwendig. Um diese auszuschalten, muss in der Datei copcfg.h die Konstante CDRV\_USE\_IDVALID auf FALSE gesetzt werden.

Der CANopen Bootloader verwendet keine hochpriorisierten CAN-Nachrichten. Deshalb kann die Konstante CDRV\_USE\_HIGHBUFF auf FALSE gesetzt werden.

Wird der SDO-Kanal für die Übertragung des Programmcodes mit den in CiA-301 angegebenen CAN-IDs verwendet (*siehe Konstanten BLCOP\_BASE\_REQUEST und BLCOP\_BASE\_RESPONBSE in Kapitel [4.8.1](#page-45-1)*), dann benötigt der CAN-Treiber nicht dir Möglichkeit, CAN-Nachrichten mit 29 Bit CAN-IDs (CAN 2.0 B) zu verarbeiten. In diesem Fall kann die Konstante CDRV\_CAN\_SPEC auf CAN20A gesetzt werden.

In manchen CAN-Treibern ist die Verarbeitung der RTR-Nachrichten (Remote Request) abschaltbar. Diese sind für den CANopen Bootloader ebenfalls nicht relevant. Wenn sie abschaltbar sind, dann kann die Konstante CDRV\_IMPLEMENT\_RTR auf FALSE gesetzt werden.

Sendeseitig sendet der CANopen Bootloader nur die SDO-Response und (falls aktiviert) die Emergency-Nachricht. Damit ist kein hohes Aufkommen an CAN-Nachrichten zu erwarten. Daher ist es hilfreich für den Code- und RAM-Bedarf, wenn der CAN-Treiber keinen Sendepuffer verwendet. Sollte der CAN-Treiber dies unterstützen, dann kann die Konstante CDRV\_USE\_NO\_TXBUFF auf TRUE gesetzt werden.

## <span id="page-50-2"></span>**4.9.2 Optimierung des Timers**

Manche CPUs erzeugen für 16-Bit Variablen weniger Code als für 32-Bit Variablen. Für den Timer wird standardmäßig eine 32-Bit Variable verwendet. Alle Timeout-Überprüfungen im Bootloader sind dann auch 32-Bitig. Die Umstellung auf 16 Bit erfolgt in der Datei copcfg.h, indem die Konstante COP\_USE\_SMALL\_TIME auf TRUE gesetzt wird. Da die Auflösung des Timers 100µs beträgt, würde ein Überlauf der Timer-Variable nach 2^16\*100µs = 6,5536 Sekunden auftreten. Timeouts in dieser Größenordnung für den SDO-Transfer sind nicht sinnvoll. Daher kann ohne Bedenken auf 16 Bit umgestellt werden.

#### **Hinweis:**

Die Timeout-Überwachungen im CANopen Bootloader sind so implementiert, dass ein Überlauf zu keinen Problemen führen kann. Es wird immer eine Differenz zwischen aktueller Zeit mit einem Startwert gebildet. Das heißt, im Normalfall wird von einem größeren Wert ein kleinerer Wert abgezogen und dann mit einem Timeout-Wert verglichen. Sollte die Timer-Variable gerade übergelaufen sein, wird von einem sehr kleinen Wert ein sehr großer Wert abgezogen. Da die Variable für den Timer immer ohne Vorzeichen ist, ist diese Differenz auch immer positiv und enthält die tatsächliche Zeitdifferenz.

## <span id="page-51-0"></span>**4.9.3 Optimierungen des OBD-Moduls**

Die Konstante OBD\_SUPPORTED\_OBJ\_SIZE in copcfg.h bestimmt die maximale Größe eines Objekts im Objektverzeichnis. Das Objekt 0x1F50 ist ein Objekt vom Typ Domain für den Empfang der Programmdaten. Diese Domain wird mit einem Puffer im RAM verknüpft, deren Größe über die Konstante BLCOP\_MAX\_PROGRAM\_BUFFER festgelegt wird (*siehe Kapitel [4.8.1](#page-45-1)*). Ein kleinerer Puffer als 256 Bytes wird für diesen Puffer nicht eingesetzt werden. Ebenso wird in keinem Bootloader-Projekt ein Puffer größer als 65536 Bytes eingestellt werden. Deshalb ist die beste Einstellung für diese Konstante der Wert OBD\_OBJ\_SIZE\_MIDDLE (d.h. bis zu 65536 Bytes). Das OBD-Modul enthält spezielle Funktionen, die vom Standard CANopen Stack nur bestimmte Module rufen, die aber im CANopen Bootloader nicht enthalten sind. Diese Funktionen können mit den folgenden Konstanten von der Übersetzung ausgeschlossen werden, wenn diese auf FALSE gesetzt werden:

OBD\_IMPLEMENT\_PDO\_FCT OBD\_IMPLEMENT\_ARRAY\_FCT OBD\_IMPLEMENT\_READ\_WRITE OBD\_IMPLEMENT\_DEFINE\_VAR

## <span id="page-51-1"></span>**4.9.4 Optimierungen im SDO-Server Modul**

Wenn auf den SDO-Blocktransfer verzichtet werden kann, dann sollte dieser im CANopen Bootloader deaktiviert werden. Die Deaktivierung erfolgt, indem die Konstante SDO\_BLOCKTRANSFER in der Datei copcfg.h auf FALSE gesetzt wird. Der SDO-Segmented Transfer darf für den Bootloader nicht deaktiviert werden. Das Objekt 0x1F50 für den Download der Programmdaten ist eine Domain, die in jedem Fall größer ist als 4 Byte. Damit ist mindestens der SDO-Segmented Transfer notwendig. Der CANopen Bootloader arbeitet nur mit einem SDO-Server. Ein weiterer SDO-Server ist nicht notwendig. Daher kann die Konstante SDOS\_MULTI\_SERVER\_SUPPORT auf FALSE gesetzt werden.

#### <span id="page-51-2"></span>**4.9.5 Optimierung bei der Berechnung der Applikations-CRC**

Wie bereits im Kapitel [3.1](#page-13-0) beschrieben, wird für die Applikations-CRC (und auch für die CRC der einzelnen Blöcke der Programmdaten – *siehe [Bild](#page-11-0) 2*) eine 32-Bitige CRC mit dem Polynom 0xEDB88320 berechnet. Das Tool BinaryBlcokConv.exe verwendet das gleiche Polynom, wenn es das HEX-File der Applikation in das binäre Block-Format konvertiert. Der Bootloader ruft die Funktion CalcCrc32() aus der Datei crc32.c für die Berechnung, wobei eine Tabelle verwendet wird. Diese Tabelle ermöglicht die schnelle Berechnung der CRC, erzeugt aber zusätzlichen Speicherbedarf. Abhängig vom Define CRC32\_RAM\_TABLE kann diese Tabelle wahlweise im RAM oder im Flash abgelegt werden. Wenn diese Tabelle in den RAM verlegt werden soll, dann muss in den Präprozessor-Defines des Compilers das Define CRC32\_RAM\_TABLE angelegt werden (aus Kompatibilitätsgründen kann das nur in den Präprozessor-Defines erfolgen).

Verfügt die CPU über eine interne Peripherie zur Berechnung einer CRC, dann kann diese unter Umständen auch verwendet werden. Lesen Sie dazu das Kapitel [3.1,](#page-13-0) um nähere Informationen zu erhalten.

## <span id="page-53-0"></span>**5 Flashtool auf dem Host**

Die Flashtools auf dem Host unterteilen sich in zwei Teile: Ein Tool zum Konvertieren der Applikation in das binäre Block-Format (*siehe Kapitel [5.1](#page-53-1)*), der für den Download zum Target verwendet werden kann, und ein Tool für den Download selbst (*siehe Kapitel [5.2](#page-58-0)*).

Diese Tools sind für das Windows Betriebssystem geschrieben. Lösungen für andere Betriebssysteme (wie Linux), können auf Anfrage erhältlich sein.

Für den Download existiert eine zweites Tool, das auf das .NET Framework aufsetzt (*siehe Kapitel [5.3](#page-61-0)*).

## <span id="page-53-1"></span>**5.1 Das Tool BinaryBlockConv**

Dieses Tool erzeugt aus dem Toolchain-spezifischen Ausgabeformat (Motorola S-Record, Intel Hex-File) ein blockorientiertes Binärformat. Folgende Parameter sind zu übergeben:

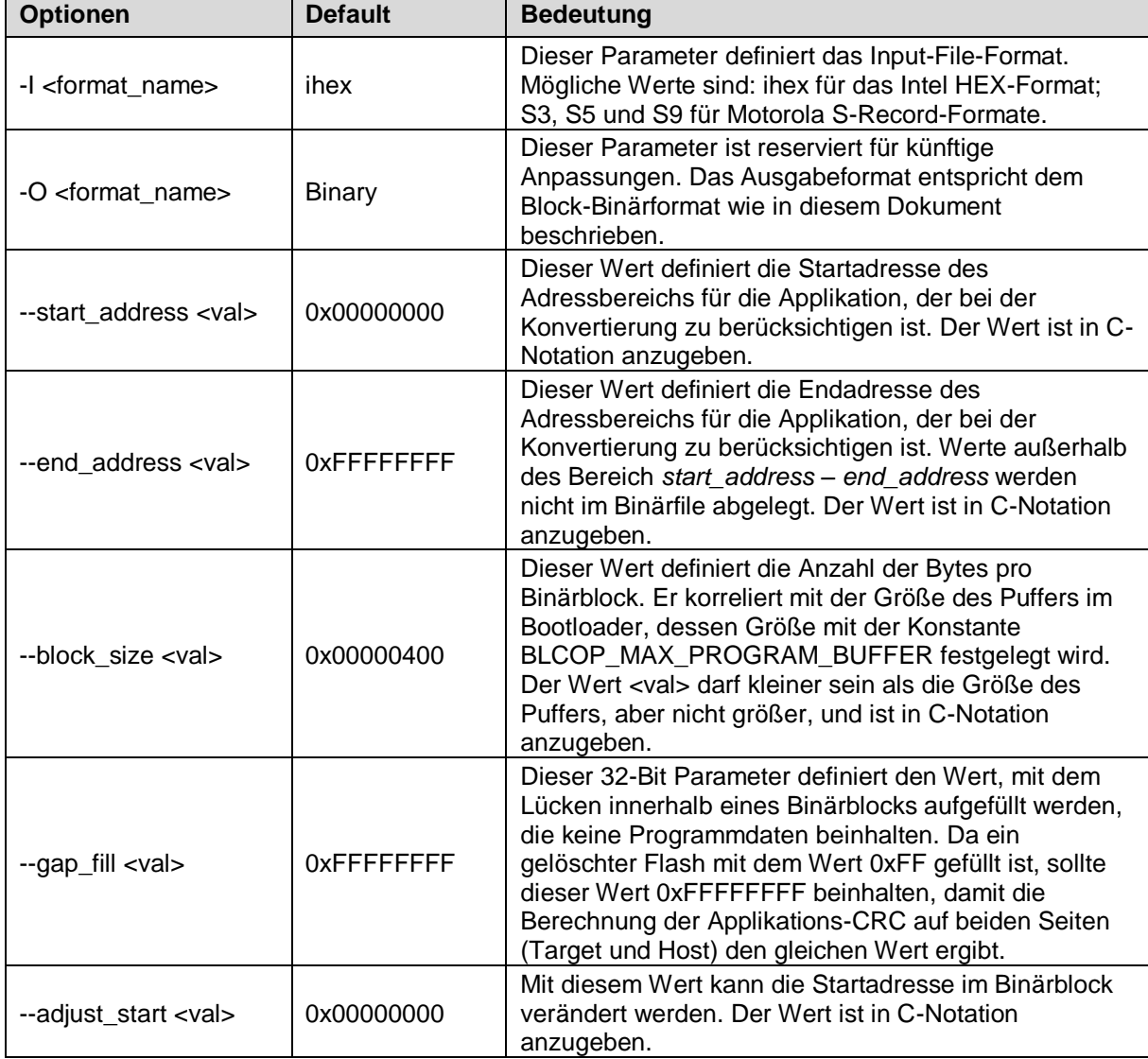

Aufruf: BinaryBlockConv [options] input-file [output-file]

| Optionen                   | <b>Default</b> | <b>Bedeutung</b>                                                                                                    |  |  |  |
|----------------------------|----------------|----------------------------------------------------------------------------------------------------|--|--|--|
| --vid <val></val>          |                | Gibt die Vendor-ID des CANopen Gerätes an, die der<br>Bootloader mit dem Wert aus dem Identity Objekt<br>0x1018 vergleichen kann. Sind Venodor-ID und<br>Produkt-ID angegeben, dann beinhaltet der Block 0<br>weitere Daten.                                                                                                    |  |  |  |
| --pid <val></val>          |                | Gibt die Produkt-ID des CANopen Gerätes an, die der<br>Bootloader mit dem Wert aus dem Identity Objekt<br>0x1018 vergleichen kann. Sind Venodor-ID und<br>Produkt-ID angegeben, dann beinhaltet der Block 0<br>weitere Daten.                                                                                                    |  |  |  |
| --ver <val></val>          |                | Gibt die Version der Applikation an. Sie wird zusätzlich<br>in die binäre Datei eingetragen, wenn Vendor-ID und<br>Prodkt-ID angegeben wurden. Der Wert für die Version<br>muss in C-Notation als 32-Bit Wert angegeben werden<br>(siehe Bild 13). Zusätzlich wird ein Zeitstempel vom<br>POSIX-Typ time_t eingetragen, der das<br>Erstellungsdatum der binären Datei darstellt. |  |  |  |
| --temp                     |                | Schreibt eine zusätzliche temporäre Datei mit den<br>Programmdaten der Applikation in den aktuellen Pfad.<br>Diese Datei hat den Namen der Ausgabedatei mit der<br>Erweiterung "tmp" und das Format entspricht 1:1 der,<br>wie die Programmdaten in den Flash des Targets<br>geschrieben werden.                                                                                 |  |  |  |
| $-crc16$                   |                | Verwendet statt einer 32-Bit CRC das 16-Bit Polynom<br>0x1021. Diese 16-Bit CRC wird dennoch 32-Bitig<br>abgelegt mit dem LSB an erster Stelle. Das Target<br>muss ebenfalls dieses Polynom verwenden (siehe<br>Kapitel 3.1)                                                                                                    |  |  |  |
| --key <val></val>          |                | Mit diesem Parameter kann ein 128 Bit Schlüssel<br>angegeben werden, mit dem die Firmware-Daten<br>verschlüsselt werden. Wird kein Schlüssel angegeben,<br>dann erfolgt keine Verschlüsselung der Firmware-<br>Daten. Der Schlüssel wird immer hexadezimal ohne<br>führendes , 0x' und ohne Trennung durch Leerzeichen<br>angegeben (siehe Beispiel weiter unten).               |  |  |  |
| --add <val><br/>0x00</val> |                | Für den Verschlüsselungsalgorithmus, der mit -- key<br>aktiviert wird, wird ein Startwert benötigt. Er dient für<br>eine zusätzliche Sicherheit gegen Entschlüsselung<br>durch Dritte. Dieser Startwert muss der gleiche sein,<br>wie er im CANopen Bootloader mit der Konstanten<br>BLCOP_DECRYPT_SUBTRAHEND definiert ist.                                                     |  |  |  |
| --help                     |                | Ausgabe der unterstützten Parameter und File-<br>Formate                                                                                                    |  |  |  |

<span id="page-54-1"></span>*Tabelle 8: Parameter des Tools BinaryBlockConv*

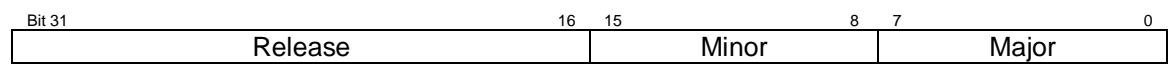

<span id="page-54-0"></span>*Bild 13: Format des Parameters für die Version*

### **Beispiel:**

BinaryBlockConv -I ihex --block size 0x110 --start address 0xFFFC0000 --end address 0xFFFFBFFF --vid 0 --pid 1234 --ver 0x00640A01 blcop\_app.hex blcop\_app.bin

Dieses Beispiel konvertiert die Datei blcop\_app.hex mit Intel HEX Format in das binäre Blockformat. Es wird nur der Flash-Bereich 0xFFFC0000 bis einschließlich 0xFFFFBFFF für die Konvertierung berücksichtigt. Weiterhin wird die Vendor-ID 0, Produkt-ID 1234 und die Version V1.10r100 sowie der Erstellungszeitpunkt in die Binärdatei aufgenommen.

Nachfolgend wird das Format der binären Blockdatei dargestellt. Zunächst besteht die Datei aus mehreren Blöcken (0, 1, 2, …, N, -1). Nur die Blöcke 1 bis N enthalten den eigentlichen Programmcode. Block 0 enthält nähere Informationen über die Applikation, falls diese als Aufrufparameter des Tools BinaryBlockConv angegeben worden sind. Der letzte Block hat immer die Nummer -1 (bzw. 0xFFFFFFFF). Dort sind die Größe und die CRC der Applikation hinterlegt. Jeder Block besteht aus einem Block-Header mit Blocknummer, Flash-Adresse und CRC über den Block selbst.

Alle Daten innerhalb der Blöcke sind im Intel-Format abgelegt (d.h. LSB first).

#### **Beispiel mit Verschlüsselung der Firmware-Daten:**

```
BinaryBlockConv -I ihex --block size 0x110 --start address 0xFFFC0000
         --end address 0xFFFFBFFF --vid 0 --pid 1234 --ver 0x00640A01
          blcop_app.hex blcop_app.bin --key cf7a7fe196f64c6b8f19e58361d2397e
         -add 0xA5
```
#### Aufbau der binären Blockdatei:

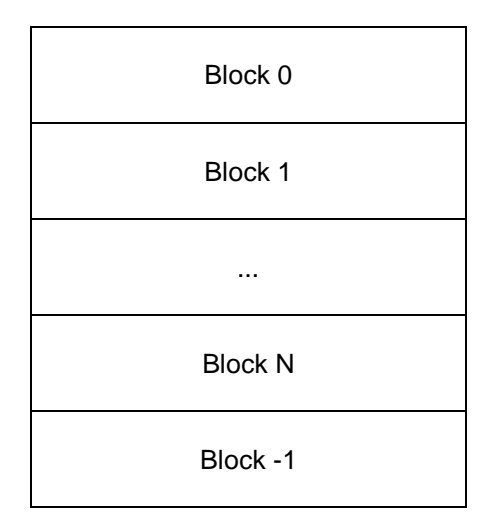

#### Aufbau Block 0:

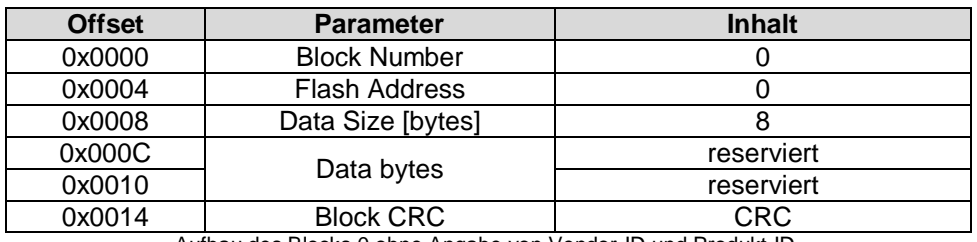

Aufbau des Blocks 0 ohne Angabe von Vendor-ID und Produkt-ID.

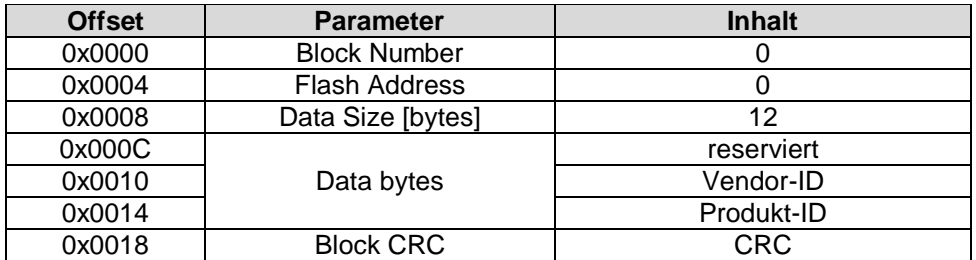

Aufbau des Blocks 0 mit Angabe von Vendor-ID und Produkt-ID.

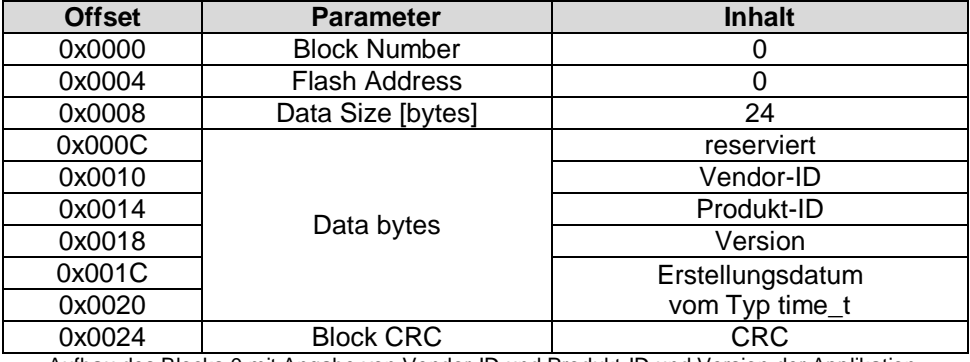

Aufbau des Blocks 0 mit Angabe von Vendor-ID und Produkt-ID und Version der Applikation.

#### Aufbau Block 1 .. N:

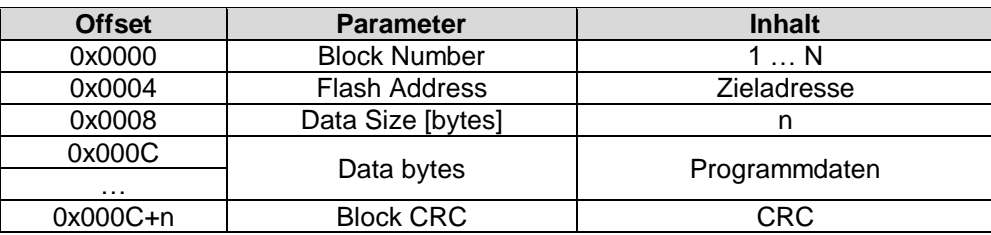

Aufbau Block -1:

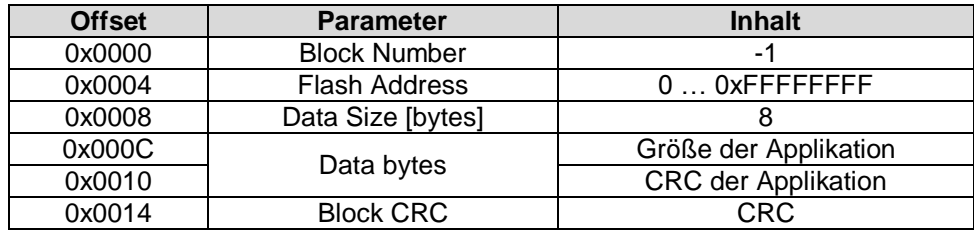

Die CRC wird über den gesamten Inhalt eines Blocks mit dem Polynom 0xEDB88320 berechnet. Der Startwert ist 0xFFFFFFFF. Mit demselben Algorithmus wird die CRC über die Applikation berechnet.

Besteht eine Applikation aus mehreren Teilapplikationen, so sind diese durch Angabe des Adressbereichs aus einem <input-file> oder mehreren input-files zu erzeugen. Jeder Teilapplikation ist dann eine Programmnummer zuzuordnen, die dem Subindex innerhalb des Objektes Programmdaten entspricht.

#### **Hinweis:**

Das Tool BinaryBlockConv wird nicht im Quellcode ausgeliefert. Auf Anfrage können aber weitere Optionen in das Tool integriert werden.

## <span id="page-58-0"></span>**5.2 Das Tool BinaryBlockDownload**

Dieses Tool überträgt die Binärblöcke aus dem mit dem BinaryBlockConv erzeugten Ausgabefile. Dabei überträgt dieses Tools genau eine Teilapplikation, die durch ihre Programmnummer gekennzeichnet ist. Als Schnittstelle zum CAN-Bus wird ein USB-CANmodul verwendet.

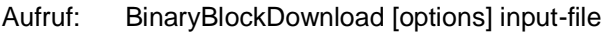

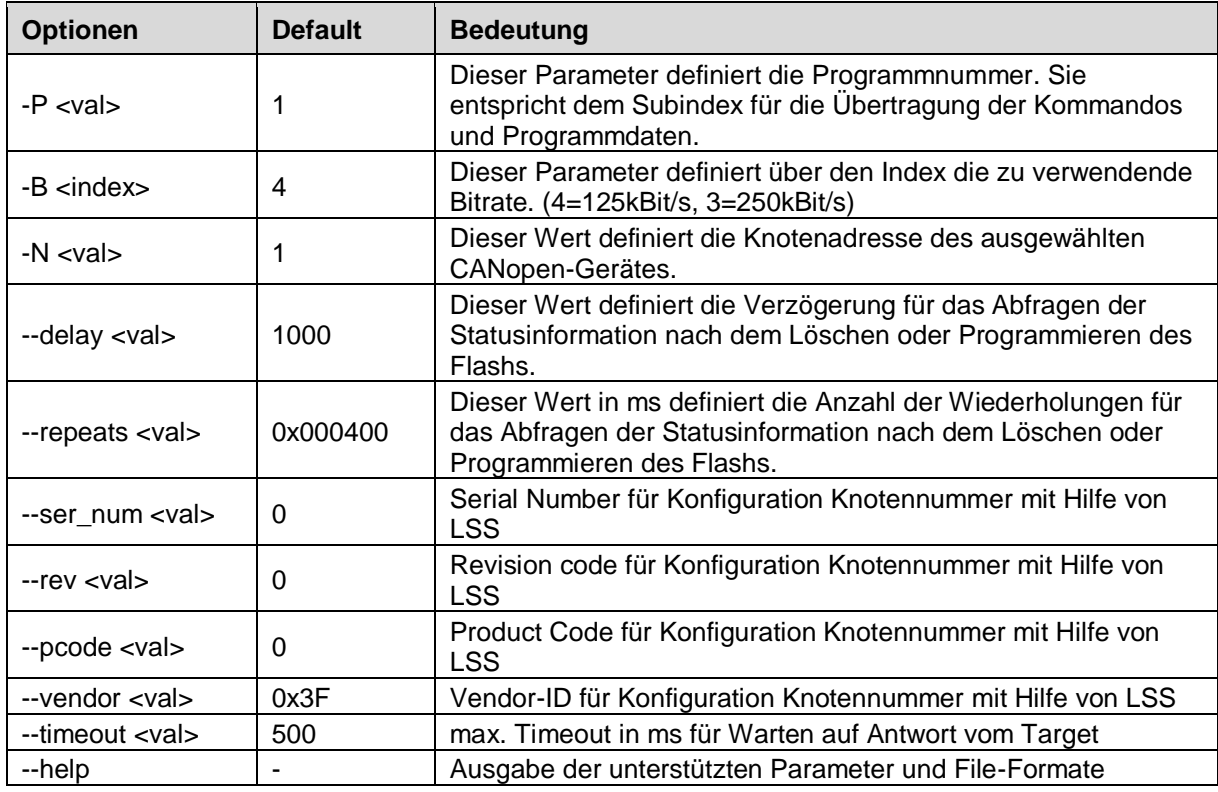

<span id="page-58-1"></span>*Tabelle 9: Parameter des Tools BinaryBlockDownload*

Im BinaryBlockDownload-Tool ist eine Kommando-Shell integriert, die die Möglichkeit bietet, verschiedene Kommandos zur Steuerung des Downloads auszuführen.

Die folgenden Schritte führt das Tool BinaryBlockDownload aus:

1. Starten des Bootloaders beim Download

Möglicherweise ist Gerät bereits eine Applikation aktiv. Beim Start des Downloads wird versucht, den Bootloader zu starten. Dieser Vorgang wird wiederholt, bis der Bootloader erkannt oder vom Benutzer abgebrochen wird.

2. Bootloader wurde gestartet

Programm löschen und warten bis es gelöscht ist (Statusabfrage)

- 3. Block für Block aus BIN-File übertragen und warten, bis Block programmiert ist (Statusabfrage)
- 4. Nach dem letzten Block wird auf dem Target die CRC berechnet und im OD abgelegt. Die CRC wird ausgelesen und mit dem Wert auf dem PC verglichen.
- 5. Wenn bisher kein Fehler aufgetreten ist, dann kann die Applikation im Probelauf gestartet werden.
- 6. Etwas warten bis Applikation gestartet. Dann kontrollieren, ob die Applikation gestartet wurde (Device-Type lesen und vergleichen, Ident-Objekt lesen und vergleichen).
- 7. Dann in den Bootloader wechseln und wenn bisher kein Fehler festgestellt wurde (Device-Type ok, CRC ok, Ident-Objekt ok, Probelauf ok) die Signatur setzen und warten bis diese programmiert ist (Statusabfrage).
- 8. Wenn kein Fehler, dann kann die Applikation gestartet werden.

## <span id="page-59-0"></span>**5.2.1 Fehlercodes von BinaryBlockDownload**

Die Fehlercodes der Funktionen im Flashtool und der Flashtool.exe selbst (Systemvariable ERRORLEVEL) sind kompatibel zum POSIX Standard. Wenn im Fehlercode das Bit 30 gesetzt ist, dann handelt es sich um einen anwenderspezifischen Fehlercode. Andernfalls handelt es sich um einen Fehlercode aus dem Betriebssystem.

Die Fehlercodes der Flashtool Software beginnen ab dem Wert 0x60000000. Alle möglichen Fehlercodes sind in aufgelistet.

Konnte jedoch zum Beispiel das Input-File nicht geöffnet werden, dann liest das Flashtool den Fehlercode von der Variable "errno" und gibt ihn mit einer entsprechenden Fehlermeldung auf der Konsole zurück. Eine Liste der möglichen Fehlercodes entnehmen Sie bitte aus den MSDN.

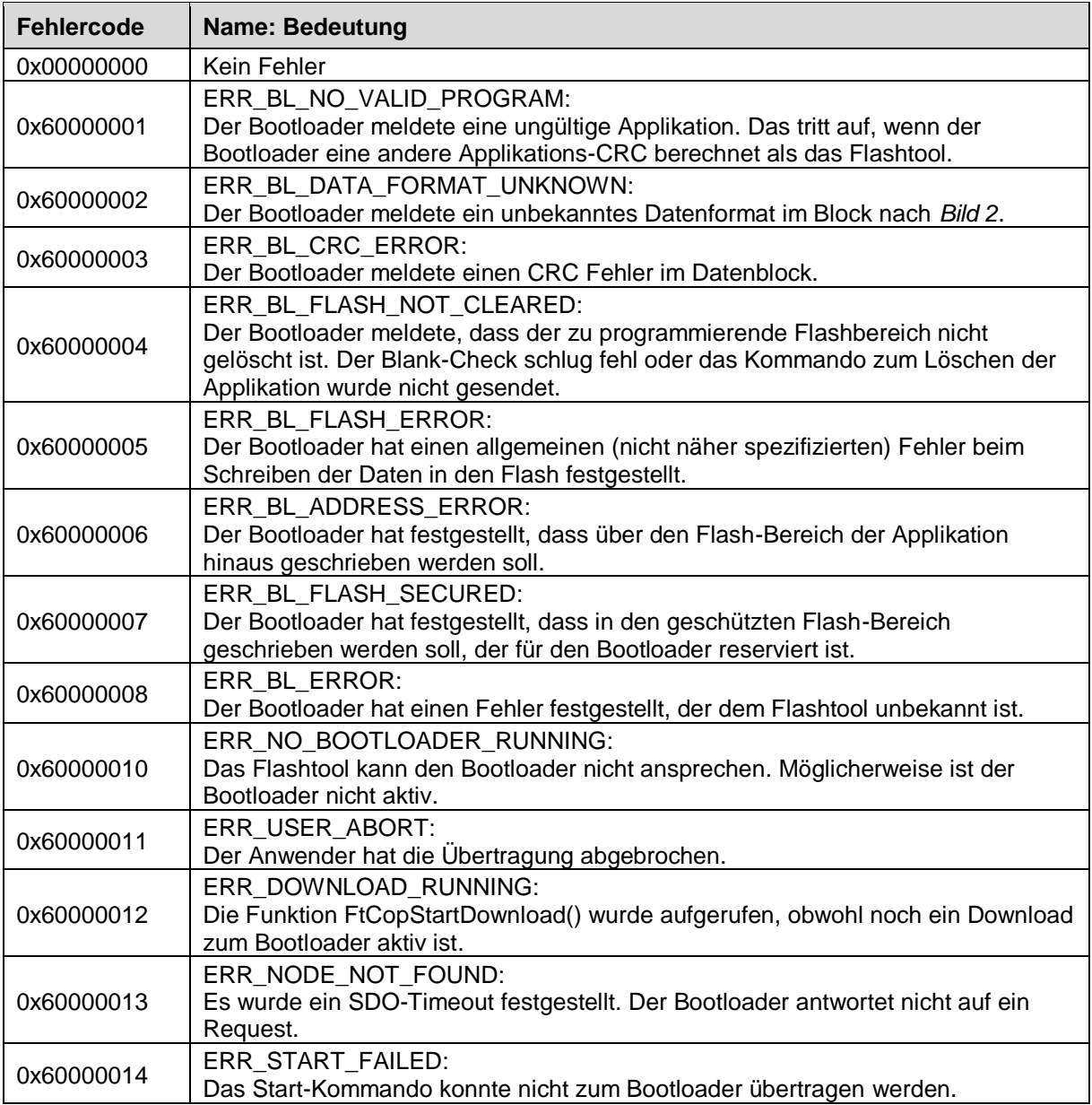

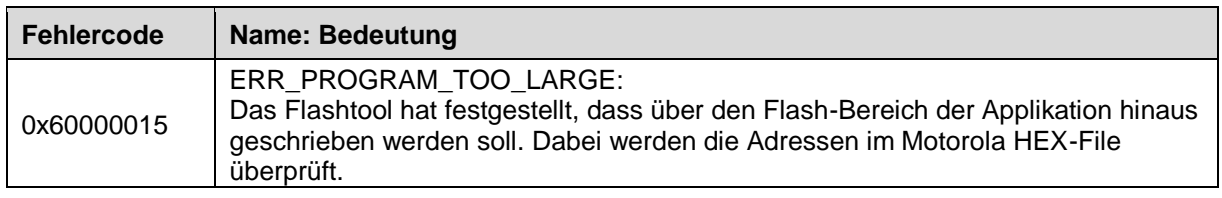

<span id="page-60-0"></span>*Tabelle 10: Fehlercodes von BinaryBlockDownload*

## <span id="page-61-0"></span>**5.3 Das Tool DotNetFlashtool**

Das Tool DotNetFlashtool ist eine neuere Variante für den Download der Applikation(en) in das Target. Es nutzt das .NET Framwork und setzt auf die CANopen .NET API auf. Das Tool ist als Quellcode enthalten, so dass es möglich ist, vom Anwender eine grafische Oberfläche für dieses Tool zu implementieren.

Aufruf:

DotNetFlashtool.exe -F <filename> [options]

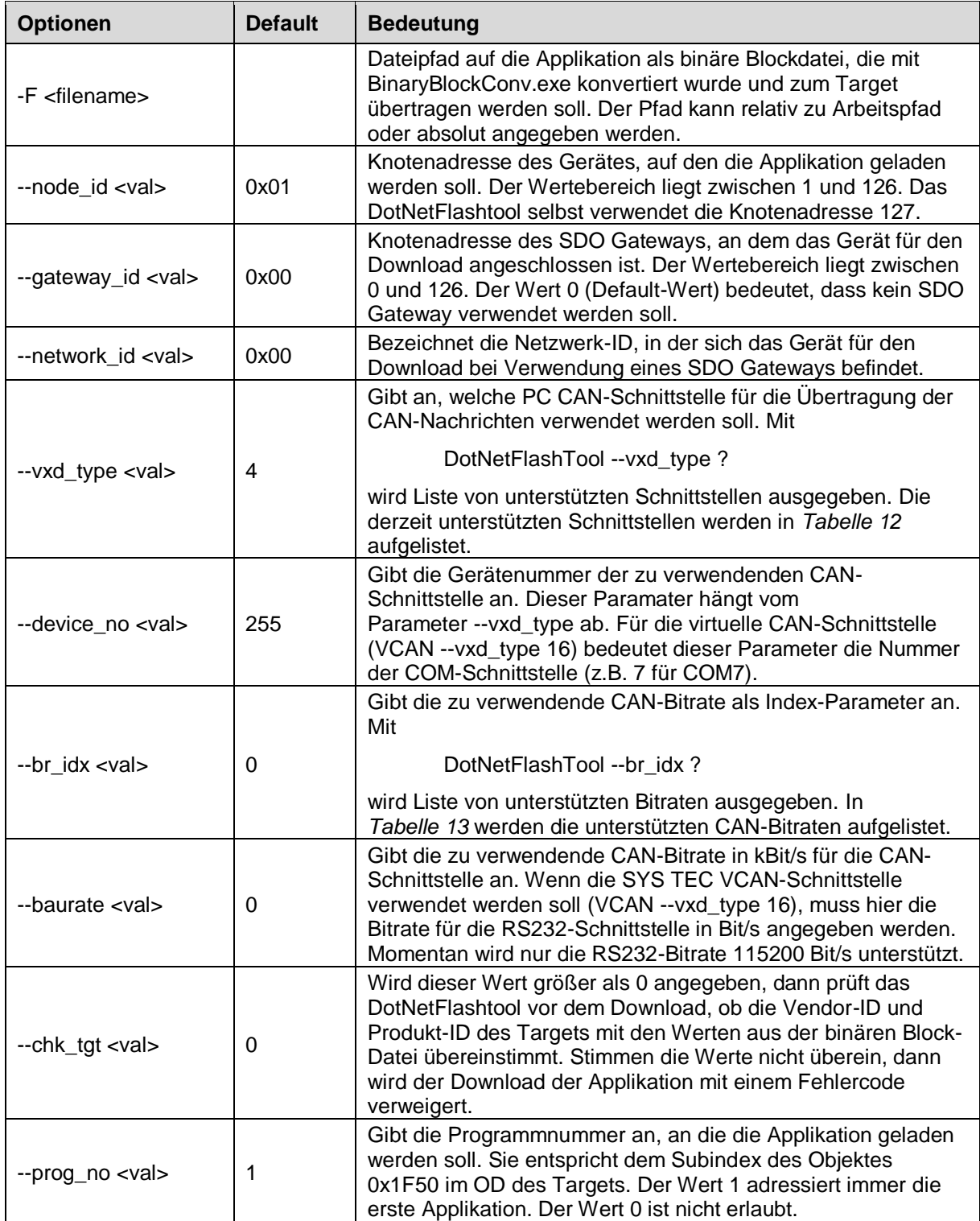

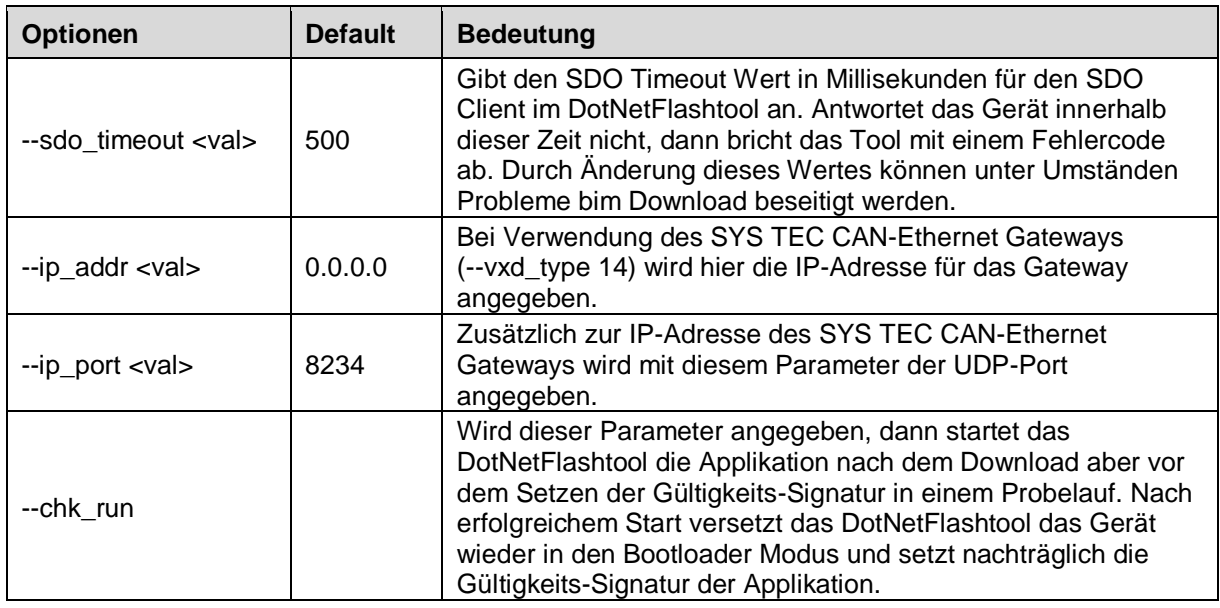

<span id="page-62-0"></span>*Tabelle 11: Parameter des Tools DotNetFlashtool*

#### **Achtung:**

Bei Verwendung eines SDO Gateways ist darauf zu achten, dass das Netzwerk (Router-Einträge und Netzwerk-IDs im OD des SDO Gateway) bereits konfiguriert sein muss, wenn das DotNetFlashtool gestartet wird. Dieses Tool nimmt keine automatische Konfiguration des Netzwerks vor.

Die Parameter --br\_idx und --baudrate sind kongurent. Werden beide Parameter in einem Aufruf verwednet, dann wird die CAN-Bitrate eingestellt, deren Position im Aufruf als letztes angegeben wurde. Die Bitrate für die virtuelle CAN-Schnittstelle kann nur mit dem Parameter --baudrate angegeben werden.

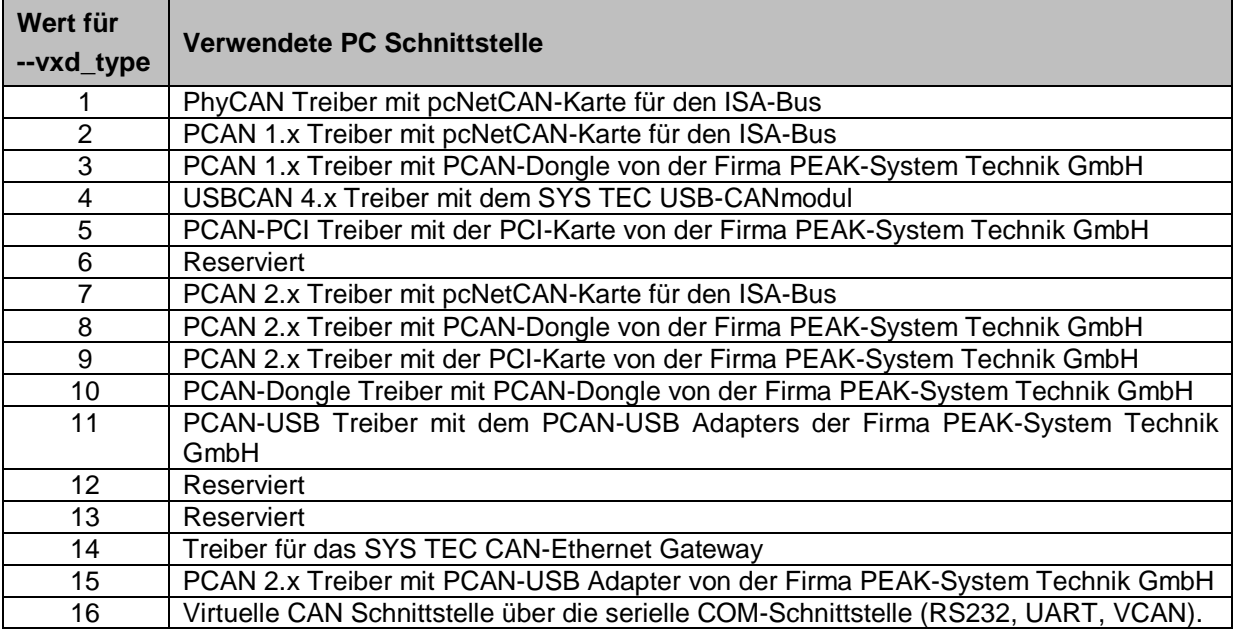

<span id="page-62-1"></span>*Tabelle 12: CAN-Schnittstellen für das DotNetFlashtool*

| Wert für --br idx | <b>Verwendete CAN-Bitrate</b> |
|-------------------|-------------------------------|
|                   | 1000 $kBit/s$ (bzw. 1 MBit/s) |
|                   | 800 kBit/s                    |
| 2                 | 500 kBit/s                    |
| 3                 | 250 kBit/s                    |
|                   | 125 kBit/s                    |
| 5                 | 100 kBit/s                    |
| ี                 | 50 kBit/s                     |
|                   | 20 kBit/s                     |
|                   | 10 kBit/s                     |

<span id="page-63-0"></span>*Tabelle 13: CAN-Bitraten für das DotNetFlashtool*

#### **Beispiele:**

Übertragen der Datei blcop app.bin als erste Applikation an das Gerät mit der Node-ID 0x01 unter Verwendung des USB-CANmoduls, welches als erstes am PC gefunden wird, und CAN-Bitrate 1000 kBit/s:

```
DotNetFlashtool –F blcop_app.bin
```
- Übertragen der Datei blcop\_app.bin als erste Applikation an das Gerät mit der Node-ID 0x62 unter Verwendung des USB-CANmoduls mit der Gerätenummer 5 und CAN-Bitrate 500 kBit/s:

```
DotNetFlashtool –F blcop_app.bin --node_id 0x62 --baudrate 500 
  --device no 5
```
- Übertragen der Datei blcop\_app2.bin als zweite Applikation an das Gerät mit der Node-ID 15 unter Verwendung des USB-CANmoduls, welches als erstes am PC gefunden wird, und CAN-Bitrate 125 kBit/s:

```
DotNetFlashtool –F blcop_app2.bin --node_id 15 --br_idx 4
  --device no 255 --prog no 2
```
- Übertragen der Datei blcop\_app.bin als erste Applikation an das Gerät mit der Node-ID 15 unter Verwendung der VCAN-Schnittstelle COM7 und RS232-Bitrate 115200 Bit/s:

```
DotNetFlashtool –F blcop_app.bin --node_id 0xF --vxd_type 16
  --baudrate 115200 --device no 7
```
- Übertragen der Datei blcop\_app.bin als erste Applikation an das Gerät mit der Node-ID 20 unter Verwendung des CAN-Ethernet Gateways mit der IP-Adresse 192.168.1.10 und UDP-Port 1234:

```
DotNetFlashtool –F blcop_app.bin --node_id 20 --vxd_type 14 --ip_addr
192.168.1.10
 --ip_port 1234
```
Der Quellcode des Tools wird mit dem CANopen Bootloader Add-on ausgeliefert. Die Solutions für Microsoft Visual Studio sind unter folgendem Pfad zu finden:

c:\systec\cop\target\x86\windows\canopendotnet\examples\vc9\dotnetflashtool\

oder

```
c:\systec\cop\target\x86\windows\canopendotnet\examples\vc10\dotnetflashtool\
```
## <span id="page-64-0"></span>**6 Ressourcen**

## <span id="page-64-1"></span>**6.1 Code Daten Target**

Die tatsächlichen Werte sind abhängig vom Compiler, dem unterstützten Speichermodell, dem Optimierungslevel und von der CPU. Für die Ausführung des Bootloaders sollten auf einem 16Bit-System 32kByte Flash und ca. 6kByte RAM zur Verfügung stehen.

Falls die vorhandenen Ressourcen nicht ausreichen, den Bootloader zu integrieren, so können die Softwaremodule im Rahmen eines Adaptation-Workshops angepasst werden.

## <span id="page-64-2"></span>**6.2 Interrupts Target**

Der Bootloader basiert auf den Standard-CAN-Treiber für CANopen. Das Empfangen von Nachrichten, das Senden von Nachrichten sowie Wechsel des CAN-Controller-Status werden mit Hilfe von Interrupts signalisiert. Kann, bedingt durch weitere Aufgaben des Mikrocontrollers während des Update-Vorgangs, die Verwendung von Interrupts nicht unterstützt werden, so sind die entsprechenden CAN-Treiber-Routinen durch den Anwender anzupassen. Eine Anpassung kann auch im Rahmen des Adaptation Workshops in Zusammenarbeit mit SYS TEC erfolgen.

Weiterhin wird ein System-Timer benötigt, der in der Regel auch Interrupt-gesteuert realisiert ist.

Da sich der Bootloader und die mit Hilfe des Bootloaders übertragene Applikation die Interrupts für den CAN-Controller teilen, sind entsprechende Anpassungen in Form von Interrupt-Weiterleitung oder Interrupt-Vektortabellen im RAM vorzunehmen. Abhängig von der verwendeten CPU muss unter Umständen die Interrupt-Vektortabelle gespiegelt werden. Eine andere Variante wäre diese Tabelle im RAM aufzubauen und jeder Treiber trägt dort den Vektor der Interrupt-Service-Routine ein. So kann der Bootloaders bei Verwendung von Interrupts für Timer und CAN-Controller die Vektoren modifizieren. Beim Start der Applikation werden dann die relevanten Einträge durch die Vektoren der Applikation ersetzt. In Vorbereitung auf eine Integration des Bootloaders ist die jeweilige Vorgehensweise abzustimmen und vom Projektpartner ein Beispielprogramm zu implementieren, das die Umsetzung demonstriert.

Die beste Variante ist, wenn der Bootloader komplett ohne Interrupts verwendet wird. Dafür muss die CPU eine Timer Peripherie besitzen, deren Timer Value Register so einstellbar ist, dass die Zeitbasis von 100µs direkt abgelesen (unter Umständen mit einer Umrechnung) werden kann. Für den CAN-Controller besteht die Möglichkeit, dass dieser im Polling abgefragt wird. Dafür ist die Funktion TgtProcessEvents() zu implementieren. Sie muss dabei die Funktion CdrvInterruptHandler() aufrufen. Der Aufruf von TgtProcessEvents() erfolgt durch den Bootloader selbst.

## **Indexverzeichnis**

## *A*

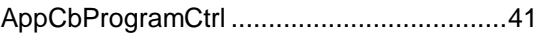

## *B*

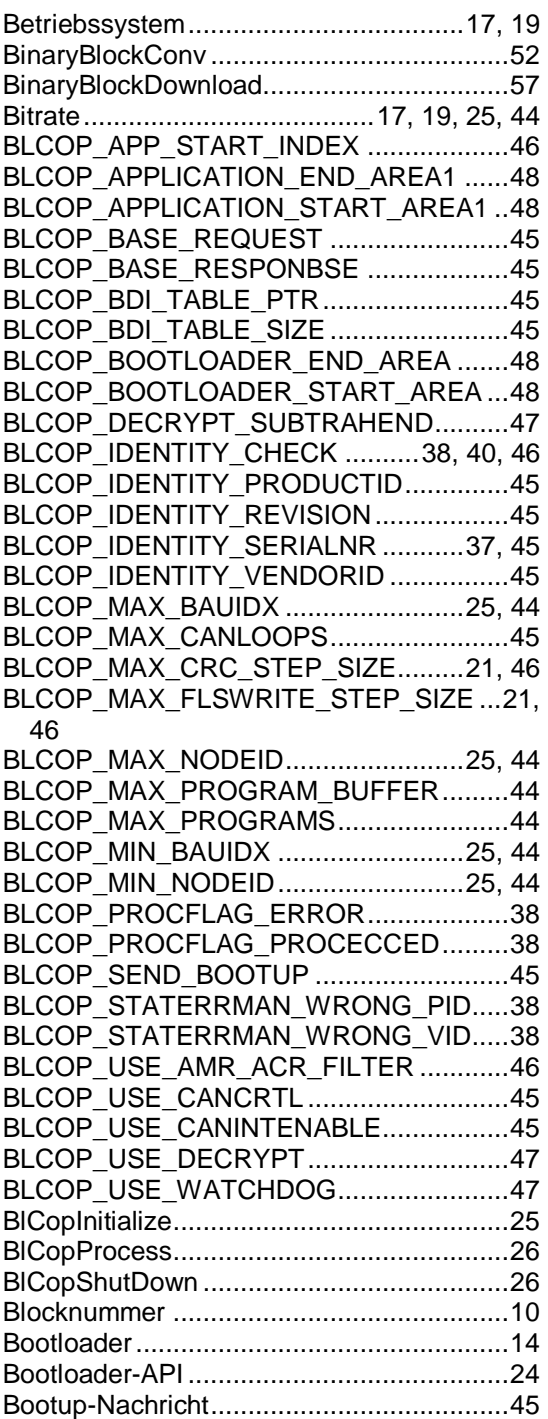

## *C*

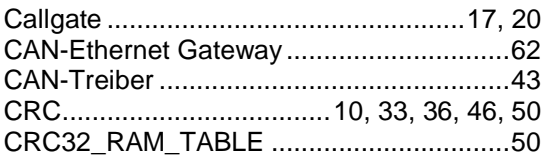

## *D*

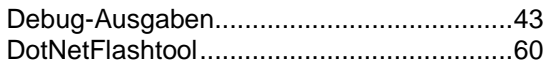

## *E*

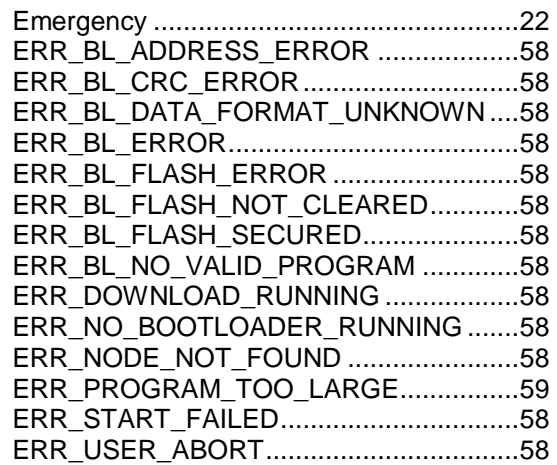

## *F*

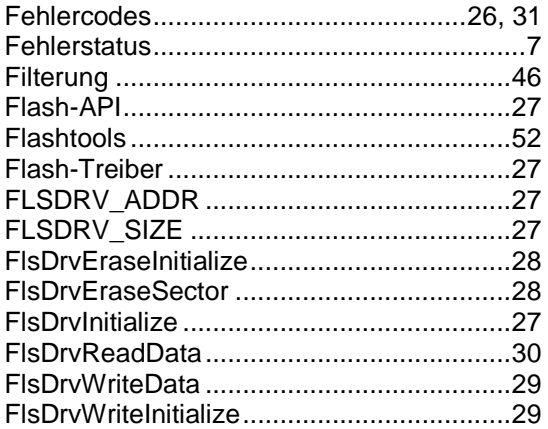

## *G*

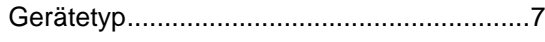

## *H*

Host............................................................52 *I*

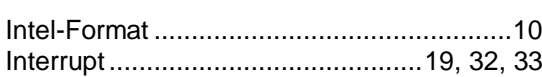

## *K*

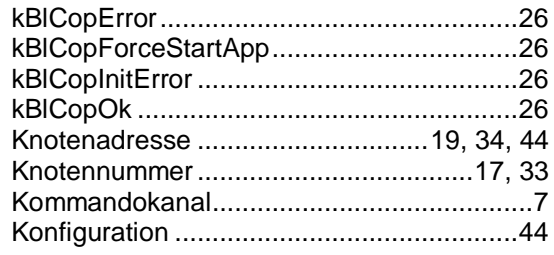

## $\pmb L$

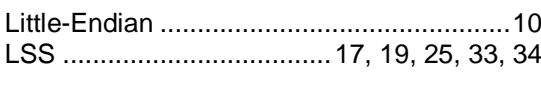

## $\mathbf{o}$

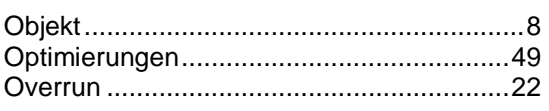

## $\overline{P}$

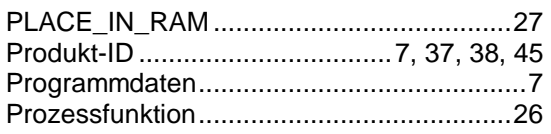

## $\pmb{\mathcal{R}}$

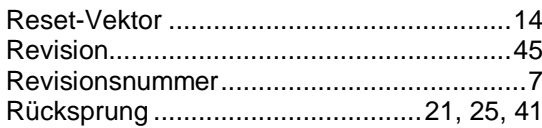

## $\mathsf{s}$

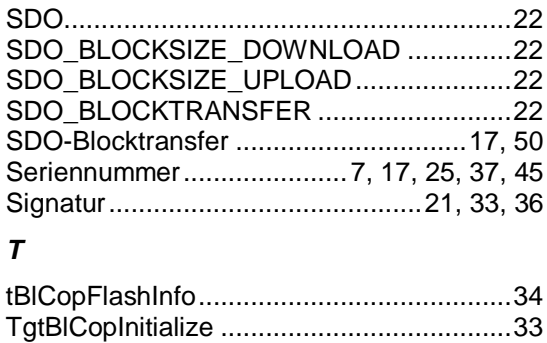

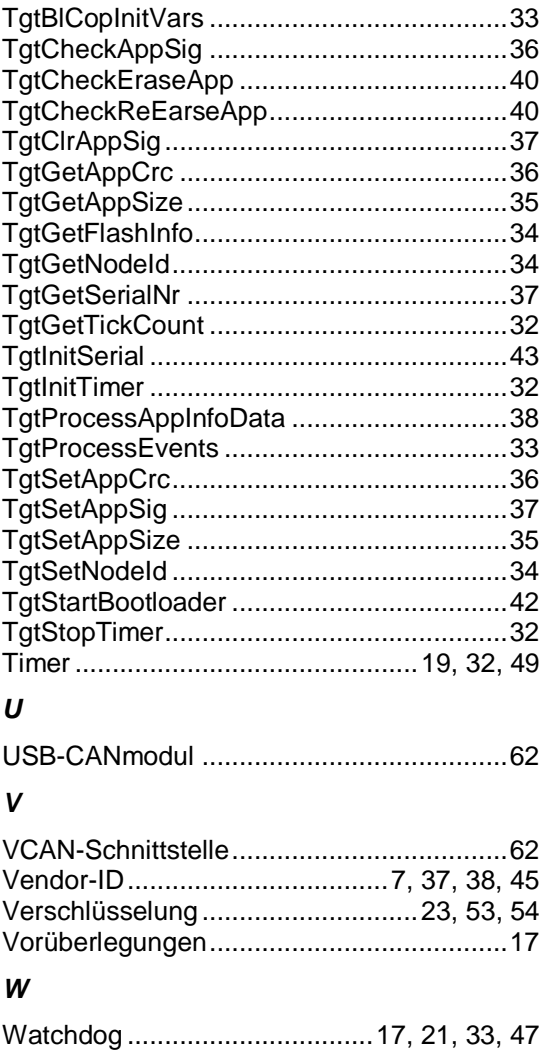

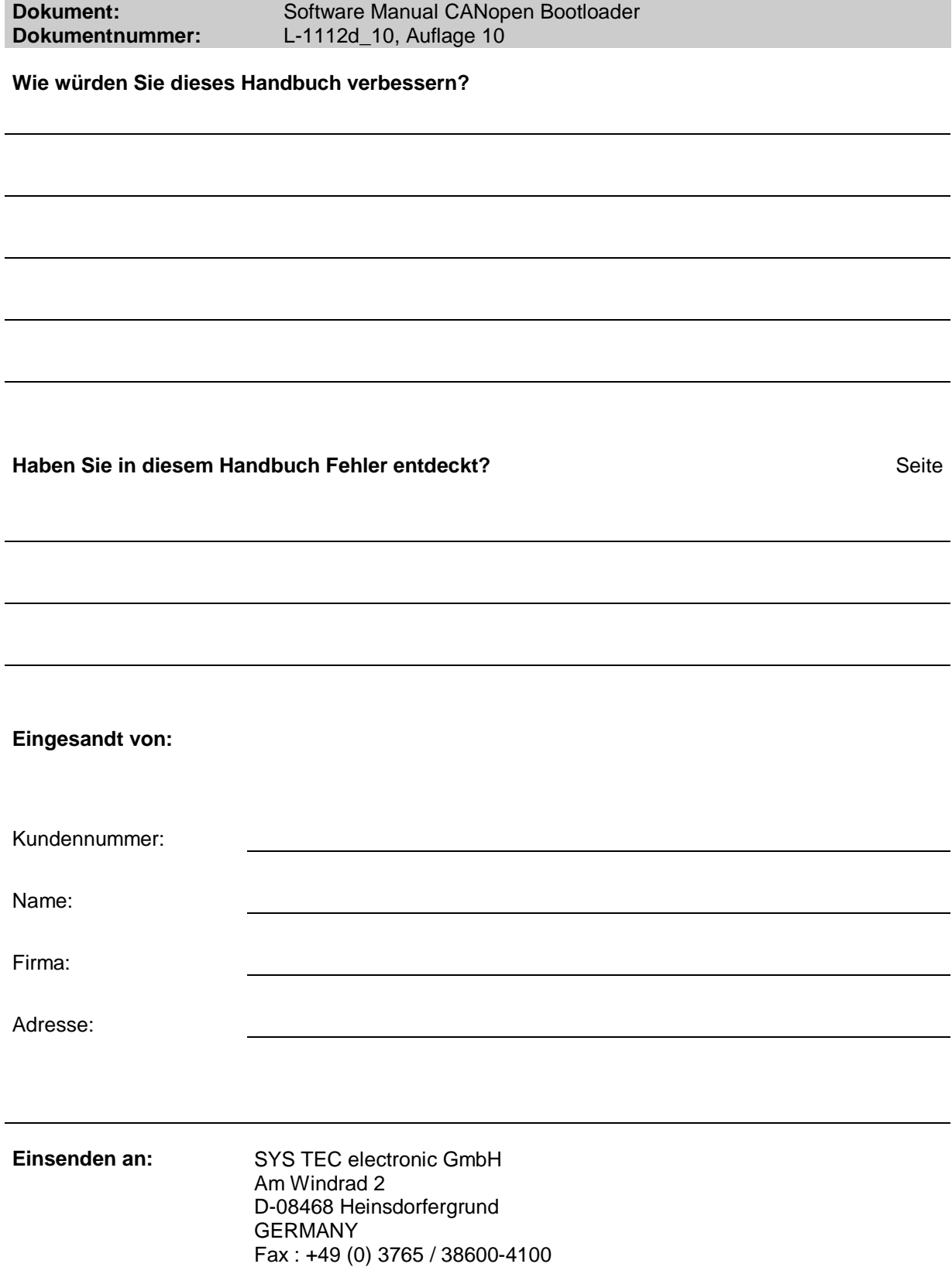

Veröffentlicht von

1 © SYS TEC electronic GmbH 2015

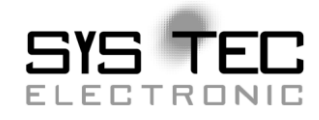

Printed in Germany Best.-Nr. [L-1112d\\_10](#page-0-2)